#### Dynamically choosing a boot device using the f9 prompt

To dynamically choose a boot device for the current startup sequence, follow these steps:

- 1. Open the Select Boot Device menu by turning on or restarting the computer, and then quickly press the esc key or hold down the volume down button while the "Hold the Volume Down button to enter the BIOS Startup Menu" is displayed at the bottom of the screen. The Startup menu is displayed.
- 2. Press or tap f9.
- 3. Use a pointing device, arrow keys, or touch screen to select a boot device, and then follow the on-screen instructions.

#### Setting a MultiBoot Express prompt

To start Computer Setup and set the computer to display the MultiBoot startup location menu each time the computer is started or restarted, follow these steps:

- 1. Turn on or restart the computer, and then press esc or hold down the volume down button while the "Hold the Volume Down button to enter the BIOS Startup Menu" is displayed at the bottom of the screen. The Startup menu is displayed.
- 2. Press or tap f10 to enter Computer Setup.
- 3. Use a pointing device, arrow keys, or touch screen to select Advanced > Boot Options > MultiBoot Express Boot Popup Delay (Sec), and then follow the on-screen instructions.
- 4. In the MultiBoot Express Popup Delay (Sec) field, enter the length of time in seconds that you want the computer to display the startup location menu before it defaults to the current MultiBoot setting. (When 0 is selected, the Express Boot startup location menu is not displayed.)
- 5. To save your changes and exit Computer Setup, click the Save icon in the lower-left corner of the screen, and then follow the on-screen instructions.

 $-$  or  $-$ 

Select Main > Save Changes and Exit, and then follow the on-screen instructions.

Your changes go into effect when the computer restarts.

#### Entering MultiBoot Express preferences

When the Express Boot menu is displayed during startup, you have the following choices:

- To specify a boot device from the Express Boot menu, select your preference within the allotted time, and then press enter.
- To prevent the computer from defaulting to the current MultiBoot setting, press any key before the allotted time expires. The computer will not start until you select a boot device and press enter.
- To allow the computer to start according to the current MultiBoot settings, wait for the allotted time to expire.

## Using HP PC Hardware Diagnostics (UEFI)

HP PC Hardware Diagnostics is a Unified Extensible Firmware Interface (UEFI) that allows you to run diagnostic tests to determine whether the computer hardware is functioning properly. The tool runs outside the operating system so that it can isolate hardware failures from issues that are caused by the operating system or other software components.

To start HP PC Hardware Diagnostics UEFI:

- 1. Turn on or restart the computer, quickly press esc, or hold down the volume down button while the "Hold the Volume Down button to enter the BIOS Startup Menu" is displayed at the bottom of the screen. The Startup menu is displayed.
- 2. Press or tap f2.

The BIOS searches three places for the diagnostic tools, in the following order:

- a. Connected USB drive
- $\mathbb{R}^n$  NOTE: To download the HP PC Hardware Diagnostics (UEFI) tool to a USB drive, see Downloading HP PC Hardware Diagnostics (UEFI) to a USB device on page 77.
- b. Hard drive
- c. BIOS
- 3. When the diagnostic tool opens, use the keyboard arrow keys or the touch screen to select the type of diagnostic test you want to run, and then follow the on-screen instructions.

 $\mathbb{R}^n$  NOTE: If you need to stop a diagnostic test, press esc or tap anywhere on the touch screen.

## Downloading HP PC Hardware Diagnostics (UEFI) to a USB device

 $\mathbb{R}^n$  NOTE: Instructions for downloading HP PC Hardware Diagnostics (UEFI) are provided in English only.

There are two options to download HP PC Hardware Diagnostics to a USB device:

Option 1: HP PC Diagnostics homepage— Provides access to the latest UEFI version

- 1. Go to [http://hp.com/go/techcenter/pcdiags.](http://hp.com/go/techcenter/pcdiags)
- 2. Click the UEFI Download link, and then select Run.

Option 2: Support and Drivers page—Provides downloads for a specific product for earlier and later versions

- 1. Go to<http://www.hp.com>.
- 2. Point to Support, located at the top of the page, and then click Download Drivers.
- 3. In the text box, enter the product name, and then click Go.

 $-$  or  $-$ 

Click Find Now to let HP automatically detect your product.

- 4. Select your computer model, and then select your operating system.
- 5. In the Diagnostic section, click HP UEFI Support Environment.

 $-$  or  $-$ 

Click Download, and then select Run.

# 13 Support

## Contacting support

If the information provided in this user guide or HP Support Assistant does not address your questions, you can contact support. For U.S. support, go to<http://www.hp.com/go/contactHP>. For worldwide support, go to [http://welcome.hp.com/country/us/en/wwcontact\\_us.html.](http://welcome.hp.com/country/us/en/wwcontact_us.html)

Here you can:

● Chat online with an HP technician.

**EV** NOTE: When support chat is not available in a particular language, it is available in English.

- Find support telephone numbers.
- Locate an HP service center.

## **Labels**

The labels affixed to the computer provide information you may need when you troubleshoot system problems or travel internationally with the computer:

**IMPORTANT:** All labels described in this section will be located on the bottom of the keyboard base.

Service label—Provides important information to identify your computer. When contacting support, you will probably be asked for the serial number, and possibly for the product number or the model number. Locate these numbers before you contact support.

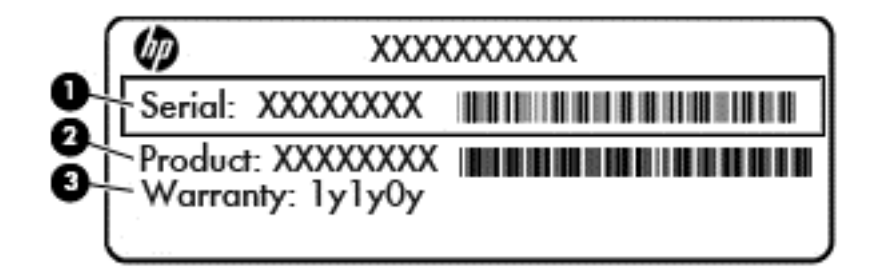

#### Component

- (1) Serial number
- (2) Product number
- (3) Warranty period
- Microsoft® Certificate of Authenticity label (select models only prior to Windows 8)—Contains the Windows Product Key. You may need the Product Key to update or troubleshoot the operating system. HP platforms preinstalled with Windows 8 or Windows 8.1 do not have the physical label, but have a Digital Product Key electronically installed.
- $\mathbb{R}^n$  NOTE: This Digital Product Key is automatically recognized and activated by Microsoft Operating Systems on a reinstall of the Windows 8 or Windows 8.1 operating system with HPapproved recovery methods.
- Regulatory label(s)—Provide(s) regulatory information about the computer.
- Wireless certification label(s)—Provide(s) information about optional wireless devices and the approval markings of some of the countries or regions in which the devices have been approved for use.

# 14 Specifications

## Input power

The power information in this section may be helpful if you plan to travel internationally with the computer.

The computer operates on DC power, which can be supplied by an AC or a DC power source. The AC power source must be rated at 100–240 V, 50–60 Hz. Although the computer can be powered from a standalone DC power source, it should be powered only with an AC adapter or a DC power source supplied and approved by HP for use with this computer.

The computer can operate on DC power within the following specifications.

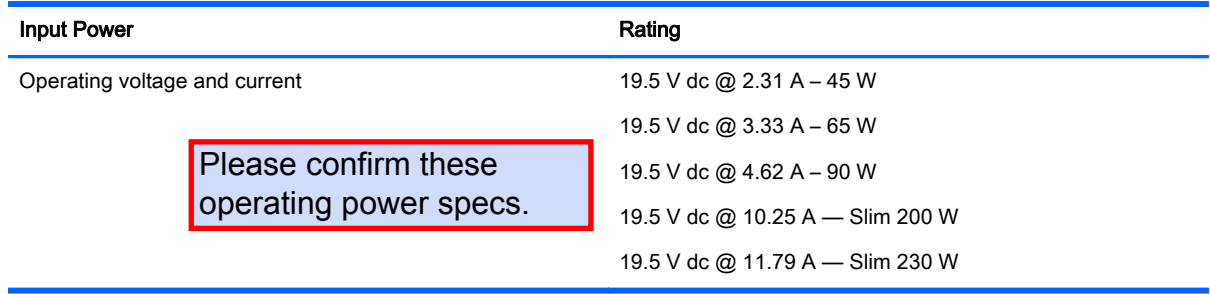

 $\mathbb{R}^n$  NOTE: This product is designed for IT power systems in Norway with phase-to-phase voltage not exceeding 240 V rms.

NOTE: The computer operating voltage and current can be found on the system regulatory label.

## Operating environment

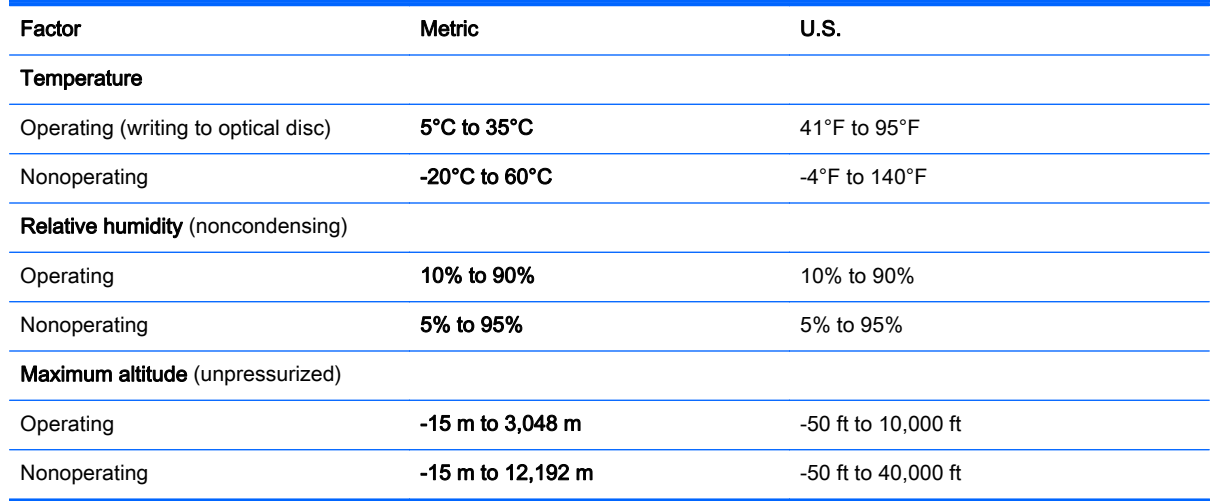

# A Traveling with the computer

For best results, follow these traveling and shipping tips:

- Prepare the computer for traveling or shipping:
	- Back up your information.
	- Remove all discs and all external media cards, such as memory cards.
		- $\Lambda$  CAUTION: To reduce the risk of damage to the computer, damage to a drive, or loss of information, remove the media from a drive before removing the drive from a drive bay and before shipping, storing, or traveling with a drive.
	- Turn off and then disconnect all external devices.
	- Shut down the computer.
- Take along a backup of your information. Keep the backup separate on the computer.
- When traveling by air, carry the computer as hand luggage; do not check it in with the rest of your bags.
- $\bigwedge$  CAUTION: Avoid exposing a drive to magnetic fields. Security devices with magnetic fields include airport walk-through devices and security wands. Airport conveyer belts and similar security devices that check carry-on baggage use X-rays instead of magnetism and do not damage drives.
- In-flight computer use is at the discretion of the airline. If you plan to use the computer during a flight, check with the airline in advance.
- **•** If the computer will be unused and disconnected from external power for more than 2 weeks, remove the battery and store it separately.
- If you are shipping the computer or a drive, use suitable protective packaging and label the package "FRAGILE."
- If the computer has a wireless device or an HP Mobile Broadband Module installed, such as an 802.11b/g device, a Global System for Mobile Communications (GSM) device, or a General Packet Radio Service (GPRS) device, the use of these devices may be restricted in some environments. Such restrictions may apply aboard aircraft, in hospitals, near explosives, and in hazardous locations. If you are uncertain of the policy that applies to the use of a particular device, ask for authorization to use it before you turn it on.
- If you are traveling internationally, follow these suggestions:
	- Check the computer-related customs regulations for each country or region on your itinerary.
	- Check the power cord and adapter requirements for each location in which you plan to use the computer. Voltage, frequency, and plug configurations vary.

 $\bigwedge$  WARNING! To reduce the risk of electric shock, fire, or damage to the equipment, do not attempt to power the computer with a voltage converter kit sold for appliances.

# **B** Troubleshooting

## Troubleshooting resources

- Access website links and additional information about the computer through HP Support Assistant. To access HP Support Assistant, from the Start screen, select the HP Support Assistant app.
- $\mathbb{R}^n$  NOTE: Some checkup and repair tools require an Internet connection. HP also provides additional tools that do not require an Internet connection.
- Contact HP support. For U.S. support, go to [http://www.hp.com/go/contactHP.](http://www.hp.com/go/contactHP) For worldwide support, go to [http://welcome.hp.com/country/us/en/wwcontact\\_us.html](http://welcome.hp.com/country/us/en/wwcontact_us.html).

Choose from the following types of support:

Chat online with an HP technician.

 $\mathbb{R}^n$  NOTE: When chat is not available in a particular language, it is available in English.

- Find HP support worldwide telephone numbers.
- Locate an HP service center.

## Resolving issues

The following sections describe several common issues and solutions.

## The computer is unable to start up

If the computer does not turn on when you press the power button, the following suggestions may help you determine why the computer does not start up:

- If the computer is plugged into an AC outlet, plug another electrical device into the outlet to be sure that the outlet is providing adequate power.
- $\mathbb{R}^n$  NOTE: Use only the AC adapter provided with the computer or one approved by HP for this computer.
- If the computer is plugged into an external power source other than an AC outlet, plug the computer into an AC outlet using the AC adapter. Be sure that the power cord and AC adapter connections are secure.

## The computer screen is blank

If the screen is blank but you have not turned off the computer, one or more of these settings may be the cause:

- The computer may be in the Sleep state. To exit Sleep, briefly press the power button. Sleep is an energy-saving feature that turns off the display. Sleep can be initiated by the system while the computer is on but is not in use, or when the computer has reached a low battery level. To change these and other power settings, right-click the **Battery** icon on the Windows desktop in the notification area, at the far right of the taskbar, and then click Preferences.
- The computer may not be set to display the image on the computer screen. To transfer the image to the computer screen, press  $fn+fa$ . On most models, when an optional external display, such as a monitor, is connected to the computer, the image can be displayed on the computer screen or the external display, or on both devices simultaneously. When you press  $fn+fn$ repeatedly, the image alternates among the computer display, one or more external displays, and simultaneous display on all devices.

## Software is functioning abnormally

If the software is unresponsive or responds abnormally, restart the computer by pointing to the right side of the screen. When the charms display, click Settings. Click the Power icon, and then click Shut down. If you cannot restart the computer using this procedure, see the next section, The computer is on but not responding on page 83.

## The computer is on but not responding

If the computer is turned on but is not responding to software or keyboard commands, try the following emergency shutdown procedures, in the sequence provided, until shutdown occurs:

#### $\bigwedge$  CAUTION: Emergency shutdown procedures result in the loss of unsaved information.

- Press and hold the power button for at least 14 seconds.
- Disconnect the computer from external power and remove the battery.

#### The computer is unusually warm

It is normal for the computer to feel warm to the touch while it is in use. But if the computer feels unusually warm, it may be overheating because a vent is blocked.

If you suspect that the computer is overheating, allow the computer to cool to room temperature. Be sure to keep all vents free from obstructions while you are using the computer.

 $\Lambda$  WARNING! To reduce the possibility of heat-related injuries or of overheating the computer, do not place the computer directly on your lap or obstruct the computer air vents. Use the computer only on a hard, flat surface. Do not allow another hard surface, such as an adjoining optional printer, or a soft surface, such as pillows or rugs or clothing, to block airflow. Also, do not allow the AC adapter to contact the skin or a soft surface, such as pillows or rugs or clothing, during operation. The computer and the AC adapter comply with the user-accessible surface temperature limits defined by the International Standard for Safety of Information Technology Equipment (IEC 60950).

 $\mathbb{R}^n$  NOTE: The fan in the computer starts up automatically to cool internal components and prevent overheating. It is normal for the internal fan to cycle on and off during operation.

## An external device is not working

Follow these suggestions if an external device does not function as expected:

- Turn on the device according to the manufacturer's instructions.
- Be sure that all device connections are secure.
- Be sure that the device is receiving electrical power.
- Be sure that the device, especially if it is older, is compatible with the operating system.
- Be sure that the correct drivers are installed and updated.

## The wireless network connection is not working

If a wireless network connection is not working as expected, follow these suggestions:

- To enable or disable a wireless or wired network device, right-click the Network Connection icon on the Windows desktop in the notification area, at the far right of the taskbar. To enable devices, select the check box from the menu option. To disable the device, clear the check box.
- Be sure that the wireless device is turned on.
- Be sure that the computer wireless antennas are free from obstructions.
- Be sure that the cable or DSL modem and its power cord are properly connected and that the lights are on.
- Be sure that the wireless router or access point is properly connected to its power adapter and to the cable or DSL modem, and that the lights are on.
- Disconnect and then reconnect all cables, and turn the power off and then back on.

# C Electrostatic discharge

Electrostatic discharge is the release of static electricity when two objects come into contact—for example, the shock you receive when you walk across the carpet and touch a metal door knob.

A discharge of static electricity from fingers or other electrostatic conductors may damage electronic components. To prevent damage to the computer, damage to a drive, or loss of information, observe these precautions:

- If removal or installation instructions direct you to unplug the computer, unplug it after being properly grounded and before removing a cover.
- Keep components in their electrostatic-safe containers until you are ready to install them.
- Avoid touching pins, leads, and circuitry. Handle electronic components as little as possible.
- Use nonmagnetic tools.
- Before handling components, discharge static electricity by touching an unpainted metal surface of the component.
- If you remove a component, place it in an electrostatic-safe container.

If you need more information about static electricity or assistance with component removal or installation, contact HP support.

## **Index**

#### Symbols/Numerics

2-finger pinch zoom TouchPad gesture 28

#### A

AC adapter, testing 47 AC adapter/battery light 14 administrator password 56 airport security devices 53 ambient light sensor 7 antivirus software 63 audio functions, checking 37 audio-in (microphone) jack, identifying 5, 15 audio-out (headphone) jack, identifying 5, 15 Automatic DriveLock password entering 61 removing 62

#### B

battery conserving power 46 discharging 45 displaying remaining charge 45 low battery levels 45 battery bay 79 Battery Check 45 battery information, finding 44 battery power 44 BIOS determining version 73 downloading an update 73 updating 73 Bluetooth device 18, 23 Bluetooth label 79 buttons left TouchPad 10 media 36 power 5, 13, 41 right TouchPad 10 volume 5, 15, 37

## C

cables USB 51 camera flash, identifying 4 caring for your computer 65 checking audio functions 37 cleaning your computer 65 components display 7 left side 15 right side 13 Computer Setup BIOS administrator password 57 DriveLock password 58 navigating and selecting 71 restoring factory settings 72 computer, traveling 81 connecting to a WLAN 21 connector, power 14 conservation, power 46 corporate WLAN connection 21 critical battery level 42 critical updates, software 63

## D

Disk Cleanup software 54 **DisplayPort** identifying 14 DisplayPort, connecting 39 drive media 42 DriveLock password changing 60 description 58 entering 60 removing 60 setting 59 drives external 52 handling 53 hard 52 optical 52 using 54

## E

electrostatic discharge 85 embedded numeric keypad, identifying 12, 34 esc key, identifying 12 external AC power, using 46 external devices 52 external drive 52

## F

f11 recovery 69 Face Recognition 38 fingerprint reader 64 firewall software 63 fn key, identifying 12, 34 function keys, identifying 12

## G

GPS 23

## H

hard drive external 52 hard drive recovery 69 headphone (audio-out) jack 5, 15 headphones and microphones, connecting 37 **Hibernation** exiting 43 initiating 43 high-definition devices, connecting 40 hot keys description 34 using 34 hot keys, media 36 HP Client Security 64 HP Mobile Broadband, disabled 23 HP PC Hardware Diagnostics (UEFI) downloading 77 using 77 hubs 51

#### I

input power 80 internal microphones, identifying 4, 7, 13 Internet connection setup 20 issues, resolving 82

## J

jacks audio-in (microphone) 5, 15 audio-out (headphone) 5, 15 Java Card defined 50 inserting 50 removing 50

#### K

keyboard hot keys, identifying 34 keypad embedded numeric 12 identifying 34 keypad, external num lock 35 using 35 keys esc 12 fn 12 function 12 media 36 volume 37 Windows key 12

## L

labels Bluetooth 79 Microsoft Certificate of Authenticity 79 regulatory 79 serial number 79 wireless certification 79 WLAN 79 LCD rotation lock identifying 15 legacy support, USB 71 lights AC adapter/battery 14 microphone mute 11 num lock 11 TouchPad 11 wireless 11 low battery level 45

#### M

maintenance Disk Cleanup 54 media activity controls 36 media hot keys 36 memory card 42 inserting 48 removing 49 supported formats 48 memory card reader, identifying 5, 13 memory card, identifying 5, 13 microphone (audio-in) jack, identifying 5, 15 microphone mute light, identifying 11 Microsoft Certificate of Authenticity label 79 Miracast<sub>40</sub> mouse, external setting preferences 26

#### N

num lock light 11 num lock, external keypad 35

## O

operating environment 80 optical drive 52 optional external devices, using 52

## P

passwords administrator 56 BIOS administrator 57 DriveLock 58 user 56 pointing devices, setting preferences 26 ports DisplayPort 14, 39 Miracast 40 USB 3.0 charging (powered) 14 power battery 44 conserving 46 options 42 power button 41 power button, identifying 5, 13 power connector, identifying 14 power switch 41 power-saving states 42 product name and number, computer 79 public WLAN connection 21

## R

readable media 42 recovery 70 recovery partition 69 refresh 70 regulatory information regulatory label 79 wireless certification labels 79 reset 70 restoring the hard drive 69 rotating TouchPad gesture 29

## S

scrolling TouchPad gesture 27 security, wireless 20 serial number 79 serial number, computer 79 setting password protection on wakeup 43 setting power options 42 setup of WLAN 20 setup utility navigating and selecting 71 restoring factory settings 72 shutdown 41 SIM inserting 23 SIM card slot 5, 14 Sleep exiting 42 initiating 42 slots memory card reader 5, 13 smart card 15 smart card defined 50 inserting 50 removing 50 smart card slot 15 SoftPaqs, downloading 66 software antivirus 63 critical updates 63

Disk Cleanup 54 firewall 63 speakers 7 switch, power 41

#### T

testing an AC adapter 47 **TouchPad** buttons 10 using 26 TouchPad gestures 2-finger pinch zoom 28 rotating 29 scrolling 27 TouchPad light, identifying 11 TouchPad zone identifying 10 traveling with the computer 79, 81 turning off the computer 41

#### U

unresponsive system 41 USB 3.0 charging (powered), identifying 14 USB 3.0 port 15 USB cable, connecting 51 USB devices connecting 51 description 51 removing 51 USB hubs 51 USB legacy support 71 USB ports, identifying 15 user password 56 using external AC power 46 power-saving states 42

#### V

vents, identifying 4 video 38 volume adjusting 37 buttons 37 keys 37 volume button, identifying 5, 15

#### W

webcam 4, 7, 38 webcam, identifying 4, 7 WiGig antenna, identifying 7 Windows Refresh 70 Reset 70 Windows button identifying 7 Windows key, identifying 12 Windows operating system DVD 69 wireless antennas, identifying 7 wireless button 18 wireless certification label 79 wireless controls button 18 operating system 18 wireless light 11, 18 wireless network (WLAN) connecting 21 corporate WLAN connection 21 equipment needed 20 functional range 21 public WLAN connection 21 security 20 using 19 WLAN antennas, identifying 7 WLAN device 19, 79 WLAN label 79 writable media 42 WWAN antennas, identifying 7 WWAN device 18, 22

## Regulatory, Safety and Environmental Notices

User Guide

© Copyright 2008–2011 Hewlett-Packard Development Company, L.P.

Bluetooth is a trademark owned by its proprietor and used by Hewlett-Packard Company under license. ENERGY STAR is a registered mark owned by the U.S. government. Java is a trademark of Sun Microsystems. Microsoft, Windows, and Windows Vista are U.S. registered trademarks of Microsoft Corporation.

The information contained herein is subject to change without notice. The only warranties for HP products and services are set forth in the express warranty statements accompanying such products and services. Nothing herein should be construed as constituting an additional warranty. HP shall not be liable for technical or editorial errors or omissions contained herein.

Third Edition: August 2011

First Edition: February 2011

Document Part Number: 653267-003

# **Table of contents**

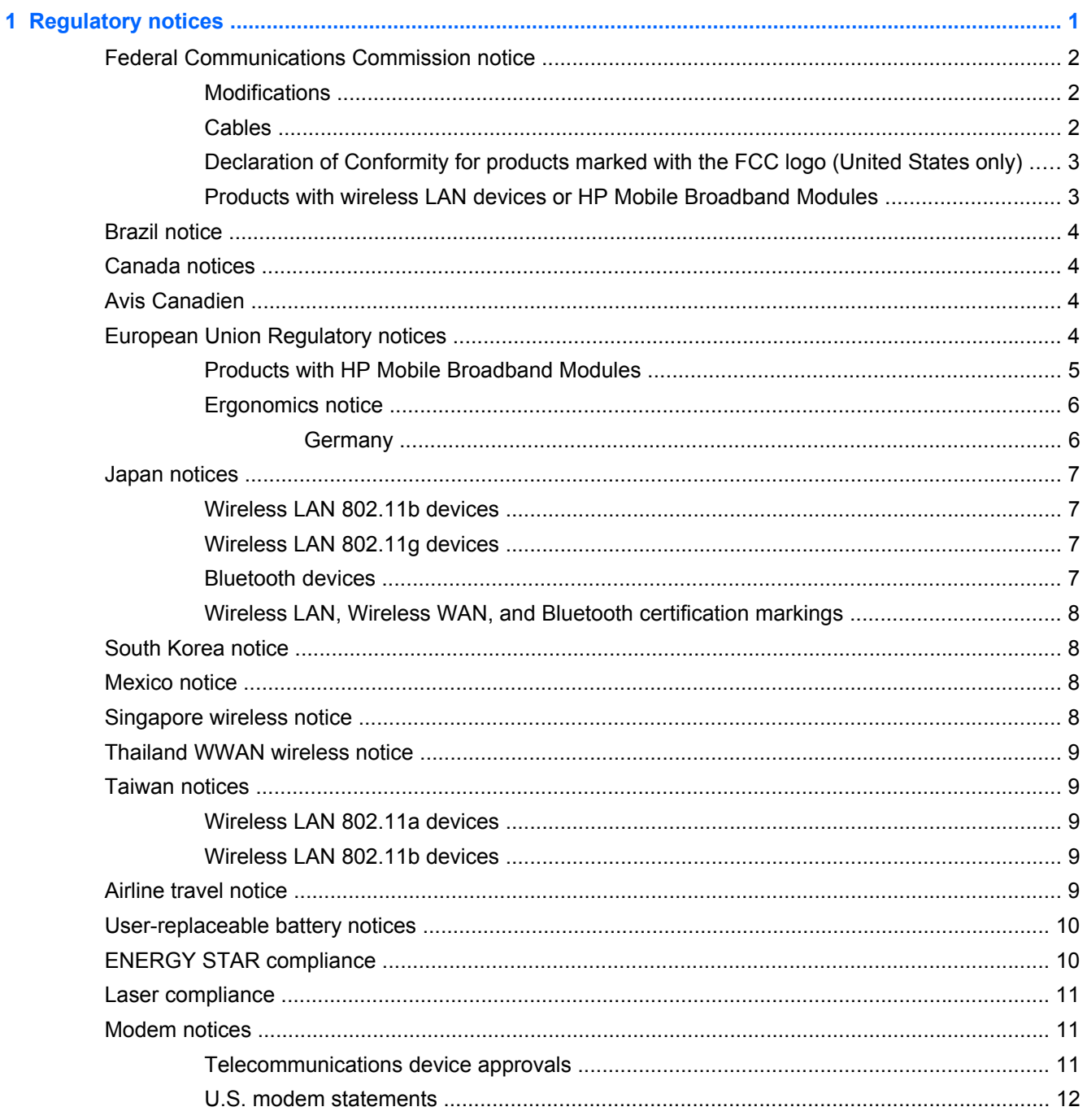

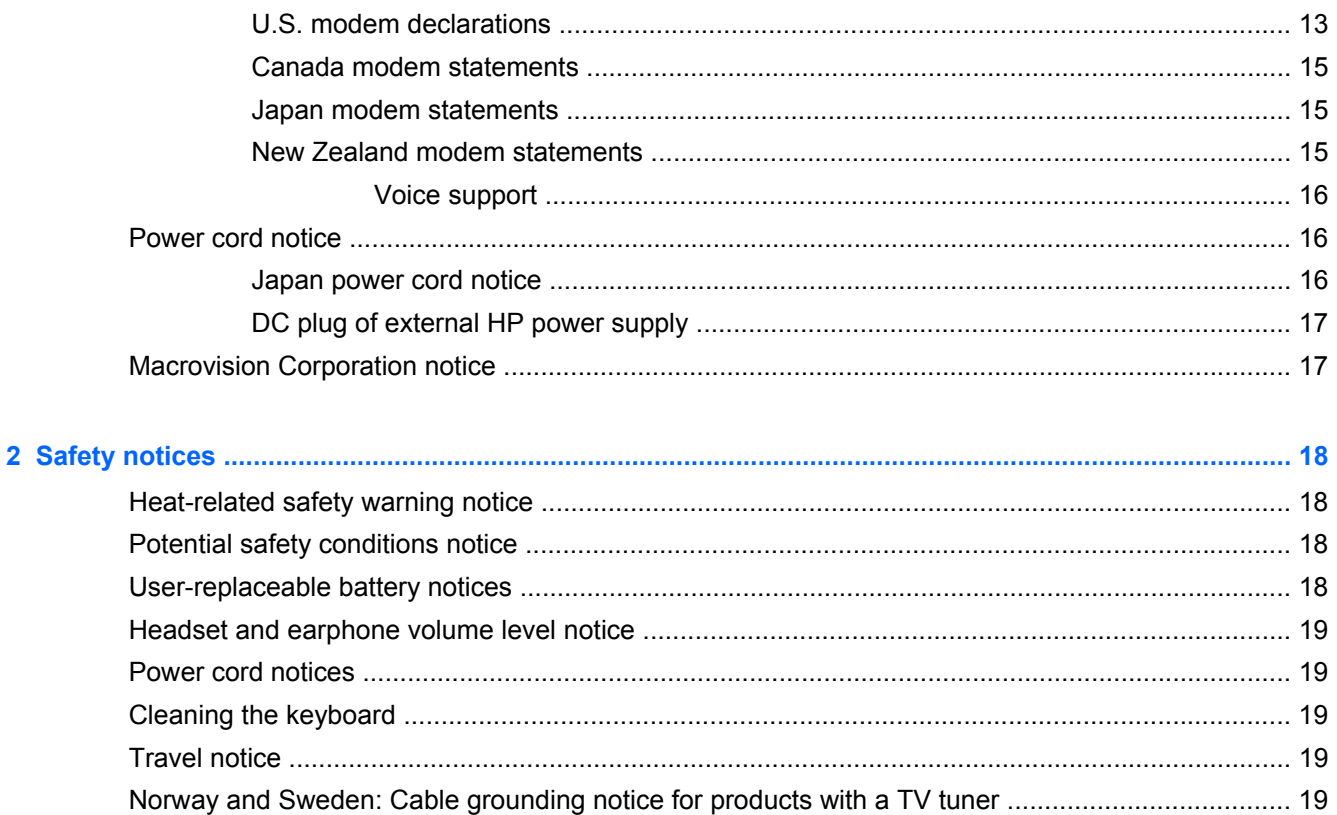

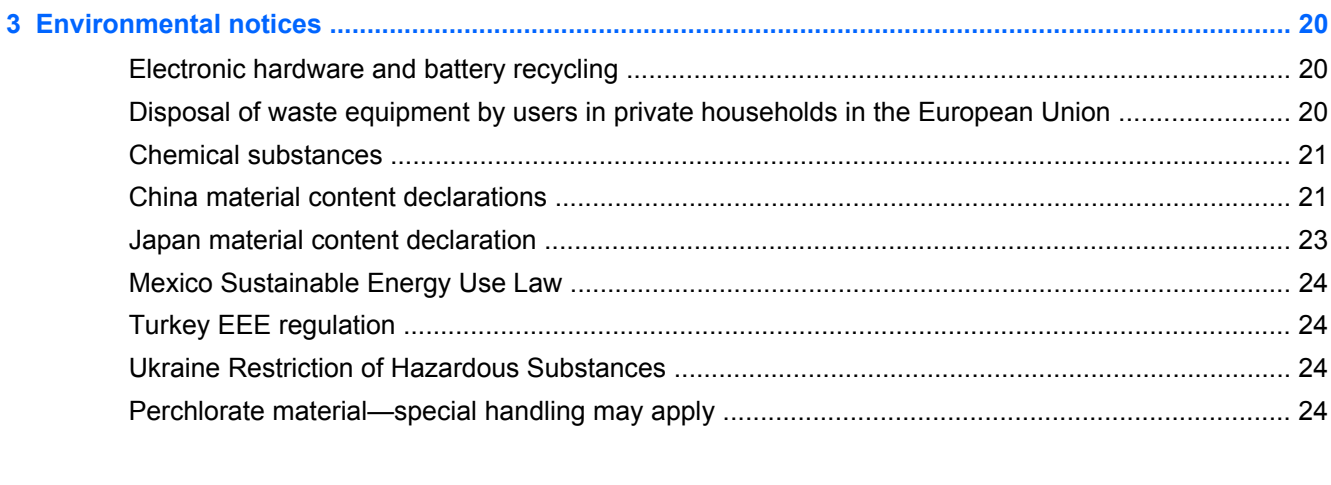

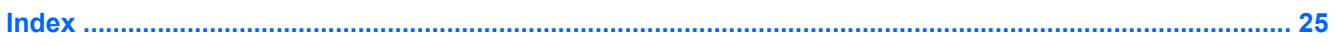

# **1 Regulatory notices**

This guide provides country- and region-specific non-wireless and wireless regulatory notices and compliance information for the computer product. Some of these notices may not apply to your product.

One or more integrated wireless devices may be installed. In some environments, the use of wireless devices may be restricted. Such restrictions may apply on-board airplanes, in hospitals, near explosives, in hazardous locations, and so on. If you are uncertain of the policy that applies to the use of this product, ask for authorization to use it before you turn it on.

To identify a hardware device such as a wireless LAN (WLAN) network device, choose the procedure below that corresponds to the operating system running on your computer.

**For Windows® XP Professional and Windows XP Home**, follow these steps:

- **1.** Select **Start > My Computer**.
- **2.** If the left pane, select **View System Information > Hardware** tab **> Device Manager**.

**For Windows Vista®**, follow these steps:

- **1.** Select **Start > Computer > System properties**.
- **2.** In the left pane, click **Device Manager**.

**For later Windows operating systems, such as Windows 7**, follow these steps:

**▲** Select **Start > Control Panel > System and Security > Device Manager**.

**For non-Windows operating systems**, follow the instructions provided by your operating system to identify a hardware device such as a wireless LAN (WLAN) network device.

Regulatory markings for your country or region may be located on the bottom of the product, either under the battery, under a user-removable door (or some other user-accessible location), or on the wireless or modem module.

To view the FCC IDs for any radio modules in your notebook (Bluetooth®, WLAN, or WWAN), follow these steps:

- **1.** Turn on or restart the computer, and then press esc while the "Press the ESC key for Startup Menu" message is displayed at the bottom of the screen.
- **2.** Press f10 to enter BIOS Setup.
- **3.** Select the **System Configuration** menu.

The FCC IDs are displayed at the bottom of the screen.

## **Federal Communications Commission notice**

This equipment has been tested and found to comply with the limits for a Class B digital device, pursuant to Part 15 of the FCC Rules. These limits are designed to provide reasonable protection against harmful interference in a residential installation. This equipment generates, uses, and can radiate radio frequency energy and, if not installed and used in accordance with the instructions, may cause harmful interference to radio communications. However, there is no guarantee that interference will not occur in a particular installation.

If this equipment does cause harmful interference to radio or television reception, which can be determined by turning the equipment off and on, the user is encouraged to try to correct the interference by one or more of the following measures:

- Reorient or relocate the receiving antenna.
- **•** Increase the separation between the equipment and receiver.
- Connect the equipment to an outlet on a circuit different from that to which the receiver is connected.
- Consult the dealer or an experienced radio or television technician for help.

#### **Modifications**

The FCC requires the user to be notified that any changes or modifications made to this device that are not expressly approved by HP may void the user's authority to operate the equipment.

#### **Cables**

To maintain compliance with FCC Rules and Regulations, connections to this device must be made with shielded cables having metallic RFI/EMI connector hoods.

## **Declaration of Conformity for products marked with the FCC logo (United States only)**

This device complies with Part 15 of the FCC Rules. Operation is subject to the following 2 conditions:

- **1.** This device may not cause harmful interference.
- **2.** This device must accept any interference received, including interference that may cause undesired operation.

If you have questions about the product that are *not* related to this declaration, write to

Hewlett-Packard Company

P. O. Box 692000, Mail Stop 530113

Houston, TX 77269-2000

For questions regarding this FCC declaration, write to

Hewlett-Packard Company

P. O. Box 692000, Mail Stop 510101

Houston, TX 77269-2000

or call HP at 281-514-3333

To identify your product, refer to the part, series, or model number located on the product.

## **Products with wireless LAN devices or HP Mobile Broadband Modules**

This device must not be co-located or operating in conjunction with any other antenna or transmitter.

**WARNING! Exposure to Radio Frequency Radiation** The radiated output power of this device is below the FCC radio frequency exposure limits. Nevertheless, the device should be used in such a manner that the potential for human contact is minimized during normal operation of tablet PCs and notebook computers.

During normal operation of tablet PCs and notebook computers with displays equal to or less than 12 inches: To avoid the possibility of exceeding the FCC radio frequency exposure limits, human proximity to the antennas should not be less than 2.5 cm (1 inch). To identify the location of the wireless antennas, refer to the computer user guides. To access the user guides, select **Start > Help and Support > User Guides**.

During normal operation of notebook computers with displays greater than 12 inches: To avoid the possibility of exceeding the FCC radio frequency exposure limits, human proximity to the antennas should not be less than 20 cm (8 inches), including when the computer display is closed. To identify the location of the wireless antennas, refer to the computer user guides. To access the user guides, select **Start > Help and Support > User Guides**.

A CAUTION: When using IEEE 802.11a wireless LAN, this product is restricted to indoor use, due to its operation in the 5.15- to 5.25-GHz frequency range. The FCC requires this product to be used indoors for the frequency range of 5.15 GHz to 5.25 GHz to reduce the potential for harmful interference to co-channel mobile satellite systems. High-power radar is allocated as the primary user of the 5.25- to 5.35-GHz and 5.65- to 5.85-GHz bands. These radar stations can cause interference with and/or damage to this device.

## **Brazil notice**

Este equipamento opera em caráter secundário, isto é, não tem direito a proteção contra interferência prejudicial, mesmo de estações do mesmo tipo, e não pode causar interferência a sistemas operando em caráter primário.

Este equipamento atende aos limites de Taxa de Absorção Específica referente à exposição a campos elétricos, magnéticos e eletromagnéticos de radiofreqüências adotados pela ANATEL.

## **Canada notices**

This Class B digital apparatus meets all requirements of the Canadian Interference-Causing Equipment Regulations. If this device has WLAN or Bluetooth capability, the device complies with Industry Canada licence-exempt RSS standard(s). Operation is subject to the following two conditions: (1) this device may not cause interference, and (2) this device must accept any interference, including interference that may cause undesired operation of the device.

A CAUTION: When using IEEE 802.11a wireless LAN, this product is restricted to indoor use, due to its operation in the 5.15- to 5.25-GHz frequency range. Industry Canada requires this product to be used indoors for the frequency range of 5.15 GHz to 5.25 GHz to reduce the potential for harmful interference to co-channel mobile satellite systems. High-power radar is allocated as the primary user of the 5.25- to 5.35-GHz and 5.65- to 5.85-GHz bands. These radar stations can cause interference with and/or damage to this device.

The antennas for this device are not replaceable. Any attempt at user access will damage your computer.

## **Avis Canadien**

Cet appareil numérique de la classe B respecte toutes les exigences du Règlement sur le matériel brouilleur du Canada.

## **European Union Regulatory notices**

Products bearing the CE marking comply with the following EU Directives:

- Low Voltage Directive 2006/95/EC
- EMC Directive 2004/108/EC
- Ecodesign Directive 2009/125/EC where applicable

CE compliance of this product is valid if powered with the correct CE-marked AC adapter provided by HP.

If this product has wired and/or wireless telecommunications functionality, it also complies with the essential requirements of EU Directive R&TTE Directive 1999/5/EC.

Compliance with these directives implies conformity to applicable harmonized European standards (European Norms) that are listed in the EU Declaration of Conformity issued by HP for this product or product family and available (in English only) either within the product documentation or at the following Web site: www.hp.eu/certificates (type the product number in the search box).

The compliance is indicated by one of the following conformity markings placed on the product:

# $\epsilon$

For non-telecommunications products and for EU harmonized telecommunications products, such as Bluetooth®, within power class below 10 mW.

# CEC

For EU non-harmonized telecommunications products (if applicable, a 4-digit notified body number is inserted between CE and ! (the exclamation mark).

Please refer to the regulatory label provided on the product.

The telecommunications functionality of this product may be used in the following EU and EFTA countries: Austria, Belgium, Bulgaria, Cyprus, Czech Republic, Denmark, Estonia, Finland, France, Germany, Greece, Hungary, Iceland, Ireland, Italy, Latvia, Liechtenstein, Lithuania, Luxembourg, Malta, Netherlands, Norway, Poland, Portugal, Romania, Slovak Republic, Slovenia, Spain, Sweden, Switzerland, and United Kingdom.

The telephone connector (not available for all products) is intended for connection to analog telephone networks.

**NOTE:** For products with wireless LAN devices, some countries may have specific obligations or special requirements about the operation of wireless LAN networks such as indoor use only or restrictions of the channels available. Be sure that the country settings of the wireless network are correct.

In France, certain restrictions apply for the 2.4-GHz wireless LAN operation of this product. This product may be used indoors for the entire 2400-MHz to 2483.5-MHz frequency band (channels 1 to 13). For outdoor use, only the 2400-MHz to 2454-MHz frequency band (channels 1 to 7) may be used. For the latest requirements, see [http://www.arcep.fr.](http://www.arcep.fr)

The point of contact for regulatory matters is Hewlett-Packard GmbH, Dept./MS: HQ-TRE, Herrenberger Strasse 140, 71034 Boeblingen, GERMANY.

## **Products with HP Mobile Broadband Modules**

THIS DEVICE MEETS INTERNATIONAL GUIDELINES FOR EXPOSURE TO RADIO FREQUENCY RADIATION.

The HP Mobile Broadband Module in your notebook is a radio transmitter and receiver. The device is designed not to exceed the limits for exposure to radio frequency (RF) recommended by international guidelines (ICNIRP). These limits are part of comprehensive guidelines that establish permitted levels of RF radiation for the general population. The guidelines were developed by independent scientific organizations through periodic and thorough evaluation of scientific studies. The device also meets the European R&TTE directives, including the protection of the health and the safety of the user and any other person.

The exposure standard for mobile devices employs a unit of measurement known as the Specific Absorption Rate (SAR).\* The SAR was obtained by testing the device at standard operating positions with the device transmitting at its highest certified power level in all tested frequency bands. The actual SAR of the device while operating can be well below the maximum value, because the device operates at multiple power levels and uses only the power required to reach the network.

When installed in the notebook computer, this device meets RF exposure guidelines when the antennas are positioned at a minimum distance from the body. In order to transmit data or messages, this device requires a quality connection to the network. In some cases, transmission of data or messages may be delayed until such a connection becomes available. Be sure that the recommended distance is observed until the transmission is complete.

\*The non-FCC, international guidelines state that the SAR limit for mobile devices used by the public is 2.0 watts/kilogram (W/kg) averaged over 10 grams of body tissue. The guidelines incorporate a substantial margin of safety to give additional protection for the public and to account for any variations in measurements. SAR values may vary depending on national reporting requirements and the network band.

This equipment incorporates a radio transmitting device. In normal use, a separation distance of 20 cm ensures that radio frequency exposure levels comply with the Australian and New Zealand Standards.

## **Ergonomics notice**

#### **Germany**

Mobile computers bearing the "GS" approval mark meet the ergonomic requirements and are suitable only for short-time use of VDU tasks. When a mobile computer is used for display work tasks where the Visual Display Unit (VDU) Directive 90/270/EEC is applicable, an adequate external keyboard is required. Depending on the application and task, an adequate external monitor may also be necessary to attain working conditions comparable to a workstation setup.

#### Ref: EK1-ITB 2000:2008

This device is intended for use at visual display workplaces in compliance with BildscharbV, only with external keyboard and adequate external monitor.

During mobile use with disadvantageous illumination conditions (e.g. direct sun light) reflections may occur which result in reduced readability.

Mobile Computer, welche das "GS" Zeichen tragen, entsprechen den ergonomischen Anforderungen und sind nur für kurzzeitige Benutzung von Bildschirmarbeitsaufgaben geeignet. Wird ein mobiler Computer für Bildschirmarbeitsaufgaben verwendet, wo die Richtlinie 90/270/EEG (Bildschirmarbeitsrichtlinie) anzuwenden ist, wird eine geeignete externe Tastatur notwendig. Abhängig von der Anwendung und der Aufgabe kann ein geeigneter externer Monitor erforderlich sein, um vergleichbare Arbeitsbedingungen zu einem stationären Arbeitsplatz zu erreichen.

#### Ref: EK1-ITB 2000:2008

Das Gerät ist für die Benutzung am Bildschirmarbeitsplatz gemäß BildscharbV nur mit externer Tastatur und geeignetem Monitor vorgesehen.

Bei mobiler Nutzung mit ungünstigen Lichtverhältnissen (z.B. direkte Sonneneinstrahlung) kann es zu Reflexionen und damit zu Einschränkungen der Lesbarkeit der dargestellten Zeichen kommen.

## **Japan notices**

この装置は、クラスB情報技術装置です。この装置は、家庭環境で使用 することを目的としていますが、この装置がラジオやテレビジョン受信機に 近接して使用されると、受信障害を引き起こすことがあります。 取扱説明書に従って正しい取り扱いをして下さい。  $VCCI-B$ 

この機器の使用周波数帯では、雷子レンジ等の産業・科学・医療用機器のほか 工場の製造ライン等で使用されている移動体識別用の構内無線局(免許を要する 無線局)及び特定小電力無線局(免許を要しない無線局)が運用されています。

- 1 この機器を使用する前に、近くで移動体識別用の構内無線局及び特定小電力 無線局が運用されていないことを確認して下さい。
- 2 万一、この機器から移動体識別用の構内無線局に対して電波干渉の事例が発 生した場合には、速やかに使用周波数を変更するか又は電波の発射を停止した 上、下記連絡先にご連絡頂き、混信回避のための処置等(例えば、パーティシ ョンの設置など)についてご相談して下さい。
- 3 その他、この機器から移動体識別用の特定小電力無線局に対して電波干渉の 事例が発生した場合など何かお困りのことが起きたときは、次の連絡先へお問 い合わせ下さい。

連絡先:日本ヒューレット・パッカード株式会社 TEL:0120-014121

5 GHz帯を使用する特定無線設備 (802.11a相当)は屋内使用に限られて います。この機器を屋外で使用することは電波法で禁じられています。

## **Wireless LAN 802.11b devices**

2.4DS 4

## **Wireless LAN 802.11g devices**

2.40F4

## **Bluetooth devices**

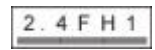

## **Wireless LAN, Wireless WAN, and Bluetooth certification markings**

This product contains certified radio equipment.

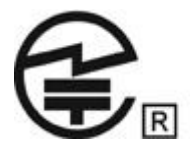

## **South Korea notice**

8급 기기 (가정용 방송통신기기)

이 기기는 가정용(B급)으로 전자파적합등록을 한 기기로서 주 로 가정에서 사용하는 것을 목적으로 하며, 모든 지역에서 사 용할 수 있습니다.

## **Mexico notice**

La operación de este equipo está sujeta a las siguientes dos condiciones: (1) este equipo puede que no cause interferencia y (2) este equipo debe aceptar cualquier interferencia, incluyendo interferencia que pueda ser causada por la operación no deseada.

## **Singapore wireless notice**

Turn off any WWAN devices while you are onboard aircraft. The use of these devices onboard aircraft is illegal, may be dangerous to the operation of the aircraft, and may disrupt the cellular network. Failure to observe this instruction may lead to suspension or denial of cellular services to the offender, or legal action, or both.

Users are reminded to restrict the use of radio equipment in fuel depots, chemical plants, and where blasting operations are in progress.

As with other mobile radio transmitting equipment, users are advised that for satisfactory operation of the equipment and for the safety of personnel, no part of the human body should be allowed to come too close to the antennas during operation of the equipment.

This device has been designed to comply with applicable requirements for exposure to radio waves, based on scientific guidelines that include margins intended to assure the safety of all people, regardless of health and age. These radio wave exposure guidelines employ a unit of measurement known as the specific absorption rate (SAR). Tests for SAR are conducted using standardized methods, with the phone transmitting at its highest certified power level in all used frequency bands. The SAR data information is based on CENELEC's standards EN50360 and EN50361, which use the limit of 2 watts per kilogram, averaged over 10 grams of tissue.

## **Thailand WWAN wireless notice**

This telecom equipment has complied with NTC regulations.

้เครื่องโทรคมนาคมและอปกรณ์นี้ มีความสอดคล้องตามข้อกำหนดของ กทช.

## **Taiwan notices**

**Wireless LAN 802.11a devices**

# 在5.25G ~5.35G頻帶內操作之無線<br>資訊傳輸設備僅適於室內使用

## **Wireless LAN 802.11b devices**

低功率電波輻射性電機管理辦法

- 第十二條 經型式認證合格之低功率射頻電機,非經許可,公司、 商號或使用者均不得擅自變更頻率、加大功率或變更原 設計之特性及功能。
- 第十四條 低功率射頻電機之使用不得影響飛航安全及干擾合法通 信;經發現有干擾現象時,應立即停用,並改善至無干 *辕時方得繼續使用*。 前項合法通信,指依電信規定作業之無線電信。低功率 射頻電機須忍受合法通信或工業、科學及醫療用電波輻 射性電機設備之干擾。

## **Airline travel notice**

Use of electronic equipment onboard commercial aircraft is at the discretion of the airline.

## **User-replaceable battery notices**

When a battery has reached the end of its useful life, do not dispose of the battery in general in household waste. Follow the local laws and regulations in your area for computer battery disposal.

HP encourages customers to recycle used electronic hardware, HP original print cartridges, and rechargeable batteries. For more information about recycling programs, refer to the HP Web site at [http://www.hp.com/recycle.](http://www.hp.com/recycle)

For information about removing a user-replaceable battery, refer to the user guide included with the product.

## **ENERGY STAR compliance**

As an ENERGY STAR Partner, Hewlett-Packard Company has followed the EPA's enhanced product qualification and certification process to ensure that the products marked with the ENERGY STAR logo are ENERGY STAR qualified per the applicable ENERGY STAR guidelines for energy efficiency. The following logo appears on all ENERGY STAR-qualified computers:

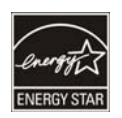

The ENERGY STAR program for computers was created by the EPA to promote energy efficiency and reduce air pollution through more energy-efficient equipment in homes, offices, and factories. One way that products achieve this goal is by using the Microsoft® Windows® power management feature to reduce power consumption when the product is not in use.

The power management feature allows the computer to initiate a low-power or "Sleep" mode after a period of user inactivity. When used with an external ENERGY STAR qualified monitor, this feature also supports similar power management features of the monitor. To take advantage of these potential energy savings, the power management feature has been preset to behave in the following ways when the system is operating on AC power:

- Turn off the display after 15 minutes
- Initiate Sleep after 30 minutes

The computer exits Sleep when the power/Sleep button is pressed. When the Wake On LAN (WOL) feature is enabled, the computer can also exit Sleep in response to a network signal.

Additional information on the potential energy and financial savings of the power management feature can be found on the EPA ENERGY STAR Power Management Web site at <http://www.energystar.gov/powermanagement>.

Additional information on the ENERGY STAR program and its environmental benefits are available on the EPA ENERGY STAR Web site at <http://www.energystar.gov>.

## **Laser compliance**

A WARNING! Use of controls or adjustments, or performance of procedures other than those specified in the laser product installation guide, may result in hazardous radiation exposure. To reduce the risk of exposure to hazardous radiation:

Do not try to open the module enclosure. There are no user-serviceable components inside.

Do not operate controls, make adjustments, or perform procedures to the laser device other than those specified in the laser product installation guide.

Allow only authorized service providers to repair the unit.

This product may be provided with an optical storage device (for example, a CD or DVD drive) and/or a fiber optic transceiver. Each of these devices that contain a laser is classified as a Class 1 Laser Product in accordance with IEC 60825-1 and meets the requirements for safety of that standard.

Each laser product complies with US FDA regulations of 21 CFR 1040.10 and 1040.11 or complies with those regulations except for deviations pursuant to Laser Notice No. 50 dated June 24, 2007.

## **Modem notices**

**A WARNING!** To reduce the risk of fire, electric shock, and injury to persons when using this device, always follow basic safety precautions, including the following:

Do not use this product near water—for example, near a bathtub, wash bowl, kitchen sink or laundry tub, in a wet basement, or near a swimming pool.

Avoid using this product during an electrical storm. There is a remote risk of electric shock from lightning.

Do not use this product to report a gas leak while in the vicinity of the leak.

Always disconnect the modem cable before opening the equipment enclosure or touching an uninsulated modem cable, jack, or internal component.

If this product was not provided with a telephone line cord, use only No. 26 AWG or larger telecommunication line cord.

Do not plug a modem or telephone cable into the RJ-45 (network) jack.

SAVE THESE INSTRUCTIONS

#### **Telecommunications device approvals**

The telecommunications device in the computer is approved for connection to the telephone network in the countries and regions whose approval markings are indicated on the product label located on the bottom of the computer or on the modem.

Refer to the user guide included with the product to ensure that the product is configured for the country or region in which the product is located. Selecting a country or region other than the one in which it is located may cause the modem to be configured in a way that violates the telecommunication regulations/laws of that country or region. In addition, the modem may not function properly if the correct country or region selection is not made. If, when you select a country or region, a message appears that states that the country or region is not supported, this means that the modem has not been approved for use in this country or region and thus should not be used.

## **U.S. modem statements**

This equipment complies with Part 68 of the FCC Rules and the requirements adopted by the ACTA. On the bottom of the computer or on the modem is a label that contains, among other information, a product identifier in the format US:AAAEQ##TXXXX. Provide this information to the telephone company if you are requested to do so.

**Applicable certification jack USOC = RJ11C.** A plug and jack used to connect this equipment to the premises wiring and telephone network must comply with the applicable FCC Part 68 rules and requirements adopted by the ACTA. A compliant telephone cord and modular plug is provided with this product. It is designed to be connected to a compatible modular jack that is also compliant. See installation instructions for details.

The REN is used to determine the number of devices that may be connected to a telephone line. Excessive RENs on a telephone line may result in the devices not ringing in response to an incoming call. In most but not all locations, the sum of RENs should not exceed five (5.0). To be certain of the number of devices that may be connected to a line, as determined by the total RENs, contact the local telephone company. For products approved after July 23, 2001, the REN for this product is part of the product identifier that has the format US:AAAEQ##TXXXX. The digits represented by ## are the REN without a decimal point (e.g., 03 is a REN of 0.3). For earlier products, the REN is separately shown on the label.

If this HP equipment causes harm to the telephone network, the telephone company will notify you in advance that temporary discontinuance of service may be required. But, if advance notice isn't practical, the telephone company will notify you as soon as possible. Also, you will be advised of your right to file a complaint with the FCC if you believe it is necessary.

The telephone company may make changes to its facilities, equipment, operations, or procedures that could affect the operation of the equipment. If this happens, the telephone company will provide advance notice in order for you to make necessary modifications to maintain uninterrupted telephone service.

If trouble is experienced with this equipment, call technical support. If the equipment is causing harm to the telephone network, the telephone company may request that you disconnect the equipment until the problem is resolved. You should perform repairs only to the equipment specifically discussed in the "Troubleshooting" section of the user guide, if one is provided.

Connection to party line service is subject to state tariffs. Contact the state public utility commission, public service commission, or corporation commission for information.

If your home has specially wired alarm equipment connected to the telephone line, ensure that the installation of this HP equipment does not disable your alarm equipment. If you have questions about what will disable alarm equipment, consult your telephone company or a qualified installer.

The Telephone Consumer Protection Act of 1991 makes it unlawful for any person to use a computer or other electronic device, including a fax machine, to send any message unless such message clearly contains in a margin at the top or bottom of each transmitted page, or on the first page of the transmission, the date and time it is sent and an identification of the business, other entity, or other individual sending the message, and the telephone number of the sending machine or such business, other entity, or individual. (The telephone number provided may not be a 900 number or any other number for which charges exceed local or long-distance transmission charges).

In order to program this information into your fax machine, you should complete the steps outlined in the faxing software instructions.

## **U.S. modem declarations**

Refer to the following modem vendor declarations for the modem device installed in your computer:

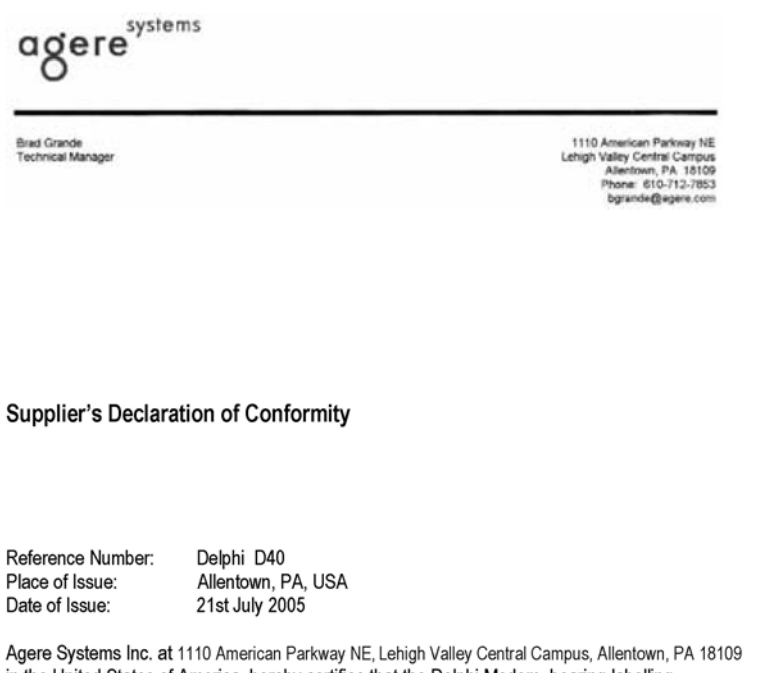

in the United States of America, hereby certifies that the Delphi Modem, bearing labelling identification number US: AGSMD01BDELPHI complies with the Federal Communications Commission's ("FCC") Rules and Regulations 47 CFR Part 68, and the Administrative Council on Terminal Attachments ("ACTA")-adopted technical criteria TIA/EIA/IS-968-A-3, Telecommunications -Telephone Terminal Equipment - Technical Requirements for Connection of Terminal Equipment To the Telephone Network.

Bud Simel

**Brad Grand Technical Manager** 

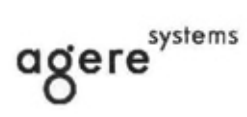

**Brad Grande**<br>Technical Manager

1110 American Parkway NE This Valley Central Campus<br>Lehigh Valley Central Campus<br>Allentown, PA 18109<br>Phone: 610-712-7853<br>bgrande@agere.com

#### **Supplier's Declaration of Conformity**

Reference Number: Place of Issue: Date of Issue:

Delphi D40 (revision AM5) Allentown, PA, USA 30th November 2006

Agere Systems Inc. at 1110 American Parkway NE, Lehigh Valley Central Campus, Allentown, PA 18109 in the United States of America, hereby certifies that the Modem, bearing labelling identification number US: AGSMD01BDELPHI complies with the Federal Communications Commission's ("FCC") Rules and Regulations 47 CFR Part 68, and the Administrative Council on Terminal Attachments ("ACTA")-adopted technical criteria TIA/EIA/IS-968, 968-A, 968-A-1, 968-A-2 and 968-A-3 Telecommunications - Telephone Terminal Equipment - Technical Requirements for Connection of Terminal Equipment To the Telephone Network.

Burd Simele

**Brad Grand Technical Manager** 

## **Canada modem statements**

This equipment meets the applicable Industry Canada technical specifications.

The Ringer Equivalence Number, REN, is an indication of the maximum number of devices allowed to be connected to a telephone interface. The termination on an interface may consist of any combination of devices, subject only to the requirement that the sum of the RENs of all devices does not exceed 5. The REN for this terminal equipment is 1.0.

#### **Japan modem statements**

If the computer does not have the Japanese certification mark on the bottom of the computer, refer to the appropriate certification marking below.

The Japanese certification mark for the V.92 56K Data/Fax Modem is below:

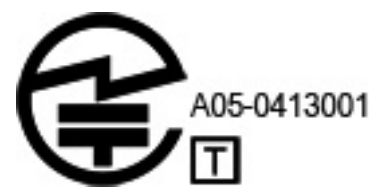

#### **New Zealand modem statements**

The grant of a Telepermit for any item of terminal equipment indicates only that Telecom has accepted that the item complies with minimum conditions for connection to its network. It indicates no endorsement of the product by Telecom, nor does it provide any sort of warranty. Above all, it provides no assurance that any item will work correctly in all respects with another item of Telepermitted equipment of a different make or model, nor does it imply that any product is compatible with all of Telecom's network services.

This equipment is not capable, under all operating conditions, of correct operation at the higher speeds for which it is designed. Telecom will accept no responsibility should difficulties arise in such circumstances.

If this device is equipped with pulse dialing, note that there is no guarantee that Telecom lines will always continue to support pulse dialing.

Use of pulse dialing, when this equipment is connected to the same line as other equipment, may give rise to bell tinkle or noise and may also cause a false answer condition. Should such problems occur, the user should *not* contact the Telecom Faults Service.

Some parameters required for compliance with Telecom's Telepermit requirements are dependent on the equipment (PC) associated with this device. The associated equipment shall be set to operate within the following limits for compliance with Telecom's Specifications:

- **a.** There shall be no more than 10 call attempts to the same number within any 30-minute period for any single manual call initiation.
- **b.** The equipment shall go on-hook for a period of not less than 30 seconds between the end of one attempt and the beginning of the next attempt.
- **c.** Where automatic calls are made to different numbers, the equipment shall be set to go on-hook for a period of not less than 5 seconds between the end of one attempt and the beginning of the next attempt.
- **d.** The equipment shall be set to ensure that calls are answered between 3 and 30 seconds of receipt of ringing (So set between 2 and 10).

#### **Voice support**

All persons using this device for recording telephone conversations shall comply with New Zealand law. This requires that at least one party to the conversation is aware that it is being recorded. In addition, the Principles enumerated in the Privacy Act 1993 shall be complied with in respect to the nature of the personal information collected, the purpose for its collection, how it is to be used, and what is disclosed to any other party.

This equipment shall not be set to make automatic calls to the Telecom '111' Emergency Service.

## **Power cord notice**

If you were not provided with a power cord for the computer or for an external power accessory intended for use with the computer, you should purchase a power cord that is approved for use in your country or region.

The power cord must be rated for the product and for the voltage and current marked on the product's electrical ratings label. The voltage and current rating of the cord should be greater than the voltage and current rating marked on the product. In addition, the diameter of the wire must be a minimum of **0.75 mm²**/18AWG, and the length of the cord must be between **1.5 m** (5 ft) and **2 m** (6½ ft). If you have questions about the type of power cord to use, contact your authorized service provider.

A power cord should be routed so that it is not likely to be walked on or pinched by items placed upon it or against it. Particular attention should be paid to the plug, electrical outlet, and the point where the cord exits from the product.

#### **Japan power cord notice**

製品には、同梱された電源コードをお使い下さい。 同梱された電源コードは、他の製品では使用出来ません。

## **DC plug of external HP power supply**

**NOTE:** This product is designed for IT power systems in Norway with phase-to-phase voltage not exceeding 240 V rms.

**NOTE:** The computer operating voltage and current can be found on the system regulatory label.

## **Macrovision Corporation notice**

This product incorporates copyright protection technology that is protected by method claims of certain U.S. patents and other intellectual property rights owned by Macrovision Corporation and other rights owners. Use of this copyright protection technology must be authorized by Macrovision Corporation and is intended for home and other limited viewing uses only, unless otherwise authorized by Macrovision Corporation. Reverse engineering or disassembly is prohibited.

# **2 Safety notices**

## **Heat-related safety warning notice**

A WARNING! To reduce the possibility of heat-related injuries or of overheating the computer, do not place the computer directly on your lap or obstruct the computer air vents. Use the computer only on a hard, flat surface. Do not allow another hard surface, such as an adjoining optional printer, or a soft surface, such as pillows or rugs or clothing, to block airflow. Also, do not allow the AC adapter to contact the skin or a soft surface, such as pillows or rugs or clothing, during operation. The computer and the AC adapter comply with the user-accessible surface temperature limits defined by the International Standard for Safety of Information Technology Equipment (IEC 60950).

## **Potential safety conditions notice**

If you notice any of the following conditions (or if you have other safety concerns), do not use the computer: crackling, hissing, or popping sound, or a strong odor or smoke coming from the computer. It is normal for these conditions to appear when an internal electronic component fails in a safe and controlled manner. However, these conditions may also indicate a potential safety issue. Do not assume it is a safe failure. Turn off the computer, disconnect it from its power source, and contact technical support for assistance.

## **User-replaceable battery notices**

- A **WARNING!** Risk of explosion if battery is replaced by an incorrect type. Dispose of used batteries according to the instructions.
- A WARNING! To reduce the risk of fire or burns, do not disassemble, crush, or puncture; do not short external contacts; do not dispose of in fire or water.
- A **WARNING!** Keep the battery away from children.
- A WARNING! To reduce potential safety issues, only the battery provided with the computer, a replacement battery provided by HP, or a compatible battery purchased as an accessory from HP should be used with the computer.

## **Headset and earphone volume level notice**

A WARNING! Listening to music at high volume levels and for extended durations can damage one's hearing. To reduce the risk of hearing damage, lower the volume to a safe, comfortable level and reduce the amount of time listening at high levels.

For your own safety, before using headsets or earphones, always reset the volume. Some headphones are louder than other headphones, even if the volume control setting is the same.

Changing the default audio or equalizer settings might lead to higher volume and should only be done with caution.

For your own safety, headsets or earphones used with this product should comply with the headphone limits in EN 50332-2.

If the computer includes a headset or earphones, this combination is in compliance to EN 50332-1.

## **Power cord notices**

**A WARNING!** To reduce the risk of electric shock or damage to the equipment:

Plug the power cord into an AC outlet that is easily accessible at all times.

Disconnect power from the computer by unplugging the power cord from the AC outlet (not by unplugging the power cord from the computer).

If provided with a 3-pin attachment plug on the power cord, plug the cord into a grounded (earthed) 3 pin outlet. Do not disable the power cord grounding pin, for example, by attaching a 2-pin adapter. The grounding pin is an important safety feature.

**A WARNING!** To reduce potential safety issues, only the AC adapter provided with the computer, a replacement AC adapter provided by HP, or an AC adapter purchased as an accessory from HP should be used with the computer.

## **Cleaning the keyboard**

A WARNING! To reduce the risk of electric shock or damage to internal components, do not use a vacuum cleaner attachment to clean the keyboard. A vacuum cleaner can deposit household debris on the keyboard surface. Clean the keyboard regularly to prevent keys from sticking and to remove dust, lint, and particles that can become trapped beneath the keys. A can of compressed air with a straw extension can be used to blow air around and under the keys to loosen and remove debris.

## **Travel notice**

A **WARNING!** To reduce the risk of electric shock, fire, or damage to the equipment, do not attempt to power the computer with a voltage converter kit sold for appliances.

## **Norway and Sweden: Cable grounding notice for products with a TV tuner**

**CAUTION:** To reduce potential safety issues, use a galvanic isolator when connecting to a cable distribution system.
# **3 Environmental notices**

This chapter provides country- and region-specific environmental notices and compliance information. Some of these notices may not apply to your product.

### **Electronic hardware and battery recycling**

HP encourages customers to recycle used electronic hardware, HP original print cartridges, and rechargeable batteries. For more information about recycling programs, see the HP Web site at [http://www.hp.com/recycle.](http://www.hp.com/recycle)

### **Disposal of waste equipment by users in private households in the European Union**

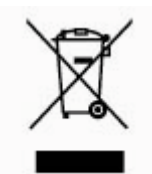

This symbol means do not dispose of your product with your other household waste. Instead, you should protect human health and the environment by handing over your waste equipment to a designated collection point for the recycling of waste electrical and electronic equipment. For more information, please contact your household waste disposal service.

### **Chemical substances**

HP is committed to providing our customers with information about the chemical substances in our products as needed to comply with legal requirements such as REACH (Regulation EC No 1907/2006 of the European Parliament and the Council). A chemical information report for this product can be found at [http://www.hp.com/go/reach.](http://www.hp.com/go/reach)

### **China material content declarations**

微型计算机电源声明书

#### 能耗信息說明

惠 普 公 司 对 笔 记 本 电 脑 提 供 能 耗 信 息 說 明 , 更 多 信 息 请 登 陆 http://www.hp.com/hpinfo/globalcitizenship/environment/productdata/chinasepa. html

当本产品进行操作时,若在未接任何外部输入电源的状态下,产品将实现零能耗的状况,特此声 明。

#### 回收信息说明

惠普公司对废弃的电子计算机(笔记本电脑)提供回收服务,更多信息请登陆 http://h20423.www2.hp.com/program/suppliesrecycling/cn/zh/hardware/index.asp

环境标志信息

笔记本电脑已在中国环境标志认证产品的范围中,环境标志表明该产品不仅品质合格,而且在生 产、使用和处理处置过程中符合特定的环境保护要求,与同类产品相比,具有低毒少害、节约资 <u>源等环境优势,在国家环境保护部网站 ( http://www.sepa.gov.cn</u> ) 上可浏览到关于环境标志的信 息。

#### **The Table of Toxic and Hazardous Substances/Elements and their Content**

As required by China's Management Methods for Controlling Pollution by Electronic Information **Products** 

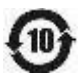

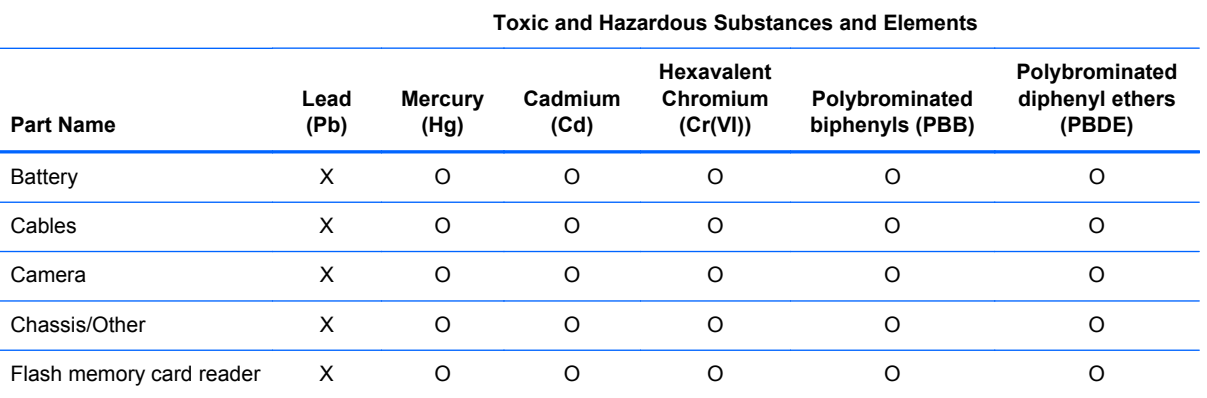

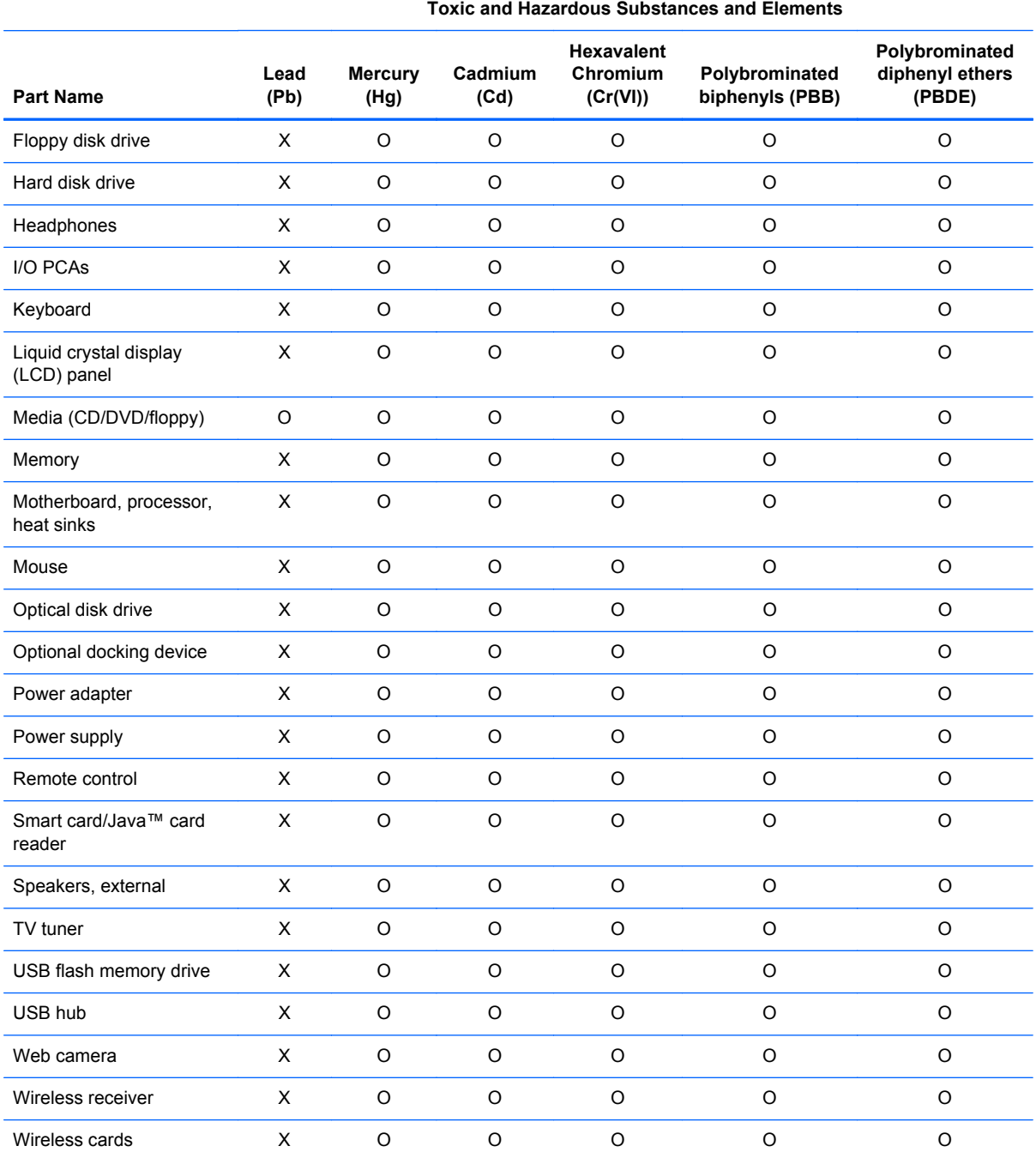

O: Indicates that this toxic or hazardous substance contained in all of the homogeneous materials for this part is below the limit requirement in SJ/T11363-2006.

X: Indicates that this toxic or hazardous substance contained in at least one of the homogeneous materials used for this part is above the limit requirement in SJ/T11363-2006.

All parts named in this table with an X are in compliance with the European Union's RoHS Legislation "Directive 2002/95/EC of the European Parliament and of the Council of 27 January 2003 on the restriction of the use of certain hazardous substances in electrical and electronic equipment" and its amendments.

**NOTE:** The referenced Environmental Protection Use Period Marking was determined according to normal operating use conditions of the product such as temperature and humidity.

#### 产品中有毒有害物质或元素的名称及含量

根据中国 (电子信息产品污染控制管理办法)

 $\sqrt{10}$ 

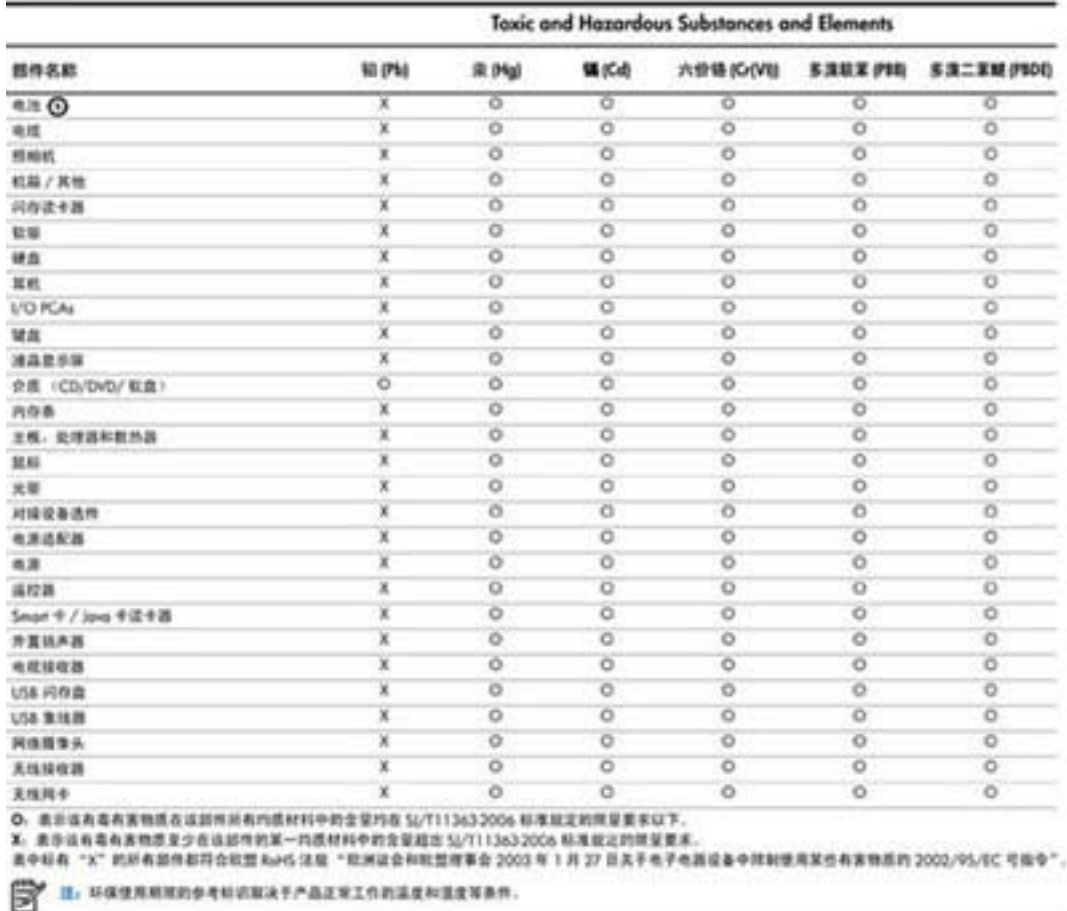

### **Japan material content declaration**

A Japanese regulatory requirement, defined by specification JIS C 0950, 2008, mandates that manufacturers provide material content declarations for certain categories of electronic products offered for sale after July 1, 2006. To view the JIS C 0950 material declaration for this product, see the HP Web site at [http://www.hp.com/go/jisc0950.](http://www.hp.com/go/jisc0950)

2008年、日本における製品含有表示方法、JISC0950が公示されました。製 造事業者は、2006年7月1日以降に販売される電気·電子機器の特定化学 物質の含有につきまして情報提供を義務付けられました。製品の部材表示 につきましては、www.hp.com/go/jisc0950を参照してください。

### **Mexico Sustainable Energy Use Law**

This product has been labeled in compliance with the Mexico Sustainable Energy Use Law requiring disclosure of power consumption in the normal use (idle mode) and standby modes. Your product is one of many configurations in this model family; the idle mode power consumption of your specific configuration may vary from the information on the label. Actual power consumption of your product may be higher or lower than the value reported on the Mexico product energy label due to factors such as configuration (components and modules chosen) and usage (tasks being performed, software installed and running, etc.).

### **Turkey EEE regulation**

In Conformity with the EEE regulation

EEE Yönetmeliğine Uygundur

### **Ukraine Restriction of Hazardous Substances**

The equipment complies with requirements of the Technical Regulation, approved by the Resolution of Cabinet of Ministry of Ukraine as of December 3, 2008 № 1057, in terms of restrictions for the use of certain dangerous substances in electrical and electronic equipment.

#### **Україна обмеження на наявність небезпечних речовин**

Обладнання відповідає вимогам Технічного регламенту щодо обмеження використання деяких небезпечних речовин в електричному та електронному обладнані, затвердженого постановою Кабінету Міністрів України від 3 грудня 2008 № 1057.

### **Perchlorate material—special handling may apply**

See <http://www.dtsc.ca.gov/hazardouswaste/perchlorate>.

This product's real-time clock battery or coin cell battery may contain perchlorate and may require special handling when recycled or disposed of in California.

# **Index**

#### **A**

airline travel notice 9

#### **B**

battery notice 10, 18, 24 battery recycling 20 Brazil notice 4

### **C**

cable grounding notice 19 Canada modem statement 15 Canada notices 4 Canadian French notices 4 China Material Content Declarations 21

### **D**

DC plug of external HP power supply notice 17 Declaration of Conformity 3 disposal notices battery 24 battery, user replacement 10 equipment 20

### **E**

electronic hardware and battery recycling 20 ENERGY STAR compliance 10 environmental notices 20 equipment disposal notice 20 ergonomics notice 6 European Union notices 4

### **F**

Federal Communications **Commission** cables 2 modifications 2 notice 2

### **G**

GS Notice 6

#### **H**

hardware device, identifying 1 headset and earphone volume level notice 19

#### **J**

Japan material content declaration 23 Japan modem statement 15 Japan notice 7 Japan power cord notice 16

**K**

keyboard notice 19

### **L**

laser safety notice 11

#### **M**

Macrovision Corporation notice 17 Mexico Sustainable Energy Use  $\sqrt{24}$ Mexico wireless notice 8 modem notices 11 modem statements Canada 15 Japan 15 New Zealand 15 U.S. 12 modifications, Federal Communications Commission 2

### **N**

New Zealand modem statement 15

notices airline travel 9 battery 10, 24 battery, user replacement 18 Brazil 4 Canada 4 Canadian French 4 DC plug of external HP power supply 17 environmental 20 equipment disposal 20 ergonomics 6 European Union 4 Federal Communications Commission 2 headset and earphone volume level 19 Japan 7 Japan power cord 16 keyboard 19 laser safety 11 Macrovision Corporation 17 Mexico 8 modem 11 perchlorate material 24 power cords 16, 19 Singapore 8 South Korea 8 Taiwan 9 Thailand WWAN wireless notice 9 travel 19 Ukraine restriction of hazardous substances 24

#### **P**

power cord notice 16, 19

#### **R**

recycling, electronic hardware and battery 20

### **S**

Singapore wireless notice 8 South Korea notice 8

#### **T**

Taiwan notice 9 Thailand WWAN wireless notice 9 travel notice 19 TV tuner, cable grounding notice 19

#### **U**

U.S. modem statement 12 Ukraine restriction of hazardous substances notice 24

#### **V**

voice support 16 volume level notice, headset and earphone 19

#### **W**

wireless LAN devices 3

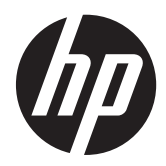

# Informations sur les réglementations, la sécurité et les conditions d'utilisation

Manuel de l'utilisateur

© Copyright 2012 Hewlett-Packard Development Company, L.P.

Bluetooth est une marque détenue par son propriétaire et utilisée sous licence par Hewlett-Packard Company. ENERGY STAR est une marque déposée du gouvernement des États-Unis. Java est une marque déposée de Sun Microsystems. Microsoft, Windows et Windows Vista sont des marques déposées de Microsoft Corporation aux États-Unis.

Les informations contenues dans ce document peuvent être modifiées sans préavis. Les garanties relatives aux produits et aux services HP sont décrites dans les déclarations de garantie limitée expresse qui les accompagnent. Aucun élément du présent document ne peut être interprété comme constituant une garantie supplémentaire. HP ne saurait être tenu pour responsable des erreurs ou omissions de nature technique ou rédactionnelle qui pourraient subsister dans le présent document.

Troisième édition : septembre 2012

Deuxième édition : juillet 2012

Première édition : mars 2012

Référence du document : 689409-053

### **À propos de ce manuel**

Ce manuel fournit des informations sur les réglementations, la sécurité et les conditions d'utilisation en conformité avec les réglementations américaines, canadiennes et internationales en matière d'ordinateurs portables, d'ordinateurs de bureau, de clients légers et de stations de travail personnelles.

**AVERTISSEMENT !** Le non-respect des instructions expose l'utilisateur à des risques potentiellement très graves.

**ATTENTION :** Le non-respect des instructions présente des risques, tant pour le matériel que pour les informations qu'il contient.

**REMARQUE :** Le texte ainsi défini fournit des informations importantes supplémentaires.

# **Sommaire**

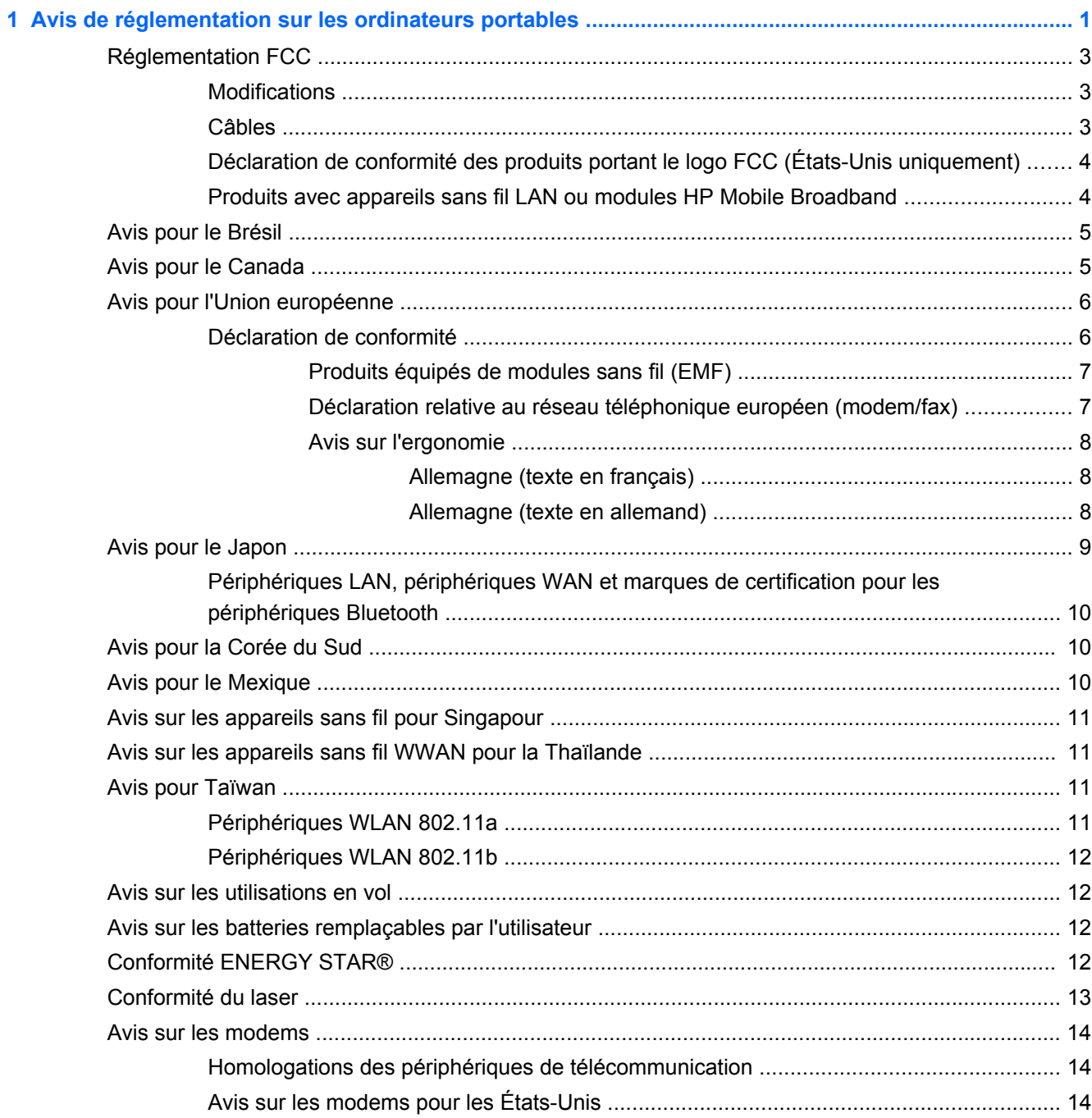

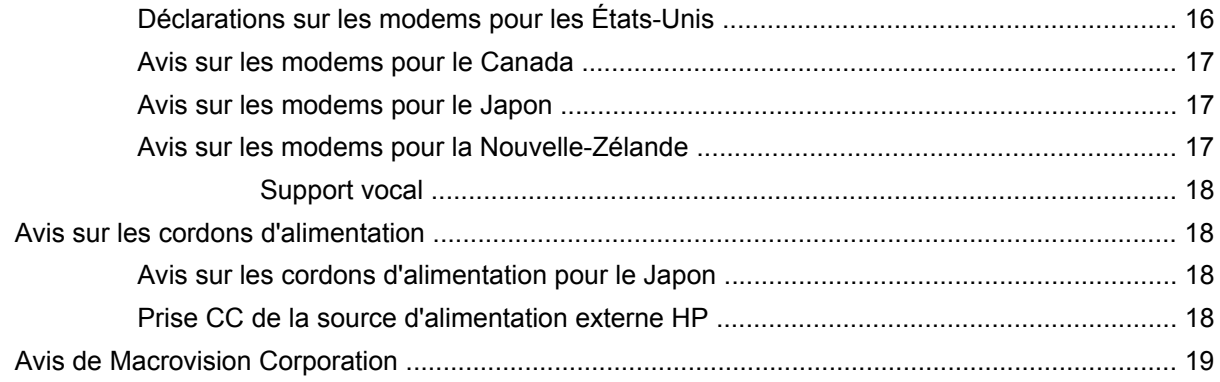

### 2 Avis de réglementation pour les ordinateurs de bureau, clients légers et stations de travail

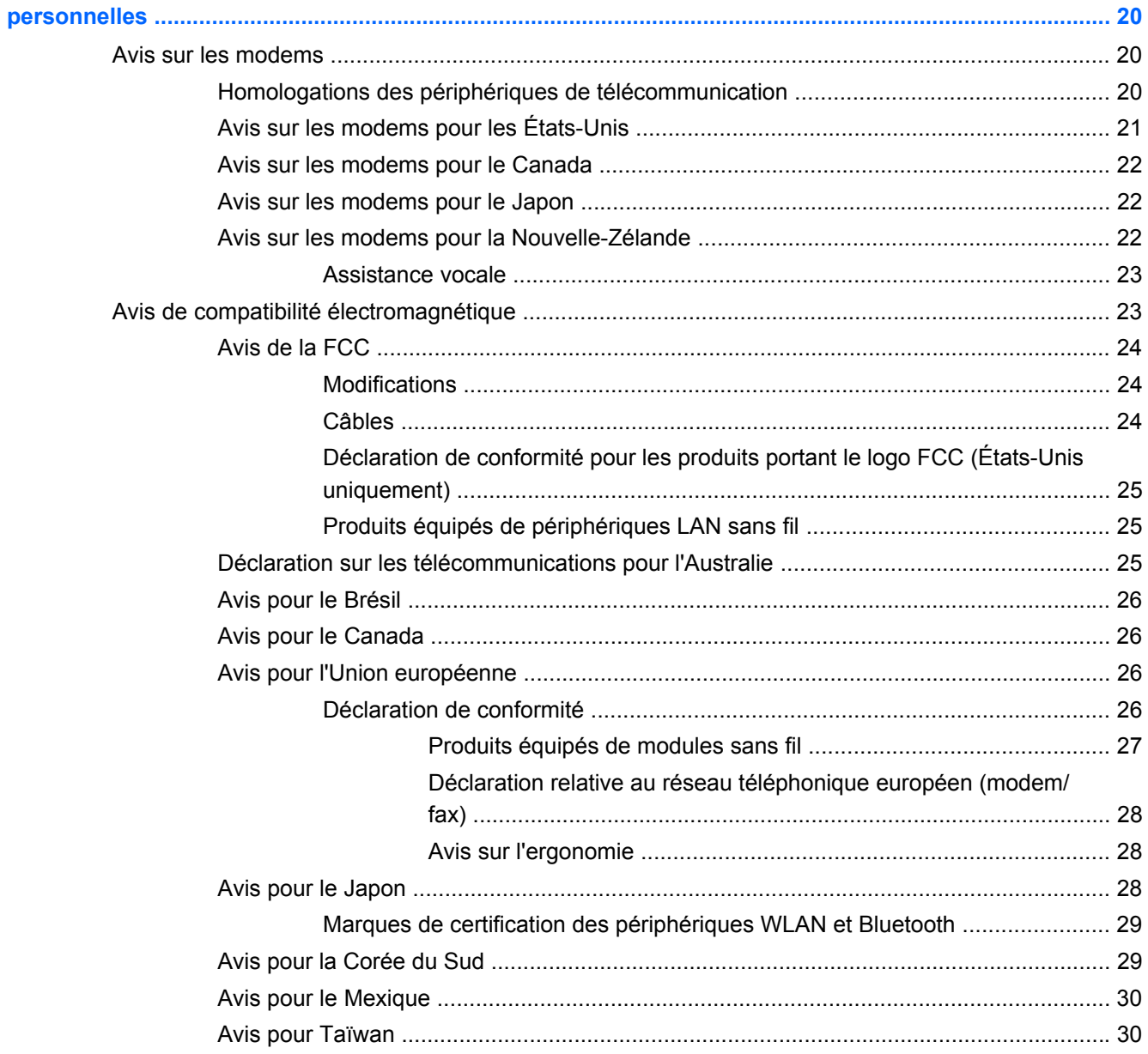

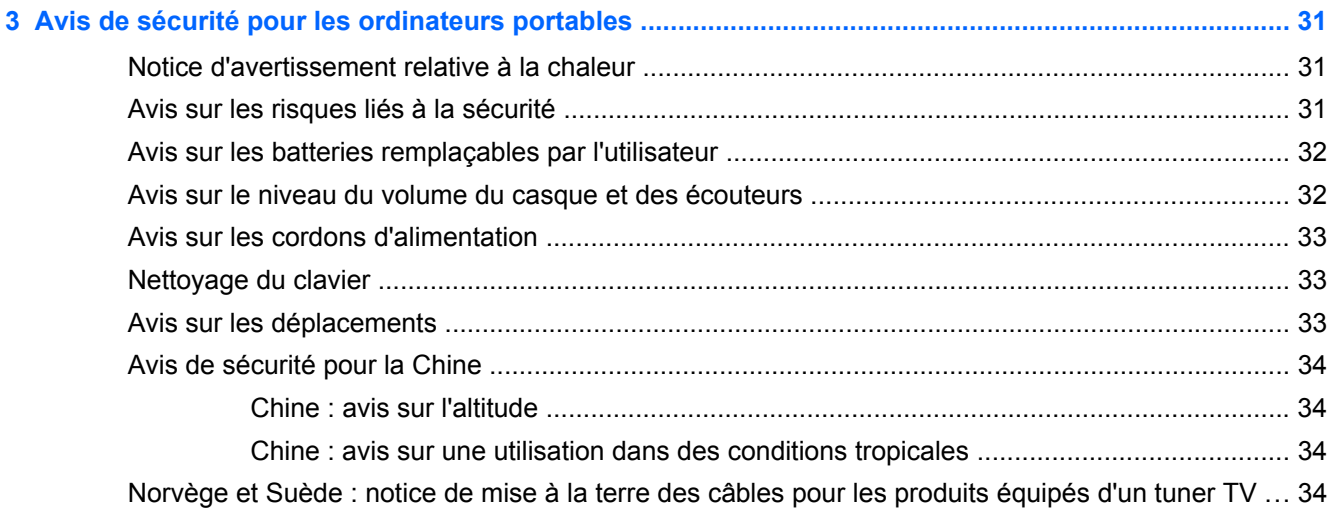

### 4 Avis de sécurité pour les ordinateurs de bureau, clients légers et stations de travail

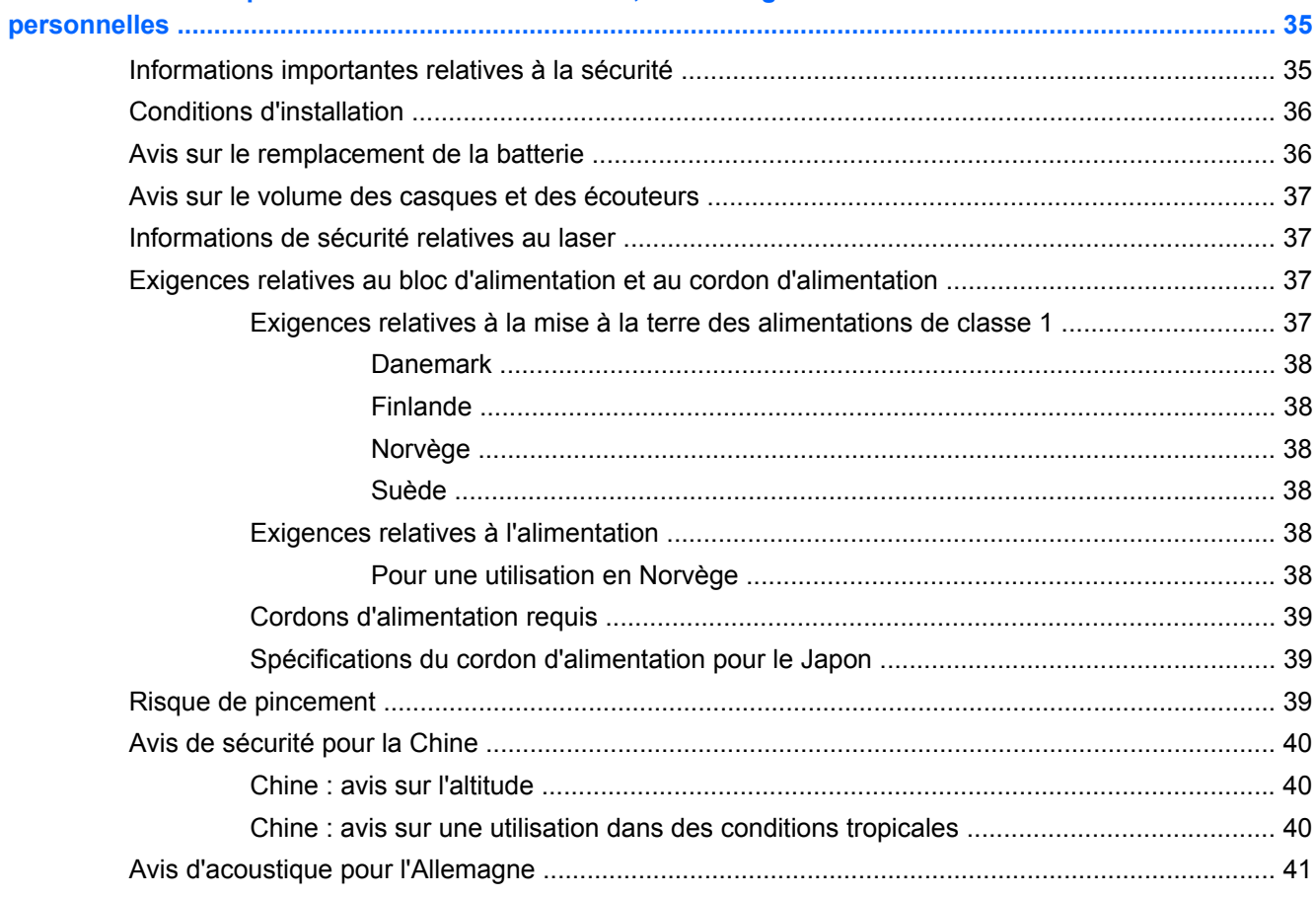

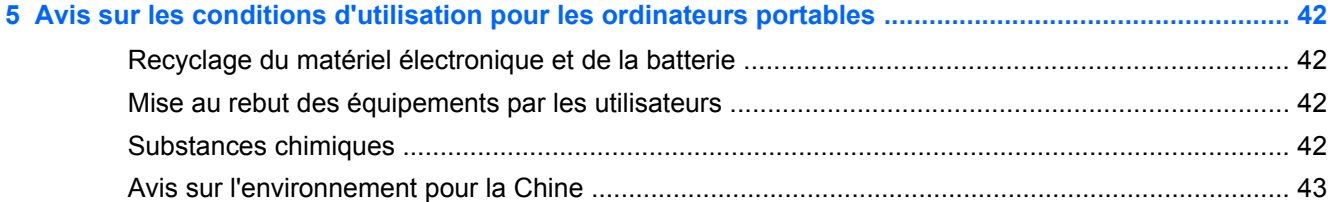

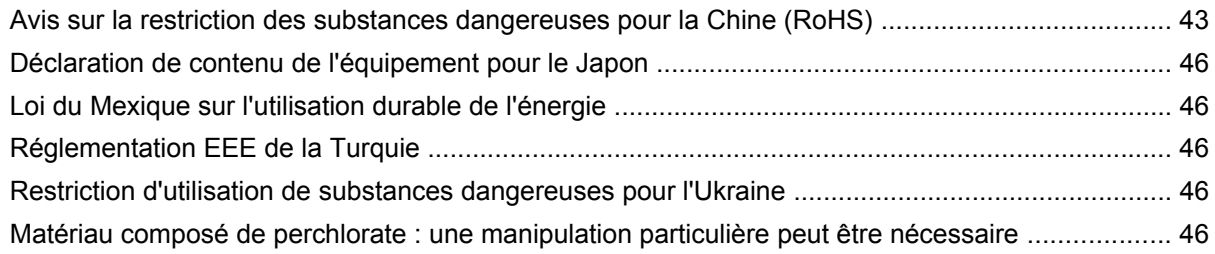

### **6 Avis sur les conditions d'utilisation pour les ordinateurs de bureau, clients légers et stations de**

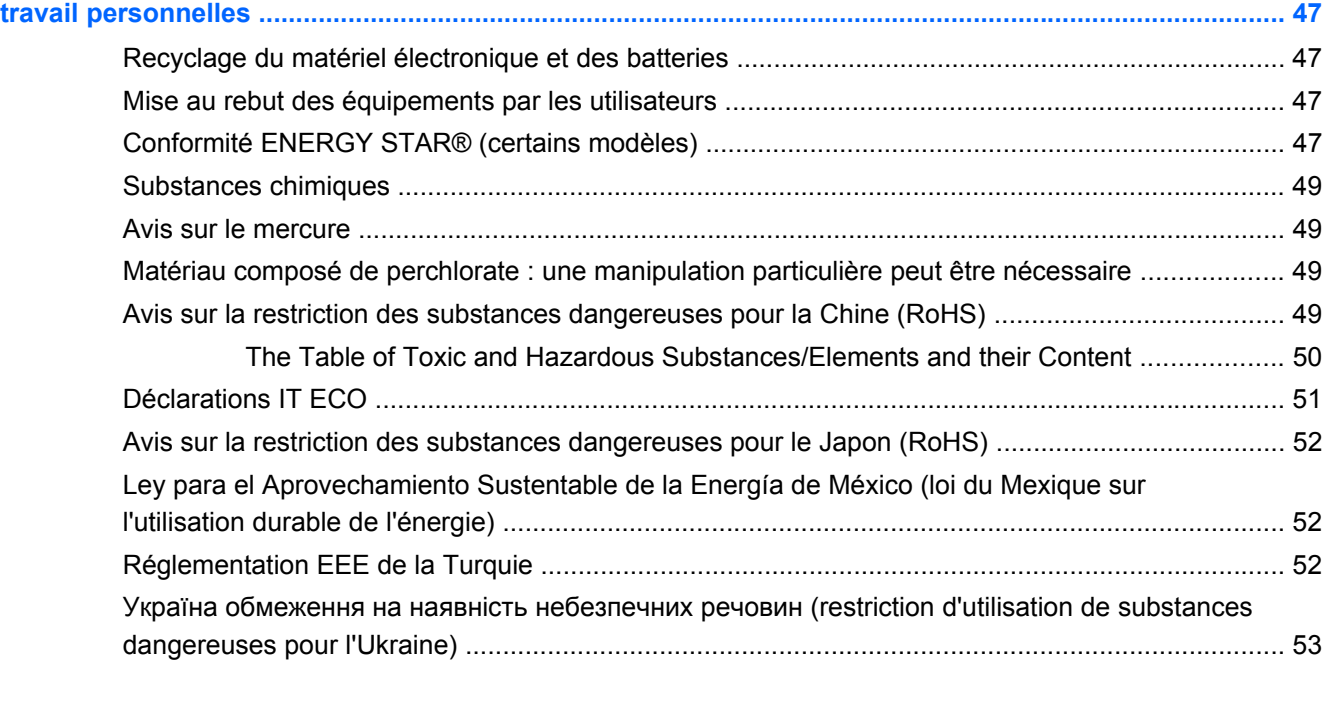

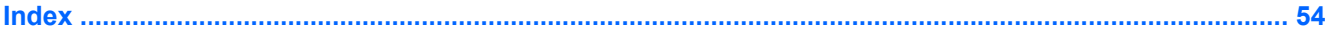

# **1 Avis de réglementation sur les ordinateurs portables**

Ce chapitre fournit des avis de réglementation spécifiques à des pays et à des régions concernant les produits filaires et sans fil, ainsi que des informations de conformité concernant l'ordinateur. Certains de ces avis peuvent ne pas s'appliquer à votre produit.

Un ou plusieurs périphériques sans fil intégrés peuvent être installés. Dans certains environnements, l'utilisation d'appareils sans fil peut être limitée. Ces restrictions peuvent s'appliquer dans les avions, dans les hôpitaux, à proximité d'explosifs, dans des lieux dangereux, etc. Si vous n'êtes pas sûr des règles qui s'appliquent à ce produit, demandez si vous pouvez l'utiliser avant de le mettre sous tension.

Pour identifier un périphérique matériel, tel qu'un périphérique réseau LAN sans fil (WLAN), choisissez la procédure ci-dessous qui correspond au système d'exploitation exécuté sur votre ordinateur.

**Sous Windows Vista®**, procédez comme suit :

- **1.** Sélectionnez **Démarrer > Ordinateur > Propriétés système**.
- **2.** Dans le volet gauche, cliquez sur **Gestionnaire de périphériques**.

**Sous Windows® 7**, procédez comme suit :

**▲** Sélectionnez **Démarrer > Panneau de configuration > Système et sécurité > Gestionnaire de périphériques**.

**Sous Windows® 8**, procédez comme suit :

- **1.** Dans l'écran d'accueil, tapez c, puis sélectionnez **Panneau de configuration**.
- **2.** Sélectionnez **Système et sécurité**, puis sélectionnez **Gestionnaire de périphériques** dans la zone Système.

La liste de tous les périphériques installés sur votre ordinateur s'affiche.

**Pour les systèmes d'exploitation non Windows**, suivez les instructions fournies par votre système d'exploitation pour identifier un périphérique matériel tel qu'un périphérique réseau LAN sans fil (WLAN).

Des étiquettes de réglementation spécifiques à votre pays ou région peuvent être apposées sous le produit : sous la batterie, sous une trappe accessible par l'utilisateur (ou tout autre emplacement accessible par l'utilisateur), sur le module sans fil ou sur le modem.

**Sous Windows 7**, pour consulter le numéro d'identification FCC d'un module radio de votre ordinateur portable (par exemple, Bluetooth®, WLAN ou WWAN), procédez comme suit :

- **1.** Allumez ou redémarrez l'ordinateur puis appuyez sur echap lorsque le message « Press the ESC key for Startup Menu » (Pour accéder au menu de démarrage, appuyez sur la touche echap) s'affiche en bas de l'écran.
- **2.** Appuyez sur f10 pour accéder au BIOS.
- **3.** Sélectionnez le menu **System Configuration** (Configuration du système).

**Sous Windows 8**, procédez comme suit :

- **1.** Mettez l'ordinateur sous tension ou redémarrez-le, puis appuyez sur la touche echap lorsque le message « Press the ESC key for Startup Menu » (Pour accéder au menu de démarrage, appuyez sur la touche echap) apparaît en bas de l'écran.
- **2.** Appuyez sur f10 pour accéder à Computer Setup.

Les identifiants FCC sont affichés en bas de l'écran.

**ATTENTION :** Les appareils qui ne sont pas destinés à la vente ou à une utilisation aux États-Unis ne possèdent peut-être pas d'identifiants FCC.

### **Réglementation FCC**

Le présent équipement a été testé et déclaré conforme aux limites d'un appareil numérique de Classe B, telles que définies dans l'article 15 des réglementations FCC. Ces limites sont conçues pour fournir une protection raisonnable contre les interférences préjudiciables dans un environnement résidentiel. Le présent équipement génère, utilise et peut émettre une énergie de radiofréquence et, s'il n'est pas installé et utilisé conformément aux instructions, peut entraîner des interférences préjudiciables pour les radiocommunications. Cependant, tout risque d'interférences ne peut être totalement exclu dans certains environnements spécifiques.

Si ce matériel devait provoquer des interférences avec une radio ou un téléviseur, ce qu'il est facile de déceler en éteignant puis en rallumant ce matériel, il est alors vivement conseillé à l'utilisateur d'essayer de supprimer ces interférences en prenant une ou plusieurs des mesures suivantes :

- Réorienter ou repositionner l'antenne de réception.
- Éloigner le matériel informatique du récepteur.
- Brancher le matériel informatique sur la prise d'un circuit autre que celui sur lequel est branché le récepteur.
- Demander conseil à un revendeur ou à un technicien de radio ou de télévision expérimenté.

### **Modifications**

La FCC stipule que l'utilisateur doit être informé que toute modification opérée sur l'appareil, n'ayant pas été expressément approuvée par HP, peut entraîner l'annulation des droits d'exploitation du produit dont bénéficie l'utilisateur.

### **Câbles**

Pour être conformes à la réglementation de la FCC, les connexions d'entrée de l'appareil doivent être établies avec des câbles blindés munis d'embouts de connecteurs RFI/EMI métalliques.

### **Déclaration de conformité des produits portant le logo FCC (États-Unis uniquement)**

Cet appareil est conforme à l'article 15 des réglementations FCC. Son utilisation est soumise aux deux conditions suivantes :

- **1.** Cet appareil ne doit pas provoquer d'interférences nuisibles.
- **2.** Cet appareil doit accepter toutes interférences reçues, notamment des interférences pouvant provoquer un fonctionnement non voulu.

Si vous souhaitez poser des questions sur le produit qui ne sont *pas* en rapport avec cette déclaration, écrivez à l'adresse suivante :

Hewlett-Packard Company

P. O. Box 692000, Mail Stop 530113

Houston, TX 77269-2000, États-Unis

Pour toute question concernant cette déclaration FCC, écrivez-nous à l'adresse suivante :

Hewlett-Packard Company

P. O. Box 692000, Mail Stop 510101

Houston, TX 77269-2000, États-Unis

ou appelez HP au (281) 514-3333.

Pour identifier le produit, reportez-vous au numéro de référence, de série ou de modèle inscrit sur le produit.

#### **Produits avec appareils sans fil LAN ou modules HP Mobile Broadband**

Cet appareil ne doit pas être situé à proximité d'une autre antenne ou d'un émetteur, ni fonctionner en même temps.

**AVERTISSEMENT ! Exposition aux rayonnements de fréquence radio** La puissance de sortie émise par cet appareil est nettement inférieure aux limites d'exposition aux fréquences radio édictées par le FCC. Toutefois, l'appareil doit être utilisé de sorte que les possibilités de contact humain soient réduites au maximum pendant le fonctionnement normal des tablettes et des ordinateurs portables.

Pendant le fonctionnement normal de tablettes et d'ordinateurs portables dont les écrans sont inférieurs ou égaux à 30,5 cm (12 pouces) : pour éviter de dépasser les limites d'expositions aux fréquences radio édictées dans la réglementation FCC, il est préférable de ne pas s'approcher à plus de 2,5 cm (1 pouce) de l'antenne. Pour identifier l'emplacement des antennes sans fil, reportez-vous aux manuels de l'utilisateur qui accompagnent votre ordinateur.

Pendant le fonctionnement normal d'ordinateurs portables dont les écrans sont supérieurs à 30,5 cm (12 pouces) : Pour éviter tout risque de dépassement des limites d'exposition aux fréquences radio édictées par la FCC, les antennes ne doivent pas se trouver à moins de 20 cm (8 pouces) de l'utilisateur, y compris lorsque l'écran de l'ordinateur est fermé. Pour identifier l'emplacement des antennes sans fil, reportez-vous aux manuels de l'utilisateur qui accompagnent votre ordinateur.

A **ATTENTION** : Lorsque vous utilisez un réseau local sans fil IEEE 802.11a, abstenez-vous d'utiliser ce matériel à l'extérieur. En effet, il fonctionne dans la plage de fréquences allant de 5,15 à 5,25 GHz. La FCC exige que ce matériel soit utilisé à l'intérieur pour la plage de fréquences comprise entre 5,15 et 5,25 GHz, afin de réduire les risques d'interférence avec les systèmes de satellites du service mobile du canal commun. Un radar à puissance élevée est alloué comme premier utilisateur des bandes de fréquence allant de 5,25 à 5,35 GHz et de 5,65 à 5,85 GHz. Ces stations radar peuvent entraîner des interférences avec cet appareil et/ou l'endommager.

### **Avis pour le Brésil**

Este equipamento opera em caráter secundário, isto é, não tem direito a proteção contra interferência prejudicial, mesmo de estações do mesmo tipo, e não pode causar interferência a sistemas operando em caráter primário.

Este equipamento atende aos limites de Taxa de Absorção Específica referente à exposição a campos elétricos, magnéticos e eletromagnéticos de radiofreqüências adotados pela ANATEL.

### **Avis pour le Canada**

Cet appareil numérique de Classe B respecte toutes les exigences des réglementations canadiennes sur les équipements pouvant causer des interférences. Si ce périphérique est équipé de fonctions WLAN ou Bluetooth, il est conforme aux normes RSS exemptes de licence édictées par Industry Canada. Son fonctionnement est soumis à deux conditions : (1) ce périphérique ne doit pas générer d'interférence et (2) ce périphérique doit supporter toutes les interférences reçues, y compris les interférences qui pourraient entraîner un mauvais fonctionnement.

**AVERTISSEMENT !** Exposition aux radiations de fréquence radio : la puissance de rayonnement de cet appareil est inférieure aux limites d'exposition aux radiations émises par les fréquences radio édictées par Industrie Canada. Toutefois, l'appareil doit être utilisé de sorte que les possibilités de contact humain soient réduites au maximum pendant son fonctionnement normal.

Pendant le fonctionnement normal de tablettes et d'ordinateurs portables dont les écrans sont inférieurs ou égaux à 30,5 cm (12 pouces) : pour éviter de dépasser les limites d'exposition aux fréquences radio édictées par Industrie Canada, il est préférable de ne pas s'approcher à plus de 2,5 cm (1 pouce) de l'antenne. Pour identifier l'emplacement des antennes sans fil, reportez-vous aux manuels de l'utilisateur qui accompagnent votre ordinateur.

Pendant le fonctionnement normal d'ordinateurs portables dont les écrans sont supérieurs à 30,5 cm (12 pouces) : pour éviter tout risque de dépassement des limites d'exposition aux fréquences radio édictées par Industrie Canada, les antennes ne doivent pas se trouver à moins de 20 cm (8 pouces) de l'utilisateur, y compris lorsque l'écran de l'ordinateur est fermé. Pour identifier l'emplacement des antennes sans fil, reportez-vous aux manuels de l'utilisateur qui accompagnent votre ordinateur.

A **ATTENTION :** Lorsque vous utilisez un réseau local sans fil IEEE 802.11a, abstenez-vous d'utiliser ce matériel à l'extérieur. En effet, il fonctionne dans la plage de fréquences allant de 5,15 à 5,25 GHz. Industrie Canada exige que ce matériel soit utilisé à l'intérieur pour la plage de fréquences comprise entre 5,15 et 5,25 GHz, afin de réduire les risques d'interférence avec les systèmes de satellites du service mobile du canal commun. Un radar à puissance élevée est alloué comme premier utilisateur des bandes de fréquence allant de 5,25 à 5,35 GHz et de 5,65 à 5,85 GHz. Ces stations radar peuvent entraîner des interférences avec cet appareil et/ou l'endommager.

Les antennes de ce périphérique ne sont pas remplaçables. Toute tentative d'accès par l'utilisateur endommagera l'ordinateur.

### **Avis pour l'Union européenne**

### **Déclaration de conformité**

Les produits portant la marque CE sont conformes à une ou plusieurs directives de l'UE suivantes, le cas échéant :

- Directive relative à la basse tension 2006/95/CE
- Directive EMC 2004/108/CE
- Directive Ecodesign 2009/125/CE
- Directive R&TTE 1999/5/CE
- Directive RoHS 2011/65/CE

La conformité CE de ce produit est uniquement valable si ce dernier est alimenté par un adaptateur secteur estampillé CE (le cas échéant) et un cordon d'alimentation fournis par HP. Reportez-vous à la section Cordons d'alimentation requis à la page 39.

La conformité à ces directives implique la conformité aux normes européennes harmonisées applicables (normes européennes) qui sont présentées dans la déclaration de conformité de l'UE édictée par HP pour ce produit ou cette gamme de produits et disponibles soit dans la documentation du produit soit sur le site Web suivant : www.hp.eu/certificates (effectuez une recherche à partir du nom de modèle du produit ou de son numéro de produit, accessible sur l'étiquette de conformité).

La conformité est représentée par la marque de conformité CE ci-après. Pour certains produits de télécommunications, le numéro à 4 chiffres d'un organisme de certification peut être ajouté en suffixe.

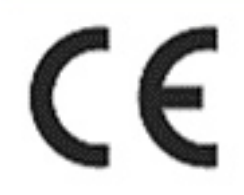

Reportez-vous à l'étiquette de conformité apposée sur le produit.

La fonctionnalité de télécommunications de ce produit peut être utilisée dans les pays de l'Union européenne et de l'AELE suivants : Allemagne, Autriche, Belgique, Bulgarie, Chypre, Danemark, Espagne, Estonie, Finlande, France, Grèce, Hongrie, Irlande, Islande, Lettonie, Liechtenstein, Lituanie, Luxembourg, Malte, Norvège, Pays-Bas, Pologne, Portugal, République tchèque, Roumanie, Royaume-Uni, Slovaquie, Slovénie, Suède et Suisse.

Pour toute question portant sur les réglementations, contactez Hewlett-Packard GmbH, Dept./MS à cette adresse : HQ-TRE, Herrenberger Strasse 140, 71034 Boeblingen, ALLEMAGNE.

#### **Produits équipés de modules sans fil (EMF)**

CET APPAREIL EST CONFORME AUX NORMES INTERNATIONALES EN MATIÈRE D'EXPOSITION AUX RAYONNEMENTS DE FRÉQUENCE RADIO.

Le module sans fil intégré à votre ordinateur portable est un émetteur et récepteur radio. Cet appareil est conçu pour ne pas dépasser les limites d'exposition aux fréquences radio définies par des directives internationales (ICNIRP). Ces limites sont définies dans le cadre de directives qui établissent les niveaux autorisés de rayonnements de fréquence radio pour l'ensemble de la population. Ces directives, édictées par des organismes scientifiques indépendants, s'appuient sur une évaluation régulière et minutieuse de différentes études scientifiques. Cet appareil est également conforme aux directives R&TTE européennes relatives à la protection de la santé et de la sécurité des personnes.

La norme d'exposition définie pour les appareils mobiles utilise une unité de mesure appelée SAR (Specific Absorption Rate, taux d'absorption spécifique).\* Ce taux a été obtenu via des tests au cours desquels les appareils ont effectué des transmissions au niveau de puissance certifié le plus élevé, dans toutes les bandes de fréquence. Le taux SAR réel de l'appareil en cours de fonctionnement peut être bien inférieur à la valeur maximale définie, dans la mesure où il fonctionne à différents niveaux de puissance et utilise uniquement la puissance requise pour atteindre le réseau.

Installé dans l'ordinateur portable, cet appareil est conforme aux directives en matière d'exposition aux fréquences radio lorsque les antennes se trouvent à une distance minimale du corps. Pour transmettre des données ou des messages, l'appareil doit disposer d'une connexion de qualité au réseau. Dans certains cas, les transmissions de données ou de messages peuvent être retardées jusqu'à ce qu'une connexion soit disponible. Veillez à respecter la distance conseillée jusqu'à la fin de la transmission.

\*Les directives internationales autres que celles de la FCC indiquent que la limite SAR pour les appareils mobiles utilisés par le grand public est de 2 watts/kilogramme (W/kg), calculé sur une moyenne de 10 grammes de masse tissulaire. Ces directives incluent une marge de sécurité importante pour une protection accrue du grand public et pour tenir compte des variations dans les mesures. Les valeurs SAR peuvent varier selon les exigences locales en matière de reporting et selon la bande du réseau.

Cet équipement intègre un appareil de transmission et réception radioélectrique. Lors d'une utilisation standard, l'observation d'une distance de séparation de 20 cm permet aux niveaux d'exposition des fréquences radio de respecter la conformité des normes australiennes et néo-zélandaises.

#### **Déclaration relative au réseau téléphonique européen (modem/fax)**

Le produit ci-joint est conforme aux spécifications de la directive 1999/5/CE (annexe II) sur les équipements hertziens et équipements terminaux de télécommunications et porte en conséquence la marque CE. Cependant, des différences existant entre les réseaux téléphoniques publics commutés (RTPC) nationaux présents dans les différents pays/régions, cette homologation en elle-même ne garantit pas la réussite de toutes les opérations sur tous les points de terminaison du RTPC. En cas de problème, prenez contact avec le fournisseur auprès duquel vous vous êtes procuré votre équipement.

L'équipement a été conçu pour fonctionner avec les réseaux DTMF analogiques. Cet équipement peut connaître des difficultés d'interconnexion sur les réseaux RTPC prenant uniquement en charge la composition à impulsions. Contactez votre opérateur réseau pour bénéficier d'une aide supplémentaire.

### **Avis sur l'ergonomie**

#### **Allemagne (texte en français)**

Lorsqu'un ordinateur portable est utilisé sur une station de travail professionnelle dans le cadre d'un travail sur écran de visualisation où la directive 90/270/CEE relative aux écrans de visualisation est applicable, un clavier externe adapté est recommandé. Selon l'application et le travail réalisé, un moniteur externe adapté peut également être nécessaire pour obtenir des conditions de travail comparables à celles d'une station de travail.

Réf : EK1-ITB 2000 (certification GS volontaire)

Les ordinateurs portables portant la marque d'homologation « GS » sont conformes aux exigences en matière d'ergonomie. Sans clavier externe, ils sont uniquement adaptés aux tâches ponctuelles sur écran de visualisation.

Une utilisation mobile dans de mauvaises conditions de luminosité (par exemple, lumière directe du soleil) peut occasionner des reflets et donc réduire la lisibilité.

#### **Allemagne (texte en allemand)**

Wird ein mobiler Computer für Bildschirmarbeitsaufgaben verwendet, wo die Richtlinie 90/270/EEG (Bildschirmarbeitsrichtlinie) anzuwenden ist, wird eine geeignete externe Tastatur notwendig. Abhängig von der Anwendung und der Aufgabe kann ein geeigneter externer Monitor erforderlich sein, um vergleichbare Arbeitsbedingungen zu einem stationären Arbeitsplatz zu erreichen.

Réf : EK1-ITB 2000 (freiwillige GS Zertifizierung)

Mobile Computer, welche das "GS" Zeichen tragen, entsprechen den ergonomischen Anforderungen und sind nur für kurzzeitige Benutzung von Bildschirmarbeitsaufgaben geeignet.

Bei mobiler Nutzung mit ungünstigen Lichtverhältnissen (z.B. direkte Sonneneinstrahlung) kann es zu Reflexionen und damit zu Einschränkungen der Lesbarkeit der dargestellten Zeichen kommen.

### **Avis pour le Japon**

この装置は、クラスB情報技術装置です。この装置は、家庭環境で使用 することを目的としていますが、この装置がラジオやテレビジョン受信機に 近接して使用されると、受信障害を引き起こすことがあります。

取扱説明書に従って正しい取り扱いをして下さい。  $VCCI-B$ 

この機器の使用周波数帯では、電子レンジ等の産業・科学・医療用機器のほか 工場の製造ライン等で使用されている移動体識別用の構内無線局(免許を要する 無線局)及び特定小電力無線局(免許を要しない無線局)が運用されています。 1 この機器を使用する前に、近くで移動体識別用の構内無線局及び特定小電力

- 無線局が運用されていないことを確認して下さい。
- 2 万一、この機器から移動体識別用の構内無線局に対して電波干渉の事例が発 生した場合には、速やかに使用周波数を変更するか又は電波の発射を停止した 上、下記連絡先にご連絡頂き、混信回避のための処置等(例えば、パーティシ ョンの設置など)についてご相談して下さい。
- 3 その他、この機器から移動体識別用の特定小電力無線局に対して電波干渉の 事例が発生した場合など何かお困りのことが起きたときは、次の連絡先へお問 い合わせ下さい。

#### 連絡先:日本ヒューレット・パッカード株式会社 TEL:0120-014121

5 GHz帯を使用する特定無線設備 (802.11a相当)は屋内使用に限られて います。この機器を屋外で使用することは電波法で禁じられています。

### **Périphériques LAN, périphériques WAN et marques de certification pour les périphériques Bluetooth**

この製品には、認証済みの無線機器を搭載しています。

This product contains certified radio equipment.

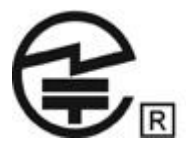

### **Avis pour la Corée du Sud**

8급 기기<br>(가정용 방송통신기기) <mark>로 가정에서 사용하는 것을 목적으로 하며, 모든 지역에서 사</mark><br>(가정용 방송통신기기) <br>용할 수 있습니다. 이 기기는 가정용(B급)으로 전자파적합등록을 한 기기로서 주

### 해당 무선설비는 전파혼신 가능성이 있으므로 인명안전과 관련된 서비스는 할 수 없음 (무선모들제품이 설치되어 있는 경우).

### **Avis pour le Mexique**

Declaración para México

La operación de este equipo está sujeta a las siguientes dos condiciones: (1) es posible que este equipo o dispositivo no cause interferencia perjudicial y (2) este equipo o dispositivo debe aceptar cualquier interferencia, incluyendo la que pueda causar su operación no deseada.

Si su producto se brinda con accesorios inalámbricos como un teclado o un mouse y necesita identificar el modelo del accesorio, consulte la etiqueta incluida en ese accesorio.

### **Avis sur les appareils sans fil pour Singapour**

Mettez hors tension les périphériques WWAN lorsque vous êtes à bord d'avions. L'utilisation de ces appareils à bord d'avions est illégale, peut être dangereuse pour le fonctionnement de l'avion et risque de perturber le réseau de téléphonie mobile. Le non-respect de cette instruction peut entraîner la suspension ou le refus de services cellulaires au contrevenant, ou des actions juridiques, ou les deux.

Les utilisateurs doivent limiter l'emploi d'équipement radio dans des dépôts de carburant, usines chimiques et là où des explosions sont en cours.

Comme pour les autres équipements mobiles de transmission par fréquences radioélectriques, il est recommandé aux utilisateurs, pour le bon fonctionnement de leur équipement et pour la sécurité du personnel, de ne pas trop approcher les antennes du corps humain au cours du fonctionnement de l'équipement.

Ce périphérique a été conçu pour être conforme aux exigences applicables pour l'exposition aux ondes radio, en fonction de normes scientifiques qui comprennent des plages destinées à assurer la sécurité de tout le monde, quel que soit l'âge et l'état de santé. Ces règles d'exposition aux ondes radio utilisent une unité de mesure appelée taux d'absorption spécifique (SAR - Specific Absorption Rate). Les tests relatifs aux taux d'absorption sont menés à l'aide de méthodes standardisées, le téléphone transmettant à son niveau de certifié le plus élevé dans toutes les bandes de fréquences utilisées. Les informations de données SAR se basent sur les normes EN50360 et EN50361 de CENELEC, qui utilisent la limite de 2 watts par kilogramme, sur une moyenne de 10 grammes de tissu.

### **Avis sur les appareils sans fil WWAN pour la Thaïlande**

Cet équipement de télécommunications est conforme aux réglementations de la NTC.

เครื่องโทรคมนาคมและอปกรณ์นี้ มีความสอดคล้องตามข้อกำหนดของ กทช.

### **Avis pour Taïwan**

**Périphériques WLAN 802.11a**

# 在5.25G ~5.35G頻帶內操作之無線<br>資訊傳輸設備僅適於室內使用

### **Périphériques WLAN 802.11b**

### 低功率電波輻射性電機管理辦法

- 第十二條 經型式認證合格之低功率射頻電機,非經許可,公司、 商號或使用者均不得擅自變更頻率、加大功率或變更原 設計之特性及功能。
- 第十四條 低功率射頻電機之使用不得影響飛航安全及干擾合法通 信;經發現有干擾現象時,應立即停用,並改善至無干 **擾時方得繼續使用。** 前項合法通信, 指依電信規定作業之無線電信 · 低功率 射頻電機須忍受合法通信或工業、科學及醫療用電波輻 射性電機設備之干擾。

### **Avis sur les utilisations en vol**

L'utilisation d'équipement électronique à bord d'un avion commercial est laissée à la discrétion de la compagnie aérienne.

### **Avis sur les batteries remplaçables par l'utilisateur**

Lorsqu'une batterie atteint la fin de sa vie utile, ne la jetez pas avec les déchets ménagers ordinaires. Appliquez les lois et réglementations locales en matière de mise au rebut des batteries d'ordinateur.

HP encourage ses clients à recycler les équipements électroniques usagés, les cartouches d'impression HP d'origine et les batteries rechargeables. Pour plus d'informations sur les programmes de recyclage, consultez le site Web HP à l'adresse [http://www.hp.com/recycle.](http://www.hp.com/recycle)

Pour des informations sur le retrait d'une batterie remplaçable par l'utilisateur, reportez-vous au manuel de l'utilisateur livré avec le produit.

### **Conformité ENERGY STAR®**

En tant que partenaire ENERGY STAR, HP a suivi le processus avancé de qualification et de certification des produits de l'EPA pour s'assurer que les produits portant le logo ENERGY STAR respectaient les réglementations ENERGY STAR en matière de rendement électrique. Le logo suivant apparaît sur tous les ordinateurs respectant les spécifications ENERGY STAR :

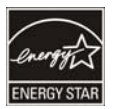

Le programme ENERGY STAR pour les ordinateurs a été créé par l'EPA pour encourager l'efficacité énergétique et réduire la pollution atmosphérique grâce à l'utilisation d'équipements à meilleur

rendement électrique chez soi, au bureau et dans les usines. Une manière d'atteindre cet objectif consiste à utiliser la fonction de gestion de l'alimentation de Microsoft® Windows® pour réduire la consommation d'énergie lorsque le produit n'est pas utilisé.

Cette fonction permet la mise en mode veille de l'ordinateur après une période d'inactivité de l'utilisateur. Lorsque vous utilisez cette fonction avec un moniteur conforme au programme ENERGY STAR, les fonctions de gestion de l'alimentation du moniteur sont également prises en charge. Pour profiter de ces économies d'énergie potentielles, la fonction de gestion de l'alimentation est préconfigurée comme suit lorsque le système fonctionne sur secteur :

- Désactivation de l'écran après 10 minutes
- Mise en veille après 20 minutes

Le mode veille est désactivé par une simple pression sur le bouton d'alimentation/de veille. Lorsque la fonction Wake On LAN d'éveil par appel réseau est activée, le mode veille peut également être désactivé en réponse à un signal du réseau.

Vous trouverez des informations complémentaires sur les économies énergétiques et financières réalisables avec la fonction de gestion de l'alimentation sur le site Web du programme ENERGY STAR de l'U.S. Environmental Protection Agency (EPA), à cette adresse [http://www.energystar.gov/](http://www.energystar.gov/powermanagement) [powermanagement.](http://www.energystar.gov/powermanagement)

Vous trouverez également des informations sur le programme ENERGY STAR et ses avantages pour l'environnement sur le site Web ENERGY STAR de l'U.S. Environmental Protection Agency (EPA), à cette adresse <http://www.energystar.gov>.

### **Conformité du laser**

**AVERTISSEMENT !** L'utilisation de méthodes de contrôle ou de réglage ou de procédures, autres que celles indiquées dans ce document ou dans le manuel d'installation d'appareils à rayon laser, peut exposer l'utilisateur à des radiations dangereuses. Pour réduire le risque d'exposition à un rayonnement dangereux :

N'essayez pas d'ouvrir le boîtier du module. Il ne contient pas de pièce réparable par l'utilisateur.

N'utilisez pas de commandes, n'exécutez aucun réglage ni aucune procédure au périphérique laser autre que ceux qui figurent dans le manuel d'installation du produit laser.

Seul un mainteneur agréé est autorisé à réparer l'unité.

Ce produit peut être fourni avec un périphérique de stockage optique (par exemple, un lecteur de CD ou DVD) et/ou un émetteur-récepteur fibre optique. Chacun de ces appareils qui contient un laser est classé comme produit laser de classe 1 conformément à la norme CEI/EN 60825-1 et répond aux critères de sécurité de cette norme.

Chaque produit laser est conforme aux paragraphes 21 CFR 1040.10 et 1040.11 des réglementations FDA des États-Unis ou est conforme à ces réglementations à l'exception des déviations relatives à l'avis sur le laser No. 50, en date du 24 juin 2007.

### **Avis sur les modems**

**AVERTISSEMENT !** Pour réduire le risque d'incendie, d'électrocution et de blessures pendant l'utilisation de cet appareil, suivez systématiquement les règles de sécurité de base suivantes :

N'utilisez pas l'appareil à proximité d'eau, par exemple près d'une baignoire, d'un lavabo, d'un évier ou d'une piscine, ou encore dans une cave humide.

Évitez d'utiliser l'appareil pendant un orage. Il existe en effet un risque d'électrocution dû à la foudre.

N'utilisez jamais cet appareil pour signaler une fuite de gaz, si vous vous trouvez à proximité de la fuite.

Débranchez systématiquement le câble du modem avant d'ouvrir l'enceinte de l'appareil ou de toucher un câble modem non isolé, une prise jack ou un composant interne.

Si cet appareil n'a pas été fourni avec un cordon téléphonique, n'utilisez qu'un cordon téléphonique No. 26 AWG ou supérieur.

Ne branchez pas un câble de modem ou de téléphone dans la prise réseau (RJ-45).

GARDEZ CES INSTRUCTIONS

### **Homologations des périphériques de télécommunication**

Le périphérique de télécommunication de votre ordinateur est homologué pour une connexion au réseau téléphonique des pays et régions dont le certificat d'homologation apparaît sur l'étiquette du produit apposée sur la base de l'ordinateur ou sur le modem.

Pour vérifier que ce matériel est configuré pour le pays ou la région où il se trouve, reportez-vous au manuel d'utilisation qui l'accompagne. Si vous sélectionnez un pays ou une région autre que celui ou celle dans lequel se trouve le modem, il risque de violer les lois de télécommunication du pays ou de la région. De plus, votre modem risque de ne pas fonctionner correctement si vous ne sélectionnez pas le bon pays ou la bonne région. Si, lorsque vous sélectionnez un pays ou une région, un message indique que ce pays ou cette région n'est pas compatible, c'est que le modem n'a pas été agréé dans ce pays ou cette région et ne doit donc pas être utilisé.

### **Avis sur les modems pour les États-Unis**

Cet équipement est conforme à l'article 68 des réglementations FCC et aux conditions adoptées par l'ACTA. Une étiquette apposée sur la face inférieure de l'ordinateur ou sur le modem comporte, entre autres informations, un identificateur de produit au format américain : AAAEQ##TXXXX. Fournissez ces informations à la compagnie téléphonique si elle vous le demande.

**Homologation applicable prise USOC = RJ11C.** Les prises utilisées pour connecter cet équipement aux câbles électriques des lieux et au réseau téléphonique doivent être conformes à l'article 68 des réglementations FCC et aux conditions approuvées par l'ACTA. Un cordon téléphonique et une prise modulaire conformes FCC sont livrés avec cet équipement. Il est conçu pour être branché sur une prise modulable également conforme. Pour des détails, reportez-vous aux instructions d'installation.

Le REN permet de déterminer le nombre de périphériques pouvant être raccordés sur une ligne téléphonique. Si un nombre excessif d'appareils est présent sur la ligne téléphonique, ceux-ci risquent de ne pas répondre à un appel entrant. Dans la plupart des cas (mais pas toujours), la somme des REN des périphériques raccordés sur une ligne ne doit pas dépasser cinq (5). Pour être sûr du nombre d'appareils pouvant être connectés à une même ligne (déterminé par le numéro REN), contactez la compagnie de téléphone locale. Pour les produits agréés après le 23 juillet 2001, le REN fait partie de l'identificateur du produit qui est au format américain : AAAEQ##TXXXX. Les chiffres représentés par le signe ## constituent le REN sans virgule (par exemple, 03 représente un REN de 0,3). Pour les produits antérieurs à cette date, le REN est affiché séparément sur l'étiquette.

Si cet équipement HP détériore le réseau téléphonique, la compagnie de téléphone vous avisera par avance qu'une interruption de service peut être requise. Si la compagnie de téléphone ne peut pas vous aviser par avance, vous serez informé dès que possible. Vous serez également informé de vos droits de réclamation auprès de la FCC si vous le jugez nécessaire.

La compagnie de téléphone peut apporter des modifications à ses équipements, opérations ou procédures pouvant affecter le bon fonctionnement de votre matériel. Si cela se produit, la compagnie de téléphone vous informera par avance pour vous permettre d'apporter les modifications requises afin d'assurer un service téléphonique sans interruption.

Si vous rencontrez des problèmes avec cet équipement, contactez le support technique. S'il détériore le réseau téléphonique, la compagnie téléphonique peut vous demander de le déconnecter jusqu'à ce que le problème soit résolu. Les seules réparations que vous pouvez effectuer sont celles qui sont présentées dans la section « Résolution des problèmes » du manuel de l'utilisateur, si ce dernier est fourni.

Le raccord à des lignes partagées est soumis aux tarifs en vigueur dans votre pays. Pour plus d'informations, contactez les commissions d'utilité publique, la commission de service public ou les commissions d'entreprise.

Si votre domicile est équipé d'un dispositif d'alarme spécial connecté à la ligne téléphonique, vérifiez que l'installation de cet équipement HP ne désactive pas ce dispositif. Si vous avez des questions sur ce qui peut désactiver le dispositif d'alarme, consultez votre compagnie de téléphone ou un installateur qualifié.

La loi de 1991 sur la protection des usagers du téléphone interdit l'utilisation d'un ordinateur ou de tout autre dispositif électronique, y compris les télécopieurs, pour l'envoi d'un message, à moins que ne soit inscrit clairement sur ce message (dans la marge, le haut ou le bas de chaque page ou sur la première page) la date et l'heure de l'envoi ainsi que l'identité de la société expéditrice, de l'entité ou du particulier, ainsi que le numéro de téléphone de la machine expéditrice, de l'entité ou du particulier. Le numéro de téléphone ne doit pas être un numéro commençant par 900 ni un numéro dont le coût dépasse celui d'un appel local ou longue distance.

Pour programmer ces informations dans votre télécopieur, reportez-vous aux instructions relatives au logiciel d'envoi de télécopies.

### **Déclarations sur les modems pour les États-Unis**

Reportez-vous aux déclarations du fabricant du modem ci-après pour le modem installé dans votre ordinateur :

bgrande@agere.com

#### **Supplier's Declaration of Conformity**

Reference Number: Delphi D40 (revision AM5) Place of Issue: Allentown, PA, USA 30th November 2006 Date of Issue:

Agere Systems Inc. at 1110 American Parkway NE, Lehigh Valley Central Campus, Allentown, PA 18109 in the United States of America, hereby certifies that the Modem, bearing labelling identification number US: AGSMD01BDELPHI complies with the Federal Communications Commission's ("FCC") Rules and Regulations 47 CFR Part 68, and the Administrative Council on Terminal Attachments ("ACTA")-adopted technical criteria TIA/EIA/IS-968, 968-A, 968-A-1, 968-A-2 and 968-A-3 Telecommunications - Telephone Terminal Equipment - Technical Requirements for Connection of Terminal Equipment To the Telephone Network.

Burd Simele

**Brad Grand Technical Manager** 

### **Avis sur les modems pour le Canada**

Cet équipement est conforme aux spécifications techniques d'Industrie Canada applicables.

Le REN indique le nombre maximal d'appareils pouvant être connectés à une interface téléphonique. La terminaison d'une interface peut consister en une combinaison d'appareils quelconque à condition que la somme des REN de ces dispositifs ne dépasse pas 5. Le REN de ce terminal de communication est 1.

### **Avis sur les modems pour le Japon**

Si la marque de certification japonaise ne figure pas sur la base de l'ordinateur, reportez-vous à la certification ci-dessous.

La marque de certification japonaise pour le modem fax/données V.92 56K figure ci-dessous :

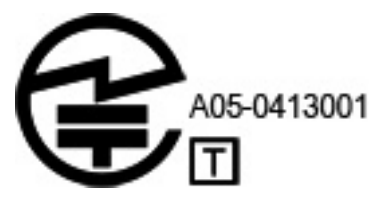

### **Avis sur les modems pour la Nouvelle-Zélande**

L'octroi d'un Telepermit pour n'importe quel terminal de télécommunication indique uniquement que Telecom certifie que l'équipement est bien conforme aux exigences minimales de connexion à son réseau. Il ne constitue aucunement une prise de responsabilité quant au produit par Telecom, et n'apporte aucune sorte de garantie. Plus particulièrement, il n'apporte aucune garantie que l'équipement fonctionnera correctement et en tous points avec un autre équipement Telepermit d'une marque ou d'un modèle différent, et n'implique pas qu'un produit est compatible avec l'ensemble des services du réseau Telecom.

Quelles que soient les conditions d'utilisation, ce matériel ne peut fonctionner correctement aux vitesses supérieures à celles pour lesquelles il a été conçu. Telecom décline toute responsabilité si des difficultés devaient apparaître dans de telles circonstances.

Si cet équipement est doté de la composition à impulsions, Telecom ne garantit pas la prise en charge par la ligne de la composition à impulsions.

L'utilisation de la numérotation par impulsions, sur une ligne partagée par plusieurs dispositifs, peut provoquer un déclenchement de la sonnerie ou des parasites et également une réponse erronée. \*Si ce type de problème se produit, l'utilisateur ne doit *pas* contacter les services techniques de Telecom Nouvelle-Zélande.

Certains paramètres nécessaires pour une conformité avec les exigences Telepermit de Telecom dépendent du matériel (PC) associé à cet appareil. Le matériel associé doit être configuré de manière à fonctionner dans les limites prescrites pour être conforme aux spécifications Telecom :

- **a.** Seules 10 tentatives d'appel maximum peuvent être effectuées au même numéro dans un intervalle de 30 minutes, pour n'importe quelle initialisation manuelle d'appel.
- **b.** Un intervalle minimum de 30 secondes doit s'écouler entre la fin d'une tentative d'appel et le début de la suivante.
- **c.** Lorsque des appels automatiques sont effectués à divers numéros, un intervalle minimum de 5 secondes doit s'écouler entre la fin d'une tentative d'appel et le début de la suivante.
- **d.** Le matériel doit être configuré de telle manière que les appels soient traités dans un délai de 3 à 30 secondes à partir de la réception de la sonnerie (il doit donc être configuré entre 2 et 10 secondes).

#### **Support vocal**

Toutes les personnes qui utilisent cet appareil pour enregistrer des conversations téléphoniques doivent se soumettre à la législation de la Nouvelle-Zélande. Celle-ci exige qu'au moins une des deux parties participant à la conversation doit être au courant de l'enregistrement. En outre, les principes relatifs à la nature des informations personnelles recueillies, aux objectifs de leur collecte, à leur utilisation et à la divulgation de ces informations à des tiers, principes répertoriés dans la loi sur la protection de la vie privée de 1993, doivent être respectés.

Ce matériel ne doit pas être configuré de manière à passer des appels automatiques au numéro d'urgence (111) mis en place par Telecom.

### **Avis sur les cordons d'alimentation**

Si votre ordinateur ne vous a pas été livré avec un cordon d'alimentation ou un accessoire d'alimentation secteur compatible avec votre ordinateur, vous devrez acheter un cordon d'alimentation homologué pour votre pays ou votre région.

Le cordon d'alimentation doit être testé et garanti pour le produit, pour la tension et le type de courant inscrits sur l'étiquette des valeurs nominales électriques du produit. Les valeurs nominales de tension et d'intensité du cordon doivent être supérieures à celles indiquées sur l'ordinateur. En outre, le diamètre du cordon doit être au minimum de **0,75 mm²**/18 AWG et sa longueur doit être comprise entre **1,5 m** (5 pieds) et **2 m** (6.5 pieds). Si vous avez des questions sur le type de cordon d'alimentation à utiliser, contactez votre fournisseur de service agréé.

Branchez le cordon d'alimentation de sorte qu'il ne puisse pas être piétiné ou coincé par des objets. Accordez une attention particulière à la fiche, à la prise secteur et à l'endroit où le cordon sort du boîtier du portable.

### **Avis sur les cordons d'alimentation pour le Japon**

製品には、同梱された電源コードをお使い下さい。<br>同梱された電源コードは、他の製品では使用出来ません。

### **Prise CC de la source d'alimentation externe HP**

### **Avis de Macrovision Corporation**

Ce produit intègre une technologie de protection des droits d'auteur qui est protégée par des revendications de procédé de certains brevets américains et d'autres droits sur la propriété intellectuelle de Macrovision Corporation et d'autres bénéficiaires de droits. L'utilisation de cette technologie de protection des droits d'auteur doit être autorisée par Macrovision Corporation et a pour but de permettre un visionnage domestique et d'autres utilisations limitées uniquement, sauf autorisation de Macrovision Corporation. L'ingénierie inverse et le désassemblage sont interdits.

# **2 Avis de réglementation pour les ordinateurs de bureau, clients légers et stations de travail personnelles**

### **Avis sur les modems**

**AVERTISSEMENT !** Pour réduire le risque d'incendie, d'électrocution et de blessures pendant l'utilisation de cet appareil, suivez systématiquement les règles de sécurité de base suivantes :

N'utilisez pas l'appareil à proximité d'eau, par exemple près d'une baignoire, d'un lavabo, d'un évier ou d'une piscine, ou encore dans une cave humide.

Évitez d'utiliser l'appareil pendant un orage. Il existe en effet un risque d'électrocution dû à la foudre.

N'utilisez jamais cet appareil, pour signaler une fuite de gaz, si vous vous trouvez à proximité de la fuite.

Débranchez systématiquement le câble du modem avant d'ouvrir l'enceinte de l'appareil ou de toucher un câble modem non isolé, une prise jack ou un composant interne.

Si cet appareil n'a pas été fourni avec un cordon téléphonique, n'utilisez qu'un cordon téléphonique No. 26 AWG ou supérieur.

Ne branchez jamais un cordon de modem ou de téléphone dans la prise RJ-45 (réseau Ethernet).

GARDEZ CES INSTRUCTIONS

### **Homologations des périphériques de télécommunication**

Le périphérique de télécommunication de votre ordinateur est homologué pour une connexion au réseau téléphonique des pays et régions dont le certificat d'homologation apparaît sur l'étiquette du produit apposée sur la base de l'ordinateur ou sur le modem.

Pour vérifier que ce matériel est configuré pour le pays ou la région où il se trouve, reportez-vous au manuel d'utilisation qui l'accompagne. Si vous sélectionnez un pays ou une région autre que celui ou celle dans lequel se trouve le modem, il risque de violer les lois de télécommunication du pays ou de la région. De plus, votre modem risque de ne pas fonctionner correctement si vous ne sélectionnez pas le bon pays ou la bonne région. Si, lorsque vous sélectionnez un pays ou une région, un message indique que ce pays ou cette région n'est pas supporté, c'est que le modem n'a pas été agréé dans ce pays ou cette région et ne doit donc pas être utilisé.

### **Avis sur les modems pour les États-Unis**

Cet équipement est conforme à l'article 68 des réglementations FCC et aux conditions adoptées par l'ACTA. Une étiquette apposée sur la face inférieure de l'ordinateur ou sur le modem comporte, entre autres informations, un identificateur de produit au format US: AAAEQ##TXXXX. Fournissez ces informations à la compagnie téléphonique si elle vous le demande.

**Homologation applicable prise USOC = RJ11C.** Les prises utilisées pour connecter cet équipement aux câbles électriques des lieux et au réseau téléphonique doivent être conformes à l'article 68 des réglementations FCC et aux conditions approuvées par l'ACTA. Un cordon téléphonique et une prise modulaire conformes FCC sont livrés avec cet équipement. Il est conçu pour être branché sur une prise modulable également conforme. Pour des détails, reportez-vous aux instructions d'installation.

Le REN permet de déterminer le nombre de périphériques pouvant être raccordés sur une ligne téléphonique. Si un nombre excessif d'appareils est présent sur la ligne téléphonique, ceux-ci risquent de ne pas répondre à un appel entrant. Dans la plupart des cas (mais pas toujours), la somme des REN des périphériques raccordés sur une ligne ne doit pas dépasser cinq (5). Pour être sûr du nombre d'appareils pouvant être connectés à une même ligne (déterminé par le numéro REN), contactez la compagnie de téléphone locale. Pour les produits agréés après le 23 juillet 2001, le REN fait partie de l'identificateur du produit qui est au format américain : AAAEQ##TXXXX. Les chiffres représentés par le signe ## constituent le REN sans virgule (par exemple, 03 représente un REN de 0,3). Pour les produits antérieurs à cette date, le REN est affiché séparément sur l'étiquette.

Si cet équipement HP détériore le réseau téléphonique, la compagnie de téléphone vous avisera par avance qu'une interruption de service peut être requise. Si la compagnie de téléphone ne peut pas vous aviser par avance, vous serez informé dès que possible. Vous serez également informé de vos droits de réclamation auprès de la FCC si vous le jugez nécessaire.

La compagnie de téléphone peut apporter des modifications à ses équipements, opérations ou procédures pouvant affecter le bon fonctionnement de votre matériel. Si cela se produit, la compagnie de téléphone vous informera par avance pour vous permettre d'apporter les modifications requises afin d'assurer un service téléphonique sans interruption.

Si vous rencontrez des problèmes avec cet équipement, contactez le support technique. S'il détériore le réseau téléphonique, la compagnie téléphonique peut vous demander de le déconnecter jusqu'à ce que le problème soit résolu. Les seules réparations que vous pouvez effectuer sont celles qui sont présentées dans la section « Résolution des problèmes » du manuel de l'utilisateur, si ce dernier est fourni.

Le raccord à des lignes partagées est soumis aux tarifs en vigueur dans votre pays. Pour plus d'informations, contactez les commissions d'utilité publique, la commission de service public ou les commissions d'entreprise.

Si votre domicile est équipé d'un dispositif d'alarme spécial connecté à la ligne téléphonique, vérifiez que l'installation de cet équipement HP ne désactive pas ce dispositif. Si vous avez des questions sur ce qui peut désactiver le dispositif d'alarme, consultez votre compagnie de téléphone ou un installateur qualifié.

La loi de 1991 sur la protection des usagers du téléphone interdit l'utilisation d'un ordinateur ou de tout autre dispositif électronique, y compris les télécopieurs, pour l'envoi d'un message, à moins que ne soit inscrit clairement sur ce message (dans la marge, le haut ou le bas de chaque page ou sur la première page) la date et l'heure de l'envoi ainsi que l'identité de la société expéditrice, de l'entité ou du particulier, ainsi que le numéro de téléphone de la machine expéditrice, de l'entité ou du particulier. Le numéro de téléphone ne doit pas être un numéro commençant par 900 ni un numéro dont le coût dépasse celui d'un appel local ou longue distance.
Pour programmer ces informations dans votre télécopieur, reportez-vous aux instructions relatives au logiciel d'envoi de télécopies.

#### **Avis sur les modems pour le Canada**

Cet équipement est conforme aux normes techniques Industrie Canada applicables.

Le REN donne une indication sur le nombre maximum de périphériques qu'il est possible de relier à une interface téléphonique. La terminaison d'une interface peut consister en une combinaison de périphériques quelconque à condition que la somme des REN de ces dispositifs ne dépasse pas 5. Le REN de ce terminal de communication est 1.

#### **Avis sur les modems pour le Japon**

Si la marque de certification japonaise ne figure pas sur la base de l'ordinateur, reportez-vous à la certification ci-dessous.

Au Japon, la marque de certification pour le modem LSI Corporation PCI-SV92EX Soft est la suivante :

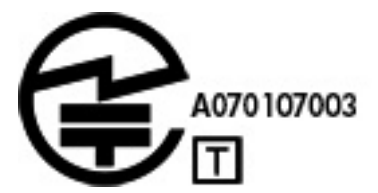

#### **Avis sur les modems pour la Nouvelle-Zélande**

L'octroi d'un Telepermit pour n'importe quel terminal de télécommunication indique uniquement que Telecom certifie que l'équipement est bien conforme aux exigences minimales de connexion à son réseau. Il ne constitue aucunement une prise de responsabilité quant au produit par Telecom, et n'apporte aucune sorte de garantie. Plus particulièrement, il n'apporte aucune garantie que l'équipement fonctionnera correctement et en tous points avec un autre équipement Telepermit d'une marque ou d'un modèle différent, et n'implique pas qu'un produit est compatible avec l'ensemble des services du réseau Telecom.

Quelles que soient les conditions d'utilisation, ce matériel ne peut fonctionner correctement aux vitesses supérieures à celles pour lesquelles il a été conçu. Telecom décline toute responsabilité si des difficultés devaient apparaître dans de telles circonstances.

Si cet équipement est doté de la composition à impulsions, Telecom ne garantit pas la prise en charge par la ligne de la composition à impulsions.

L'utilisation de la numérotation par impulsions, sur une ligne partagée par plusieurs dispositifs, peut provoquer un déclenchement de la sonnerie ou des parasites et également une réponse erronée. Si ce type de problème se produit, l'utilisateur ne doit *pas* contacter les services techniques de Telecom Nouvelle-Zélande.

Certains paramètres nécessaires pour une conformité avec les exigences Telepermit de Telecom dépendent du matériel (PC) associé à cet appareil. Le matériel associé doit être configuré de manière à fonctionner dans les limites prescrites pour être conforme aux spécifications Telecom :

- **a.** Seules 10 tentatives d'appel maximum peuvent être effectuées au même numéro dans un intervalle de 30 minutes, pour n'importe quelle initialisation manuelle d'appel.
- **b.** Un intervalle minimum de 30 secondes doit s'écouler entre la fin d'une tentative d'appel et le début de la suivante.
- **c.** Lorsque des appels automatiques sont effectués à divers numéros, un intervalle minimum de 5 secondes doit s'écouler entre la fin d'une tentative d'appel et le début de la suivante.
- **d.** Le matériel doit être configuré de telle manière que les appels soient traités dans un délai de 3 à 30 secondes à partir de la réception de la sonnerie (il doit donc être configuré entre 2 et 10 secondes).

#### **Assistance vocale**

Toutes les personnes qui utilisent cet appareil pour enregistrer des conversations téléphoniques doivent se soumettre à la législation de la Nouvelle-Zélande. Celle-ci exige qu'au moins une des deux parties participant à la conversation doit être au courant de l'enregistrement. En outre, les principes relatifs à la nature des informations personnelles recueillies, aux objectifs de leur collecte, à leur utilisation et à la divulgation de ces informations à des tiers, principes répertoriés dans la loi sur la protection de la vie privée de 1993, doivent être respectés.

Ce matériel ne doit pas être configuré de manière à passer des appels automatiques au numéro d'urgence (111) mis en place par Telecom.

### **Avis de compatibilité électromagnétique**

Ce manuel présente les avis de réglementation relatifs aux fonctions avec et sans fil des différents pays et régions, ainsi que des informations de conformité de l'ordinateur. Certains de ces avis ne s'appliquent peut-être pas à votre produit.

Un ou plusieurs périphériques sans fil intégrés peuvent être installés. Dans certains environnements, l'utilisation d'appareils sans fil peut être limitée. Ces restrictions peuvent s'appliquer dans les avions, dans les hôpitaux, près d'explosifs, dans des lieux dangereux, etc. Si vous n'êtes pas sûr des règles qui s'appliquent à ce produit, demandez si vous pouvez l'utiliser avant de le mettre sous tension.

### **Avis de la FCC**

Cet équipement a été testé et trouvé conforme aux limitations relatives aux appareils numériques de classe B, en accord avec l'article 15 des règles de la FCC. Ces limitations sont conçues pour offrir une protection raisonnable contre les interférences dans une installation résidentielle. Cet équipement produit, utilise et peut émettre de l'énergie sous forme de radiofréquences. S'il n'est pas utilisé conformément aux instructions, il peut produire des interférences nuisibles aux communications radio. Cependant, il n'existe aucune garantie assurant qu'il n'y aura pas d'interférence dans une installation particulière. Si l'utilisateur constate des interférences lors de la réception d'émissions de radio ou de télévision (il suffit pour le vérifier d'allumer et d'éteindre successivement l'appareil), il devra prendre l'une ou plusieurs des mesures suivantes pour les éliminer à savoir :

- Réorienter ou repositionner l'antenne de réception.
- Accroître la distance entre le matériel et le récepteur.
- Brancher le matériel informatique à une prise d'un circuit autre que celui auquel est branché le récepteur.
- Demander conseil à un revendeur ou à un technicien de radio ou de télévision expérimenté.

#### **Modifications**

La FCC requiert que l'utilisateur soit averti que toute modification de cet équipement non approuvée expressément pas la société Hewlett-Packard pourrait annuler le droit de l'utilisateur d'utiliser l'équipement.

#### **Câbles**

Les câbles branchés à cet équipement doivent être blindés et comporter des protections de connecteur métalliques de type RFI/EMI pour être conformes aux directives et réglementations de la FCC.

#### **Déclaration de conformité pour les produits portant le logo FCC (États-Unis uniquement)**

Ce matériel est conforme à l'alinéa 15 de la réglementation de la FCC. Son fonctionnement est sous réserve des deux conditions suivantes :

- **1.** Cet équipement ne doit pas causer d'interférences nuisibles et
- **2.** Cet équipement doit accepter toute interférence reçue, y compris les interférences capables de causer un mauvais fonctionnement.

Si vous avez des questions au sujet de votre produit, écrivez-nous à l'adresse :

Hewlett-Packard Company P.O. Box 692000, Mail Stop 530113 Houston, Texas 77269-2000

Si vous avez des questions au sujet de la déclaration FCC, écrivez-nous à l'adresse :

Hewlett-Packard Company P.O. Box 692000, Mail Stop 510101 Houston, Texas 77269-2000

Ou appelez-nous au (281) 514-3333.

Pour identifier ce produit, communiquez la référence ou le numéro de série ou de modèle figurant sur le produit.

#### **Produits équipés de périphériques LAN sans fil**

Ce produit peut être équipé d'un périphérique de réseau local sans fil. Ce périphérique ne doit pas être situé au même endroit ou fonctionner en même temps qu'une autre antenne ou un autre émetteur.

#### **AVERTISSEMENT ! Exposition à des émissions de radiofréquence** La puissance de sortie émise par ce périphérique est inférieure aux limites de la FCC sur l'exposition à des émissions de radiofréquence. Néanmoins, le périphérique doit être utilisé de façon à ce que les risques de contact physique soient réduits pendant le fonctionnement normal de l'appareil.

Pendant le fonctionnement normal : Pour éviter de dépasser les limites d'expositions aux fréquences radio édictées dans la réglementation FCC, il est préférable de ne pas s'approcher à plus de 20 cm (8 pouces) de l'antenne. Pour identifier l'emplacement des antennes sans fil, reportez-vous à la documentation qui accompagne l'ordinateur.

**ATTENTION :** Si vous utilisez un réseau local sans fil IEEE 802.11a, l'appareil ne doit être utilisé qu'à l'intérieur d'un bâtiment, car il fonctionne dans une bande de fréquences allant de 5,15 à 5,25 GHz. Il s'agit d'une réglementation de la FCC visant à réduire le risque d'interférences nuisibles aux systèmes mobiles par satellite utilisant les mêmes canaux. Les bandes de fréquences allant de 5,25 à 5,35 GHz et de 5,65 à 5,85 GHz sont réservées aux stations radars très puissantes. Celles-ci peuvent causer des interférences et/ou endommager l'appareil.

#### **Déclaration sur les télécommunications pour l'Australie**

The computer must be connected to the Telecommunication Network through a line cord that meets the requirements of ACA Technical Standard TS008.

**AVERTISSEMENT !** Modems without integral RJ-11 that are shipped with this computer must be installed only in devices displaying the A-tick.

### **Avis pour le Brésil**

Este equipamento opera em caráter secundário, isto é, não tem direito a proteção contra interferência prejudicial, mesmo de estações do mesmo tipo, e não pode causar interferência a sistemas operando em caráter primário.

**ATTENTION :** A alimentação de energia é predefinida para 220/230Vv. Se você possuir tomada elétrica de 110/115Vv, por favor, altere a chave na parte traseira do seu computador para a tensão correta.

#### **Avis pour le Canada**

Cet appareil numérique de classe B respecte toutes les exigences du Règlement sur le matériel brouilleur du Canada. Si cet appareil dispose d'une fonctionnalité WLAN ou Bluetooth, il est conforme aux normes RSS pour les appareil exempts de licence d'Industrie Canada. Son fonctionnement est sous réserve des deux conditions suivantes : (1) cet appareil ne doit pas provoquer d'interférences et (2) cet appareil doit tolérer toute interférence, notamment les interférences pouvant engendrer un mauvais fonctionnement de l'appareil.

**AVERTISSEMENT ! Exposition aux radiations de fréquence radio** La puissance de rayonnement de cet appareil est inférieure aux limites d'exposition aux radiations émises par les fréquences radio édictées par Industrie Canada. Toutefois, l'appareil doit être utilisé de sorte que les possibilités de contact humain soient réduites au maximum pendant son fonctionnement normal.

Pendant le fonctionnement normal : Pour éviter de dépasser les limites d'exposition aux fréquences radio édictées par Industrie Canada, il est préférable de ne pas s'approcher à plus de 20 cm (8 pouces) des antennes. Pour identifier l'emplacement des antennes sans fil, reportez-vous à la documentation qui accompagne l'ordinateur.

**ATTENTION :** En cas d'utilisation d'un réseau LAN IEEE 802.11a, ce produit doit uniquement être utilisé à l'intérieur d'un bâtiment, en raison de son fonctionnement sur la plage de fréquence de 5,15 à 5,25 GHz. Industrie Canada exige que ce produit soit utilisé à l'intérieur d'un bâtiment pour la plage de fréquence allant de 5,15 à 5,25 GHz afin de réduire le risque d'interférences préjudiciables pour les systèmes de satellites mobiles utilisant le même canal. Les plages de 5,25 à 5,35 GHz et de 5,65 à 5,85 GHz sont allouées prioritairement aux radars haute puissance. Ces stations radar peuvent provoquer des interférences avec cet appareil ou l'endommager.

L'antenne de cet appareil ne se remplace pas. Toute tentative de modification par l'utilisateur peut endommager l'ordinateur.

### **Avis pour l'Union européenne**

#### **Déclaration de conformité**

Les produits portant la marque CE sont conformes à une ou plusieurs directives de l'UE suivantes, le cas échéant :

- Directive relative à la basse tension 2006/95/CE
- Directive EMC 2004/108/CE
- Directive Ecodesign 2009/125/CE
- Directive R&TTE 1999/5/CE
- Directive RoHS 2011/65/CE
- 26 Chapitre 2 Avis de réglementation pour les ordinateurs de bureau, clients légers et stations de travail personnelles

La conformité CE de ce produit n'est valide que s'il est alimenté par un adaptateur secteur estampillé CE (le cas échéant) et un cordon d'alimentation fournis par HP. Reportez-vous à la section Cordons d'alimentation requis à la page 39.

La conformité à ces directives implique la conformité aux normes européennes harmonisées applicables (normes européennes) qui sont présentées dans la déclaration de conformité de l'UE édictée par HP pour ce produit ou cette gamme de produits et disponibles soit dans la documentation du produit soit sur le site Web suivant : www.hp.eu/certificates (effectuez une recherche à partir du nom de modèle du produit ou de son numéro de produit, accessible sur l'étiquette de conformité).

La conformité est représentée par la marque de conformité CE ci-après. Pour certains produits de télécommunications, le numéro à 4 chiffres d'un organisme de certification peut être ajouté en suffixe.

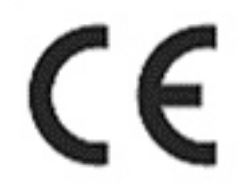

Reportez-vous à l'étiquette de conformité apposée sur le produit.

La fonctionnalité de télécommunications de ce produit peut être utilisée dans les pays de l'Union européenne et de l'AELE suivants : Allemagne, Autriche, Belgique, Bulgarie, Chypre, Danemark, Espagne, Estonie, Finlande, France, Grèce, Hongrie, Irlande, Islande, Lettonie, Liechtenstein, Lituanie, Luxembourg, Malte, Norvège, Pays-Bas, Pologne, Portugal, République tchèque, Roumanie, Royaume-Uni, Slovaquie, Slovénie, Suède et Suisse.

Pour toute question portant sur les réglementations, envoyez un courrier à : Hewlett-Packard GmbH, HQ-TRE, Herrenberger Strasse 140, 71034 Boeblingen, Allemagne.

#### **Produits équipés de modules sans fil**

CET APPAREIL EST CONFORME AUX NORMES INTERNATIONALES EN MATIÈRE D'EXPOSITION AUX RAYONNEMENTS DE FRÉQUENCE RADIO.

Le module sans fil intégré à votre ordinateur est un émetteur et récepteur radio. Cet appareil est conçu pour ne pas dépasser les limites d'exposition aux fréquences radio définies par des directives internationales (ICNIRP). Ces limites sont définies dans le cadre de directives qui établissent les niveaux autorisés de rayonnements de fréquence radio pour l'ensemble de la population. Ces directives, édictées par des organismes scientifiques indépendants, s'appuient sur une évaluation régulière et minutieuse de différentes études scientifiques. Cet appareil est également conforme aux directives R&TTE européennes relatives à la protection de la santé et de la sécurité des personnes.

La norme d'exposition définie pour les appareils mobiles utilise une unité de mesure appelée SAR (Specific Absorption Rate, taux d'absorption spécifique).\* Ce taux a été obtenu via des tests au cours desquels les appareils ont effectué des transmissions au niveau de puissance certifié le plus élevé, dans toutes les bandes de fréquence. Le taux SAR réel de l'appareil en cours de fonctionnement peut être bien inférieur à la valeur maximale définie, dans la mesure où il fonctionne à différents niveaux de puissance et utilise uniquement la puissance requise pour atteindre le réseau.

Installé dans l'ordinateur, cet appareil est conforme aux directives en matière d'exposition aux fréquences radio lorsque les antennes se trouvent à une distance minimale du corps. Pour transmettre des données ou des messages, l'appareil doit disposer d'une connexion de qualité au réseau. Dans certains cas, les transmissions de données ou de messages peuvent être retardées jusqu'à ce qu'une connexion soit disponible. Veillez à respecter la distance conseillée jusqu'à la fin de la transmission.

\*Les directives internationales autres que celles de la FCC indiquent que la limite SAR pour les appareils mobiles utilisés par le grand public est de 2 watts/kilogramme (W/kg), calculé sur une moyenne de 10 grammes de masse tissulaire. Ces directives incluent une marge de sécurité importante pour une protection accrue du grand public et pour tenir compte des variations dans les mesures. Les valeurs SAR peuvent varier selon les exigences locales en matière de reporting et selon la bande du réseau.

Cet équipement intègre un appareil de transmission et réception radioélectrique. Lors d'une utilisation standard, l'observation d'une distance de séparation de 20 cm permet aux niveaux d'exposition des fréquences radio de respecter la conformité des normes australiennes et néo-zélandaises.

#### **Déclaration relative au réseau téléphonique européen (modem/fax)**

Le produit ci-joint est conforme aux spécifications de la directive 1999/5/CE (annexe II) sur les équipements hertziens et équipements terminaux de télécommunications et porte en conséquence la marque CE. Cependant, des différences existant entre les réseaux téléphoniques publics commutés (RTPC) nationaux présents dans les différents pays/régions, cette homologation en elle-même ne garantit pas la réussite de toutes les opérations sur tous les points de terminaison du RTPC. En cas de problème, prenez contact avec le fournisseur auprès duquel vous vous êtes procuré votre équipement.

L'équipement a été conçu pour fonctionner avec les réseaux DTMF analogiques. Cet équipement peut connaître des difficultés d'interconnexion sur les réseaux RTPC prenant uniquement en charge la composition à impulsions. Contactez votre opérateur réseau pour bénéficier d'une aide supplémentaire.

#### **Avis sur l'ergonomie**

#### **Allemagne (texte en français)**

Un système informatique composé de produits de marque HP est conforme aux exigences allemandes en matière d'ergonomie si tous les produits utilisés portent la marque d'homologation « GS », par exemple l'ordinateur de bureau, le clavier, la souris et le moniteur.

#### **Allemagne (texte en allemand)**

Ein aus HP Produkten bestehendes Computersystem erfüllt die anwendbaren ergonomischen Anforderungen, wenn alle verwendeten Komponenten das "GS" Zeichen tragen, wie z. B. Business Desktop PC, Tastatur, PC-Maus und Bildschirm.

#### **Avis pour le Japon**

この装置は、クラス B 情報技術装置です。この装置は、家 庭環境で使用することを目的としています が、この装置が ラジオやテレビジョン受信機に近接して使用されると、受 信障害を引き起こすこと があります。取扱説明書に従って 正しい取り扱いをして下さい。

#### VCCI-B

この機器の使用周波数帯では、電子レンジ等の産業・科学・医療用機器のほか 工場の製造ライン等で使用されている移動体識別用の構内無線局(免許を要する 無線局)及び特定小電力無線局(免許を要しない無線局)が運用されています。

- 1 この機器を使用する前に、近くで移動体識別用の構内無線局及び特定小電力 無線局が運用されていないことを確認して下さい。
- 2 万一、この機器から移動体識別用の構内無線局に対して電波干渉の事例が発 生した場合には、速やかに使用周波数を変更するか又は電波の発射を停止した 上、下記連絡先にご連絡頂き、混信回避のための処置等(例えば、パーティシ ョンの設置など)についてご相談して下さい。
- 3 その他、この機器から移動体識別用の特定小電力無線局に対して電波干渉の 事例が発生した場合など何かお困りのことが起きたときは、次の連絡先へお問 い合わせ下さい。

連絡先:日本ヒューレット・パッカード株式会社 TEL:0120-014121

5 GHz帯を使用する特定無線設備 (802.11a相当)は屋内使用に限られて います。この機器を屋外で使用することは電波法で禁じられています。

#### **Marques de certification des périphériques WLAN et Bluetooth**

このデバイスに無線装置が搭載されている場合、それは認定された無線装置です。

If this device contains radio equipment, it is certified radio equipment.

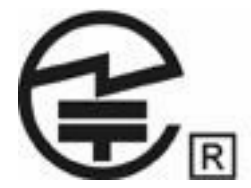

#### **Avis pour la Corée du Sud**

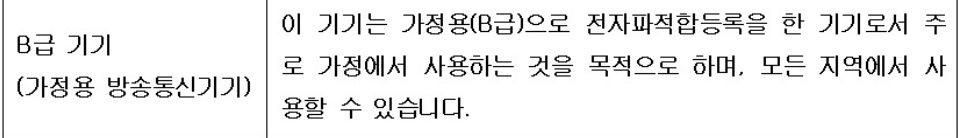

해당 무선설비는 전파혼신 가능성이 있으므로 인명안전과 관련된 서비스는 할 수 없음 (무선모들제품이 설치되어 있는 경우).

### **Avis pour le Mexique**

Declaración para México

La operación de este equipo está sujeta a las siguientes dos condiciones: (1) es posible que este equipo o dispositivo no cause interferencia perjudicial y (2) este equipo o dispositivo debe aceptar cualquier interferencia, incluyendo la que pueda causar su operación no deseada.

Si su producto se brinda con accesorios inalámbricos como un teclado o un mouse y necesita identificar el modelo del accesorio, consulte la etiqueta incluida en ese accesorio.

#### **Avis pour Taïwan**

低功率電波輻射性電機管理辦法

第十二條經型式認證合格之低功率射頻電機,非經許可,公司、商號或使用者均 不得擅自變更頻率,加大功率或變更原設計之特性及功能。

第十四條低功率射頻電機之使用不得影響飛航安全及干擾合法通信;經發現有干 擾現象時,應立即停用,並改善至無干擾時方得繼續使用。

> 前項合法通信,指依電信規定作業之無線電信。低功率射頻電機須忍受 合法通信或工業、科學及醫療用電波輻射性電機設備之干擾。

在5.25G ~5.35G頻帶內操作之無線 資訊傳輸設備僅滴於室內使用

# **3 Avis de sécurité pour les ordinateurs portables**

**AVERTISSEMENT !** Pour réduire les risques de blessures graves, lisez le manuel *Sécurité et ergonomie du poste de travail*. Il décrit l'installation du poste de travail, la posture ainsi que les conditions de sécurité et de travail appropriées pour les utilisateurs, et fournit des informations importantes sur la sécurité électrique et mécanique. Vous trouverez ce manuel sur le Web à l'adresse <http://www.hp.com/ergo>, ainsi que sur le CD de documentation qui accompagne le produit.

# **Notice d'avertissement relative à la chaleur**

**AVERTISSEMENT !** Pour éviter tout risque de blessure associée à la chaleur ou de surchauffe de l'ordinateur, ne placez pas ce dernier sur vos genoux et n'obstruez pas ses ouvertures d'aération. Utilisez toujours l'ordinateur sur une surface plane et rigide. La ventilation ne doit pas être entravée par des éléments rigides, tels qu'une imprimante, ni par des éléments souples, tels que des coussins, du tissu ou un tapis épais. De même, l'adaptateur secteur ne doit rester en contact ni avec la peau ni avec un élément souple, tel que des coussins, un vêtement ou un tapis lorsque l'ordinateur est en cours de fonctionnement. L'ordinateur et l'adaptateur secteur sont conformes aux limites de température de surface accessible à l'utilisateur, définies par la norme internationale sur la sécurité du matériel informatique (CEI/EN 60950).

# **Avis sur les risques liés à la sécurité**

Si vous observez l'une des situations suivantes (ou avez d'autres inquiétudes en matière de sécurité), n'utilisez pas l'ordinateur : bruit de crépitement, de sifflement ou de claquement ou forte odeur/fumée en provenance de l'ordinateur. La survenue de l'une de ces situations est normale en cas de défaillance d'un composant électronique interne de manière neutralisée et contrôlée. Cependant, ces situations peuvent également indiquer un risque de sécurité. Ne partez pas du principe qu'il s'agit d'une défaillance neutralisée. Mettez l'ordinateur hors tension, déconnectez-le de sa source d'alimentation, puis contactez le support technique.

# **Avis sur les batteries remplaçables par l'utilisateur**

- **AVERTISSEMENT !** Il existe un risque d'explosion en cas de remplacement de la batterie par une batterie d'un type incorrect. Éliminez les batteries usagées en respectant les instructions.
- **AVERTISSEMENT !** Pour réduire le risque d'incendie ou de brûlures, abstenez-vous de démonter, d'écraser, de perforer, de jeter dans l'eau ou dans le feu une batterie, ou encore de court-circuiter ses connecteurs externes.
- **AVERTISSEMENT !** Ne laissez pas les batteries à la portée des enfants.
- **AVERTISSEMENT !** Pour limiter les risques liés à la sécurité, n'utilisez que la batterie fournie avec l'ordinateur, une batterie de remplacement fournie par HP ou une batterie compatible achetée comme accessoire auprès de HP.

# **Avis sur le niveau du volume du casque et des écouteurs**

**AVERTISSEMENT !** L'écoute prolongée de musique à un volume élevé peut endommager votre acuité auditive. Pour réduire le risque de diminution de l'acuité auditive, baissez le volume à un niveau modéré et agréable et minimisez le temps d'écoute à des volumes élevés.

Pour votre sécurité, réinitialisez toujours le volume avant d'utiliser un casque ou des écouteurs. Le volume sonore de certains de ces appareils peut être plus élevé que d'autres, même si le réglage est identique.

Toute modification des paramètres audio ou d'égalisation par défaut peut entraîner une augmentation du volume et doit être effectuée avec précaution.

Pour votre sécurité, utilisez uniquement des casques ou des écouteurs respectant les limites définies par la norme EN 50332-2.

Si l'ordinateur comporte un casque ou des écouteurs, cette combinaison respecte la norme EN 50332-1.

# **Avis sur les cordons d'alimentation**

**AVERTISSEMENT !** Pour réduire les risques d'électrocution ou de détérioration du matériel :

Branchez le cordon d'alimentation sur une prise secteur facilement accessible.

Coupez l'alimentation de l'ordinateur en débranchant le cordon d'alimentation de la prise secteur (plutôt que de l'ordinateur).

Si l'ordinateur portable est fourni avec une fiche tripolaire, branchez le cordon sur une prise électrique tripolaire reliée à la terre. Ne désactivez pas la broche de mise à la terre du cordon d'alimentation en utilisant, par exemple, un adaptateur bipolaire. La broche de mise à la terre constitue un élément de sécurité essentiel.

**AVERTISSEMENT !** Pour limiter les problèmes de sécurité potentiels, n'utilisez avec cet ordinateur que l'adaptateur secteur fourni avec l'ordinateur, un adaptateur secteur de remplacement fourni par HP ou un adaptateur secteur acheté comme accessoire auprès de HP.

# **Nettoyage du clavier**

**AVERTISSEMENT !** Pour réduire les risques d'électrocution ou de détérioration des composants internes, n'utilisez pas d'aspirateur pour nettoyer le clavier. Un aspirateur peut déposer de la poussière sur la surface du clavier. Nettoyez régulièrement le clavier pour éviter que les touches ne deviennent collantes et pour éliminer la poussière, les peluches et les particules qui risquent de se loger sous les touches. Utilisez une bombe dépoussiérante à air comprimé avec embout directionnel permettant d'insuffler de l'air sous le clavier et autour des touches pour retirer les particules.

# **Avis sur les déplacements**

**AVERTISSEMENT !** Afin de réduire le risque de choc électrique, d'incendie ou de détérioration du matériel, n'essayez pas d'alimenter l'ordinateur au moyen d'un kit de conversion de tension destiné aux équipements ménagers.

# **Avis de sécurité pour la Chine**

### **Chine : avis sur l'altitude**

Avis sur l'altitude pour les produits dont l'utilisation n'est pas certifiée au-delà de 5 000 m d'altitude

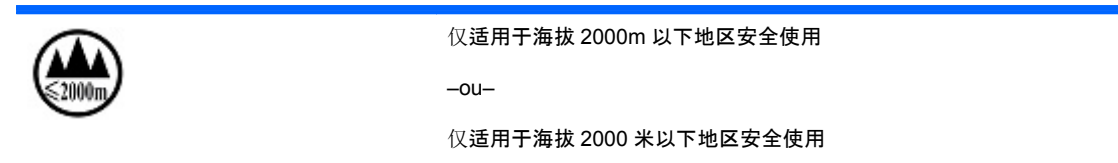

### **Chine : avis sur une utilisation dans des conditions tropicales**

Avis pour les produits dont l'utilisation n'est pas certifiée dans des conditions tropicales

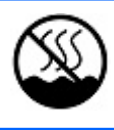

仅适用于非热热气候条件下安全使用

# **Norvège et Suède : notice de mise à la terre des câbles pour les produits équipés d'un tuner TV**

**ATTENTION :** Pour limiter les risques liés à la sécurité, utilisez un isolant voltaïque lors de la connexion à un système de distribution par câble.

# **4 Avis de sécurité pour les ordinateurs de bureau, clients légers et stations de travail personnelles**

# **Informations importantes relatives à la sécurité**

**AVERTISSEMENT !** Pour réduire les risques de blessures graves, lisez le manuel *Sécurité et ergonomie du poste de travail*. Il décrit l'installation du poste de travail, la posture ainsi que les conditions de sécurité et de travail appropriées pour les utilisateurs, et fournit des informations importantes sur la sécurité électrique et mécanique. Vous trouverez ce manuel sur le Web à l'adresse <http://www.hp.com/ergo>, ainsi que sur le CD de documentation qui accompagne le produit.

Afin d'éviter tout risque de choc électrique ou de dommages à votre équipement :

• Ne désactivez pas la prise de mise à la terre du cordon d'alimentation. La prise de mise à la terre constitue un élément de sécurité essentiel.

- Branchez le cordon d'alimentation sur une prise mise à la terre facilement accessible.
- Coupez l'alimentation du client léger en débranchant le cordon d'alimentation de la prise secteur.

L'ordinateur peut être très lourd ; assurez-vous d'adopter une position ergonomique adéquate lors de sa manipulation.

Installez l'ordinateur à proximité d'une prise secteur. Le cordon d'alimentation secteur constitue le principal dispositif de déconnexion secteur de votre ordinateur et doit donc être facilement accessible. Pour votre sécurité, le cordon d'alimentation fourni avec votre ordinateur est équipé d'une broche de mise à la terre. Utilisez toujours le cordon d'alimentation avec une prise murale correctement reliée à la terre, afin de réduire les risques d'électrocution.

Pour réduire les risques de choc électrique en provenance du réseau téléphonique, branchez votre ordinateur dans une prise secteur avant de le connecter à une ligne téléphonique. Par ailleurs, déconnectez votre ligne téléphonique avant de débrancher votre ordinateur de la prise secteur.

Débranchez le cordon du modem du réseau téléphonique avant d'installer ou d'enlever le capot de votre ordinateur.

N'utilisez pas l'ordinateur lorsque le capot est enlevé.

Pour plus de sécurité, débranchez toujours l'ordinateur de sa source d'alimentation, de tout système de télécommunications (comme les lignes téléphoniques), des réseaux et des modems avant d'exécuter toute opération de maintenance. Si vous ne respectez pas ces consignes, vous risquez de vous blesser ou de causer des dommages matériels. Le modem et l'alimentation de ce produit renferment des niveaux de tension dangereux.

**ATTENTION :** Si votre ordinateur est équipé d'un commutateur de sélection de tension destiné aux systèmes fonctionnant sous 115 ou 230 V, ce commutateur a été prédéfini sur la tension en vigueur dans le pays/région où il a été vendu initialement. Mettre le commutateur sur la mauvaise position peut endommager l'ordinateur et annuler toute garantie implicite.

Ce produit n'a pas été évalué pour une connexion à un système d'alimentation informatique (un système de distribution de courant alternatif sans connexion directe à la terre, selon la norme CEI/EN 60950).

# **Conditions d'installation**

Consultez les instructions d'installation avant de brancher cet équipement à l'alimentation.

**AVERTISSEMENT !** L'équipement doit être pourvu d'un raccordement à la terre protecteur secteur approprié.

Cet ordinateur peut contenir des pièces sous tension et amovibles. Débranchez le cordon d'alimentation avant de retirer le boîtier. Remettez le boîtier bien en place avant de remettre l'ordinateur sous tension.

# **Avis sur le remplacement de la batterie**

- **AVERTISSEMENT !** Le produit peut contenir une pile ou un module de batterie interne alcalin, au dioxyde de lithium manganèse ou au pentoxyde de vanadium. Il y a danger d'incendie et de brûlures s'il n'est pas manipulé correctement. Pour réduire les risques de blessure :
	- N'essayez pas de recharger la batterie.
	- Évitez de la soumettre à des températures supérieures à 60° C (140° F).
	- N'essayez pas de démonter, d'écraser, de percer la batterie, ni de court-circuiter ses bornes ou de la jeter dans le feu ou l'eau.
	- Il existe un risque d'explosion en cas de remplacement de la batterie par une batterie d'un type incorrect. Éliminez les batteries usagées en respectant les instructions.
	- Remplacez uniquement par une batterie HP prévue pour ce produit.

Pour plus d'informations sur le retrait d'une batterie, reportez-vous à la documentation de l'ordinateur.

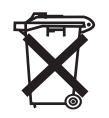

Les piles, modules de batterie et accumulateurs ne doivent pas être jetés avec les ordures ménagères. Pour permettre leur recyclage ou leur mise au rebut, veuillez utiliser les systèmes de collecte publique ou renvoyez-les à HP, à un partenaire HP agréé ou à leurs agents.

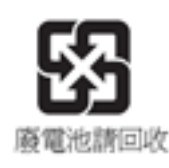

Taiwan EPA demande aux fabricants ou aux importateurs de piles, conformément à l'Article 15 de la loi relative à la mise au rebut (Waste Disposal Act), d'indiquer les mentions de récupération des piles usagées dans des points de vente, brochures ou publicités. Contactez une entreprise de recyclage qualifiée pour la mise au rebut appropriée de la pile.

36 Chapitre 4 Avis de sécurité pour les ordinateurs de bureau, clients légers et stations de travail personnelles

# **Avis sur le volume des casques et des écouteurs**

**AVERTISSEMENT !** L'écoute prolongée de musique à un volume élevé peut endommager votre acuité auditive. Pour réduire le risque de diminution de l'acuité auditive, baissez le volume à un niveau modéré et agréable et minimisez le temps d'écoute à des volumes élevés.

Pour votre sécurité, réinitialisez toujours le volume avant d'utiliser un casque ou des écouteurs. Le volume sonore de certains de ces appareils peut être plus élevé que d'autres, même si le réglage est identique.

Toute modification des paramètres audio ou d'égalisation par défaut peut entraîner une augmentation du volume et doit être effectuée avec précaution.

Si l'ordinateur est équipé d'un casque d'écoute ou d'écouteurs et qu'il porte le sigle « GS », cette combinaison est en conformité avec la norme EN 50332-1. Pour votre propre sécurité, les casques d'écoute ou les écouteurs utilisés avec ces produits doivent être en conformité avec les limitations des casques de la norme EN 50332-2.

## **Informations de sécurité relatives au laser**

**Pour les produits équipés d'unités optiques ou d'émetteurs à fibre optique.**

Ce produit peut être équipé d'un périphérique de stockage optique (c'est-à-dire un lecteur CD ou DVD) et/ou d'un émetteur-récepteur à fibre optique. Ces éléments comportent des lasers classés dans la catégorie des produits laser de classe 1, conformément à la norme IEC/EN 60825-1, et sont conformes à ses exigences.

Chacun de ces produits laser est conforme aux régulations 21 CFR 1040.10 et 1040.11 de la US FDA ou est conforme à ces normes à l'exception des différences conformément à la notice des lasers No. 50, du 24 Juin 2007.

**AVERTISSEMENT !** L'utilisation de méthodes de contrôle ou de réglage ou de procédures, autres que celles indiquées dans ce document ou dans le manuel d'installation des appareils à rayon laser, peut exposer l'utilisateur à des radiations dangereuses. Pour réduire le risque d'exposition à un rayonnement dangereux :

• N'essayez pas d'ouvrir le boîtier du module. Il ne contient pas de pièce réparable par l'utilisateur.

• N'effectuez pas de commandes, de réglages ou d'opérations sur l'appareil laser, autres que ceux indiqués dans le présent manuel.

• Seuls les techniciens agréés HP sont autorisés à réparer l'unité.

## **Exigences relatives au bloc d'alimentation et au cordon d'alimentation**

#### **Exigences relatives à la mise à la terre des alimentations de classe 1**

Pour être protégé contre les courants de défaut, l'équipement doit être raccordé à une borne de terre. Branchez le cordon d'alimentation sur une prise secteur disposant d'une mise à la terre raccordée à la terre. Les cordons d'alimentation de remplacement ne fournissent pas une protection adéquate contre les défauts. Utilisez exclusivement le cordon d'alimentation fourni avec ce produit ou un cordon de remplacement agréé par Hewlett-Packard.

#### **Danemark**

For tilslutning af de øvrige ledere, se medfølgende installationsvejledning.

#### **Finlande**

Laite on liitettävä suojamaadoituskoskettimilla varustettuun pistorasiaan.

#### **Norvège**

Apparatet må kun tilkoples jordet stikkontakt.

#### **Suède**

Apparaten skall anslutas till jordat uttag, när den ansluts till ett nätverk.

#### **Exigences relatives à l'alimentation**

Les alimentations sur certains produits sont équipées de commutateurs de tension externes. La fonction de sélection de tension sur le produit autorise son fonctionnement sous toute tension comprise entre 100-127 ou 200-240 volts secteur. Les alimentations sur les produits dépourvus de commutateurs de tension externes sont équipées de circuits internes qui détectent la tension d'entrée et basculent automatiquement sur la tension appropriée.

Pour des raisons de sécurité, n'utilisez que l'adaptateur secteur fourni avec l'équipement ou un adaptateur de remplacement autorisé par Hewlett-Packard. Les références de remplacement sont disponibles à l'adresse [http://www.hp.com/cgi-bin/hpsupport/index.pl.](http://www.hp.com/cgi-bin/hpsupport/index.pl)

#### **Pour une utilisation en Norvège**

Ce produit est également conçu pour un système électrique informatique avec tension phase-phase de 230 V.

### **Cordons d'alimentation requis**

Le cordon d'alimentation fourni avec le produit est conforme aux réglementations en vigueur dans le pays où le matériel a été acheté à l'origine. N'utilisez que le cordon d'alimentation fourni avec l'équipement ou un cordon d'alimentation de remplacement de Hewlett-Packard ou d'une source HP agréée. Les références de remplacement sont disponibles à l'adresse [http://www.hp.com/cgi-bin/](http://www.hp.com/cgi-bin/hpsupport/index.pl) [hpsupport/index.pl.](http://www.hp.com/cgi-bin/hpsupport/index.pl)

Les cordons d'alimentation destinés à être utilisés dans d'autres pays doivent respecter les normes du pays où vous utilisez le produit. Pour plus d'informations sur les exigences de cordon d'alimentation, contactez votre revendeur, votre mainteneur ou votre fournisseur de services agréé HP.

**AVERTISSEMENT !** N'utilisez pas de cordons d'alimentation d'autres produits.

Un mauvais cordon d'alimentation peut entraîner un risque de décharge électrique ou d'incendie.

Les exigences présentées ci-après s'appliquent à tous les pays.

- **1.** Le cordon d'alimentation doit être homologué par une agence accréditée, responsable de l'évaluation dans le pays où le cordon sera installé.
- **2.** La longueur du cordon doit être comprise entre 1,8 m (6 pieds) and 3,6 m (12 pieds). Pour un cordon d'alimentation de 2 m (6,56 pieds) ou moins, le diamètre du cordon doit être d'au minimum 0,75 mm2 ou 18 AWG. Si le cordon d'alimentation dépasse 2 m (6,56 pieds), le diamètre du cordon doit être d'au minimum 1 mm2 ou 16 AWG.

Le cordon d'alimentation doit être branché à un endroit dégagé où il ne risque pas d'être piétiné ou coincé par des objets. Accordez une attention particulière à la fiche, à la prise murale et à l'endroit où le cordon sort du boîtier de l'appareil.

**AVERTISSEMENT !** N'utilisez pas ce produit avec un cordon d'alimentation endommagé. Si le cordon d'alimentation est endommagé de quelque manière que ce soit, remplacez-le immédiatement. Un cordon endommagé peut entraîner des risques de blessure.

#### **Spécifications du cordon d'alimentation pour le Japon**

Pour une utilisation au Japon, utilisez uniquement le cordon d'alimentation fourni avec l'appareil.

**ATTENTION :** N'utilisez pas le cordon d'alimentation fourni avec ce produit pour alimenter d'autres appareils.

### **Risque de pincement**

**AVERTISSEMENT !** Observez les zones à risque de pincement. N'approchez pas vos doigts des pièces se refermant.

# **Avis de sécurité pour la Chine**

#### HP 工作站使用安全手册

#### 使用须知

欢迎使用惠普工作站,为了您及仪器的安全,请您务必注意如下事项:

- 1. 仪器要和地线相接, 要使用有正确接地插头的电源线, 使用中国国家规定 的 220V 电源。
- 2. 避免高温和尘土多的地方, 否则易引起仪器内部部件的损坏。
- 3. 避免接近高温,避免接近直接热源,如直射太阳光、暖气等其它发热体。
- 4. 不要有异物或液体落入机内, 以免部件短路。
- 5. 不要将磁体放置于仪器附近。

#### 警告

为 防 止 火 灾 或 触 电 事 故 , 请 不 要 将 该 机 放 置 于 淋 雨 或 潮 湿 处

如果您按照以上步骤操作时遇到了困难,或想了解其它产品性能,请在以下网 页上寻找相关信息: http://www.hp.com.cn

或联系我们

中国惠普有限公司 地址: 北京朝阳区建国路 112 号中国惠普大厦 电话: 010-65643888

#### **Chine : avis sur l'altitude**

Avis sur l'altitude pour les produits dont l'utilisation n'est pas certifiée au-delà de 5 000 m d'altitude

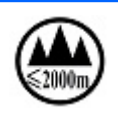

仅适用于海拔 2000m 以下地区安全使用

–ou–

仅适用于海拔 2000 米以下地区安全使用

#### **Chine : avis sur une utilisation dans des conditions tropicales**

Avis pour les produits dont l'utilisation n'est pas certifiée dans des conditions tropicales

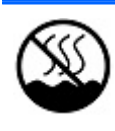

仅适用于非热热气候条件下安全使用

40 Chapitre 4 Avis de sécurité pour les ordinateurs de bureau, clients légers et stations de travail personnelles

# **Avis d'acoustique pour l'Allemagne**

Le niveau de pression acoustique (LpA) est nettement en dessous de 70 dB(A) (position opérateur, fonctionnement normal, selon ISO 7779). Les données d'émission de bruit acoustique sont disponibles dans les déclarations IT ECO relatives au produit, à l'adresse : <http://www.hp.com/go/ted>

Schalldruckpegel (LpA) ist weit unterhalb 70 dB(A) (Benutzerposition, normaler Betrieb, nach ISO 7779) Die Schallemissionswerte der Produkte können in den produktbezogenen "IT ECO Declarations" auf folgender Internet Adresse gefunden werden: <http://www.hp.com/go/ted>

# **5 Avis sur les conditions d'utilisation pour les ordinateurs portables**

Ce chapitre présente des avis relatifs à l'environnement des différents pays ou régions et des informations de conformité. Certains de ces avis ne s'appliquent peut-être pas à votre produit.

# **Recyclage du matériel électronique et de la batterie**

HP encourage ses clients à recycler l'équipement électronique usagé, les cartouches d'impression HP d'origine et les batteries rechargeables. Pour plus d'informations sur les programmes de recyclage, consultez le site Web HP : [http://www.hp.com/recycle.](http://www.hp.com/recycle)

### **Mise au rebut des équipements par les utilisateurs**

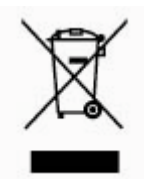

Ce symbole indique que vous ne devez pas jeter votre produit avec les déchets ménagers. Il est de votre responsabilité de protéger la santé et l'environnement et d'éliminer votre équipement en le remettant à une déchetterie effectuant le recyclage des équipements électriques et électroniques. Pour plus d'informations, prenez contact avec votre service d'élimination des ordures ménagères ou ouvrez la page<http://www.hp.com/recycle>.

### **Substances chimiques**

HP s'engage à fournir à ses clients des informations sur les substances chimiques contenues dans ses produits conformément aux dispositions légales telles que REACH (règlement CE numéro 1907/2006 du Parlement européen et du Conseil). Un rapport d'informations sur la conformité des substances chimiques de ce produit est disponible à l'adresse :<http://www.hp.com/go/reach>.

# **Avis sur l'environnement pour la Chine**

微型计算机电源声明书

能耗信息说明

惠普公司对笔记本电电提供能耗信息说明,更多信息请登陆

<http://www.hp.com/hpinfo/globalcitizenship/environment/productdata/chinasepa.html>

回收信息说明

惠普公司对废弃的电子计算机(笔记本电脑)提供回收服务,更多信息请登陆

<http://www.hp.com.cn/hardwarerecycle>

环境标志信息

笔记本电脑已在中国环境标志认证产品的范围中,环境标志表明该产品不仅品质合格,而且在生产、使用和处理处置过程中符 合特定的环境保护要求,与同类产品相比,具有低毒少害、节约资源等环境优势,在国家环境保护部网站 (http://www. [sepa.gov.cn\)](http://www. sepa.gov.cn) 上可浏览到关于环境标志的信息。

## **Avis sur la restriction des substances dangereuses pour la Chine (RoHS)**

#### **Tableau des substances/composants toxiques et dangereux et leur contenu**

conformément aux méthodes de gestion du contrôle de la pollution par les produits d'informations électroniques de Chine

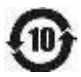

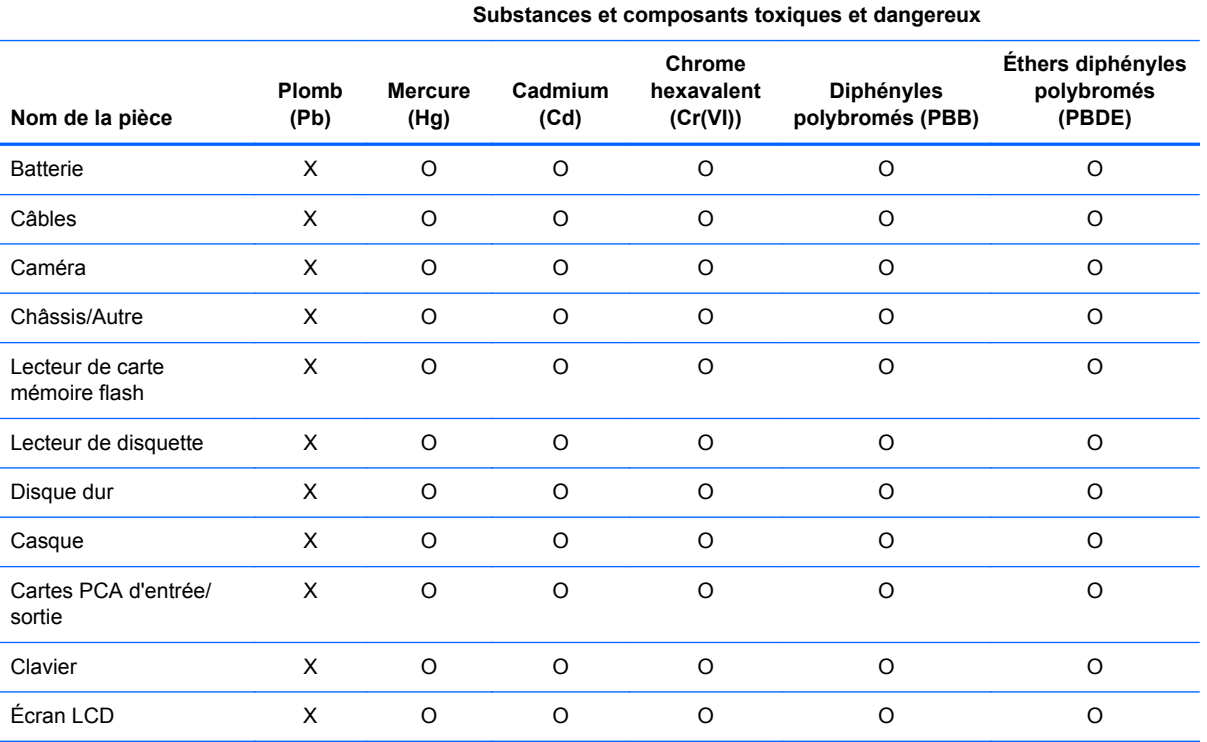

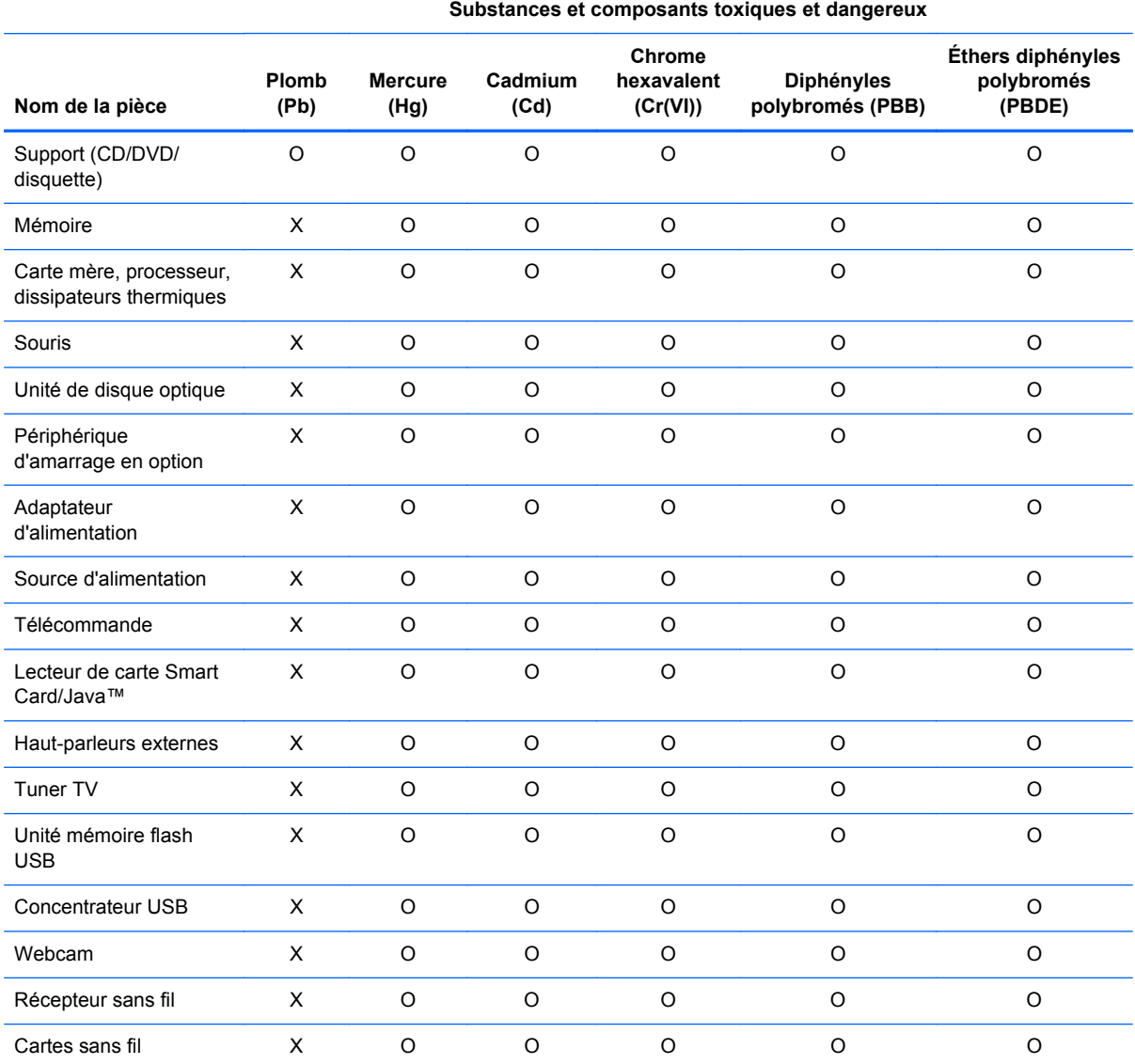

O : Indique que la quantité de substance toxique ou dangereuse contenue dans tous les matériaux homogènes de cette pièce se situe en dessous de la limite fixée par la norme SJ/T11363-2006.

X : Indique que cette substance toxique ou dangereuse contenue dans au moins un matériel homogène utilisé dans ce composant est au-dessus de la limite dans SJ/T11363-2006.

Tous les éléments du tableau accompagnés d'un X sont conformes à la directive européenne 2002/95/EC du 27 janvier 2003, dite « RoHS » (Restriction d'utilisation de substances dangereuses pour l'environnement relative aux déchets d'équipements électriques et électroniques) et à ses amendements.

**REMARQUE :** La durée d'utilisation écologique en année, en référence, a été déterminée sur la base de conditions normales d'utilisation du produit, telles que la température et l'humidité.

认品中有毒有害物质或元素的名称及含量

根据中国《电子信息产品污染控制管理办法》

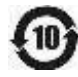

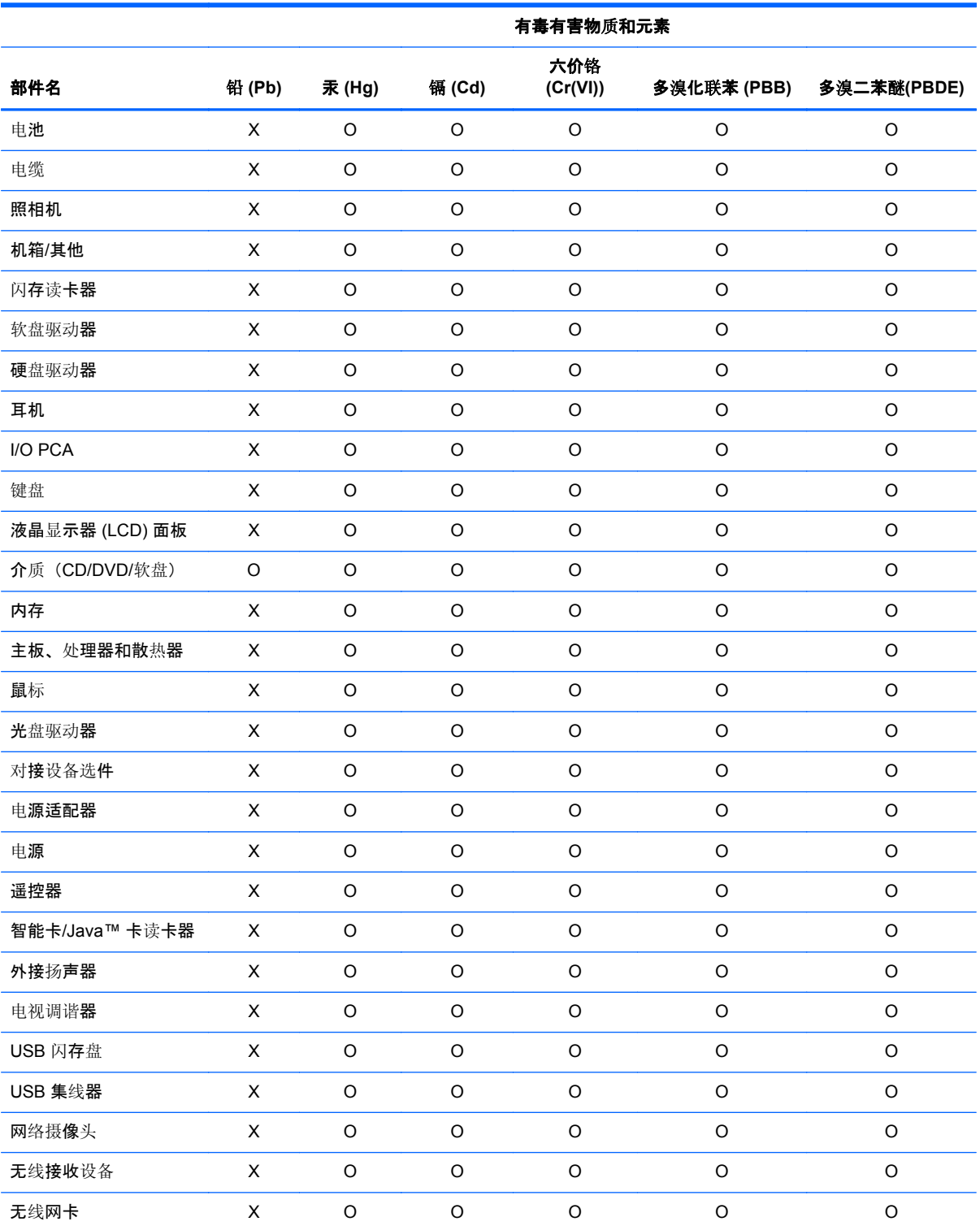

O:表示该有毒有害物质在该部件所有均质材料中的含量均在 SJ/T11363-2006 规定的限量要求以下。

X:表示该有毒有害物质至少在该部件的某一均质材料中的含量超出 SJ/T11363-2006 规定的限量要求。

表中标有"X"的所有部件都符合欧盟 RoHS 法规"欧洲议会和欧盟理事会 2003 年 1 月 27 日关于电子电器设设中限制使用某 些有害物质的 2002/95/EC 号指令"及其增补版。

注: 环保使用期限的参考标识取决于产品正常工作的温度和湿度等条件。

# **Déclaration de contenu de l'équipement pour le Japon**

Une norme japonaise, définie par la spécification JIS C 0950, 2008, oblige les fabricants à fournir des déclarations de contenu de matériel pour certaines catégories de produits électroniques proposées à la vente après le 1 juillet 2006. Pour afficher la déclaration de matériel JIS C 0950 de ce produit, rendez-vous sur le site Web HP : [http://www.hp.com/go/jisc0950.](http://www.hp.com/go/jisc0950)

2008年、日本における製品含有表示方法、JISC0950が公示されました。製 造事業者は、2006年7月1日以降に販売される電気·電子機器の特定化学 物質の含有につきまして情報提供を義務付けられました。製品の部材表示 につきましては、www.hp.com/go/jisc0950を参照してください。

### **Loi du Mexique sur l'utilisation durable de l'énergie**

Ce produit a été étiqueté conformément à la loi du Mexique sur l'utilisation durable de l'énergie exigeant la divulgation de la consommation énergétique en utilisation normale (mode inactif) et en mode veille. Votre produit correspond à l'une des nombreuses configurations de cette famille de modèle ; la consommation énergétique du mode inactif de votre configuration spécifique peut être différente des informations figurant sur l'étiquette. La consommation énergétique réelle de votre produit peut être supérieure ou inférieure à la valeur signalée sur l'étiquette de l'énergie du produit au Mexique en raison de facteurs tels que la configuration (composants et modules choisis) et de l'utilisation (tâches réalisées, logiciels installés et exécutés, etc.).

### **Réglementation EEE de la Turquie**

En conformité avec la réglementation EEE

EEE Yönetmeliğine Uygundur

### **Restriction d'utilisation de substances dangereuses pour l'Ukraine**

L'équipement est conforme aux exigences relatives aux réglementations techniques, approuvées par la résolution du Cabinet des ministres de l'Ukraine datée du 3 décembre 2008 № 1057, en termes de restrictions quant à l'utilisation de certaines substances dangereuses dans les équipements électroniques et électriques.

#### **Україна обмеження на наявність небезпечних речовин**

Обладнання відповідає вимогам Технічного регламенту щодо обмеження використання деяких небезпечних речовин в електричному та електронному обладнані, затвердженого постановою Кабінету Міністрів України від 3 грудня 2008 № 1057.

### **Matériau composé de perchlorate : une manipulation particulière peut être nécessaire**

Voir <http://www.dtsc.ca.gov/hazardouswaste/perchlorate>.

La batterie de l'horloge en temps réel ou la pile bouton de ce produit est susceptible de contenir du perchlorate et peut nécessiter une manipulation particulière lors de son recyclage ou de sa mise au rebut en Californie.

# **6 Avis sur les conditions d'utilisation pour les ordinateurs de bureau, clients légers et stations de travail personnelles**

# **Recyclage du matériel électronique et des batteries**

Hewlett-Packard encourage ses clients à recycler le matériel électronique usagé, les cartouches d'impression de marque HP et les batteries rechargeables. Pour plus d'informations sur les programmes de recyclage, consultez le site [http://www.hp.com/recycle.](http://www.hp.com/recycle)

Pour obtenir des informations concernant le recyclage du produit au Japon, reportez-vous à [http://www.hp.com/jp/hardwarerecycle/.](http://www.hp.com/jp/hardwarerecycle/)

# **Mise au rebut des équipements par les utilisateurs**

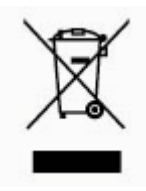

Ce symbole indique que vous ne devez pas jeter votre produit avec les déchets ménagers. Il est de votre responsabilité de protéger la santé et l'environnement et d'éliminer votre équipement en le remettant à une déchetterie effectuant le recyclage des équipements électriques et électroniques. Pour plus d'informations, prenez contact avec votre service d'élimination des ordures ménagères ou ouvrez la page [http://www.hp.com/recycle.](http://www.hp.com/recycle)

# **Conformité ENERGY STAR® (certains modèles)**

**REMARQUE :** Cette section s'applique uniquement aux produits portant le logo Energy Star.

En tant que partenaire ENERGY STAR, Hewlett-Packard Company a suivi pour le produit le processus de qualification et de certification renforcé élaboré de l'agence américaine pour la protection de l'environnement afin de s'assurer que les produits portant le logo ENERGY STAR sont agréés ENERGY STAR conformément aux lignes directrices d'ENERGY STAR en matière d'utilisation efficace de l'énergie. Le logo suivant est présent sur tous les ordinateurs qualifiés ENERGY STAR.

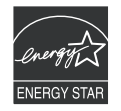

Le programme ENERGY STAR pour ordinateurs a été créé par l'EPA pour promouvoir l'économie d'énergie et réduire la pollution de l'air grâce à des équipements plus écoénergétiques au sein des maisons, bureaux et usines. Une des façons de rendre les produits plus efficaces sur le plan énergétique consiste à réduire la consommation lorsqu'elle n'est pas gérée par la fonction Gestion de l'alimentation de Microsoft Windows.

La fonction de gestion de l'alimentation permet la mise en veille de l'ordinateur après une période d'inactivité de l'utilisateur. Lorsqu'elle est utilisée avec un moniteur ENERGY STAR, cette fonction prend également en charge les fonctions similaires de gestion de l'alimentation du moniteur externe.

Afin de bénéficier de cette économie d'énergie, la fonction de gestion de l'alimentation a été prédéfinie pour une mise en veille de l'ordinateur et du moniteur après une certaine période d'inactivité :

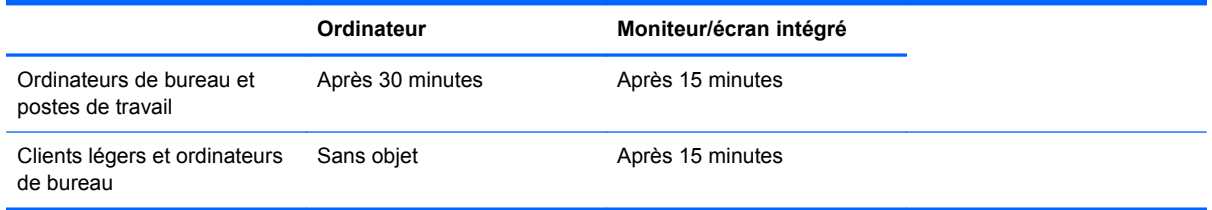

Il suffit que l'utilisateur se serve d'un des périphériques d'entrée de l'ordinateur (ex. : souris, clavier, etc.) pour que l'ordinateur et l'écran quittent le mode veille et se rallument. Lorsque la fonction Wake On LAN d'éveil par appel réseau est activée, il est également possible de rallumer l'ordinateur à l'aide d'un signal réseau.

Pour plus d'informations sur le potentiel d'économie énergétique et financière de la fonction Gestion de l'alimentation, reportez-vous au site Web consacré à la gestion de l'alimentation ENERGY STAR de l'EPA :<http://www.energystar.gov/powermanagement>.

Pour plus d'informations sur le programme ENERGY STAR et ses bienfaits sur l'environnement, reportez-vous au site Web ENERGY STAR de l'EPA : [http://www.energystar.gov.](http://www.energystar.gov)

**ATTENTION :** L'utilisation de la fonction d'économie d'énergie du moniteur avec des moniteurs qui ne sont pas qualifiés ENERGY STAR peut entraîner une distorsion de l'image en cas de fermeture automatique pour économie d'énergie.

**REMARQUE :** ENERGY STAR n'est pas pris en charge sur les ordinateurs de bureau et les postes de travail configurés avec certaines versions de Linux ou FreeDOS.

En cas de restauration du système d'exploitation, vous devrez également redéfinir les paramètres ENERGY STAR (le cas échéant) une fois la restauration effectuée.

**Sous Windows 7**, pour contrôler les paramètres d'alimentation par défaut de votre ordinateur de bureau ou station de travail, sélectionnez **Démarrer** > **Panneau de configuration**, puis tapez Options d'alimentation dans la fenêtre de recherche.

**Sous Windows 8**, pour contrôler les paramètres d'alimentation par défaut de votre ordinateur de bureau ou station de travail, tapez alimentation dans l'écran d'accueil, sélectionnez **Paramètres**, puis sélectionnez **Options d'alimentation** dans la liste des applications.

## **Substances chimiques**

HP s'engage à fournir à ses clients des informations sur les substances chimiques contenues dans ses produits, conformément aux normes juridiques en vigueur telles que le règlement concernant l'enregistrement, l'évaluation et l'autorisation des substances chimiques, ainsi que les restrictions applicables à ces substances (REACH, règlement CE N° 1907/2006 du Parlement européen et du Conseil). Des informations sur les substances chimiques contenues dans ce produit sont disponibles à l'adresse [http://www.hp.com/go/reach.](http://www.hp.com/go/reach)

# **Avis sur le mercure**

Ce produit HP peut contenir les matériaux suivants qui requièrent un traitement spécial à la fin de leur cycle de vie :

Le mercure contenu dans la lampe fluorescente de l'écran à cristaux liquides (LCD)

Il se peut que l'élimination du mercure soit réglementée en raison de considérations environnementales. Pour obtenir des informations sur l'élimination et le traitement de cette substance, veuillez contacter les autorités locales concernées ou l'Electronic Industries Alliance (EIA) [\(http://www.eiae.org\)](http://www.eiae.org).

# **Matériau composé de perchlorate : une manipulation particulière peut être nécessaire**

La batterie de l'horloge en temps réel est susceptible de contenir du perchlorate et peut nécessiter une manipulation particulière lors de son recyclage ou de sa mise au rebut en Californie. Reportezvous au site<http://www.dtsc.ca.gov/hazardouswaste/perchlorate/>.

# **Avis sur la restriction des substances dangereuses pour la Chine (RoHS)**

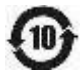

### 有毒有害物质和元素及其含量表 根据中国的《电子信息产品污染控制管理办法》

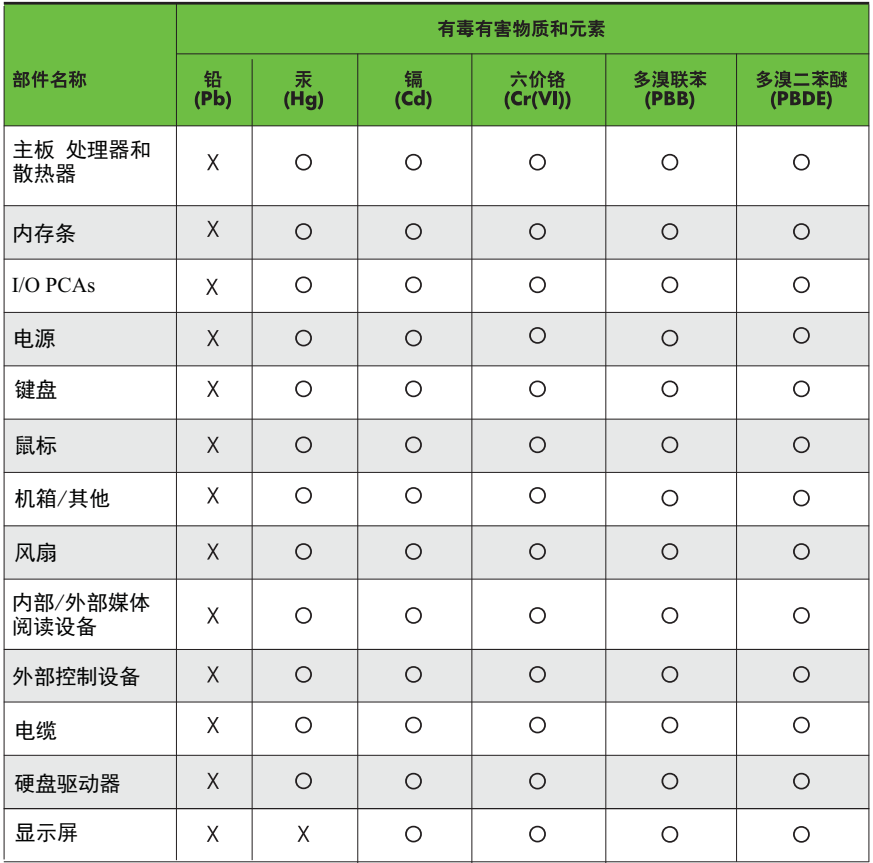

O: 表示该有毒有害物质在该部件所有均质材料中的含量均在SJ/T11363-2006 标准规定的限量要求以下。

X: 表示该有毒有害物质至少在该部件的某一均质材料中的含量超出 SJ/T11363-2006 标准规定的限量要求。

表中标有"X" 的所有部件都符合欧盟RoHS法规, "欧洲议会和欧盟理事会 2003年1月27日关于电子电器设备中限制使用某些有害物质的2002/95/EC 号指令"。

注: 环保使用期限的参考标识取决于产品正常工作的温度和湿度等条件。

#### **The Table of Toxic and Hazardous Substances/Elements and their Content**

As required by China's Management Methods for Controlling Pollution by Electronic Information **Products** 

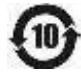

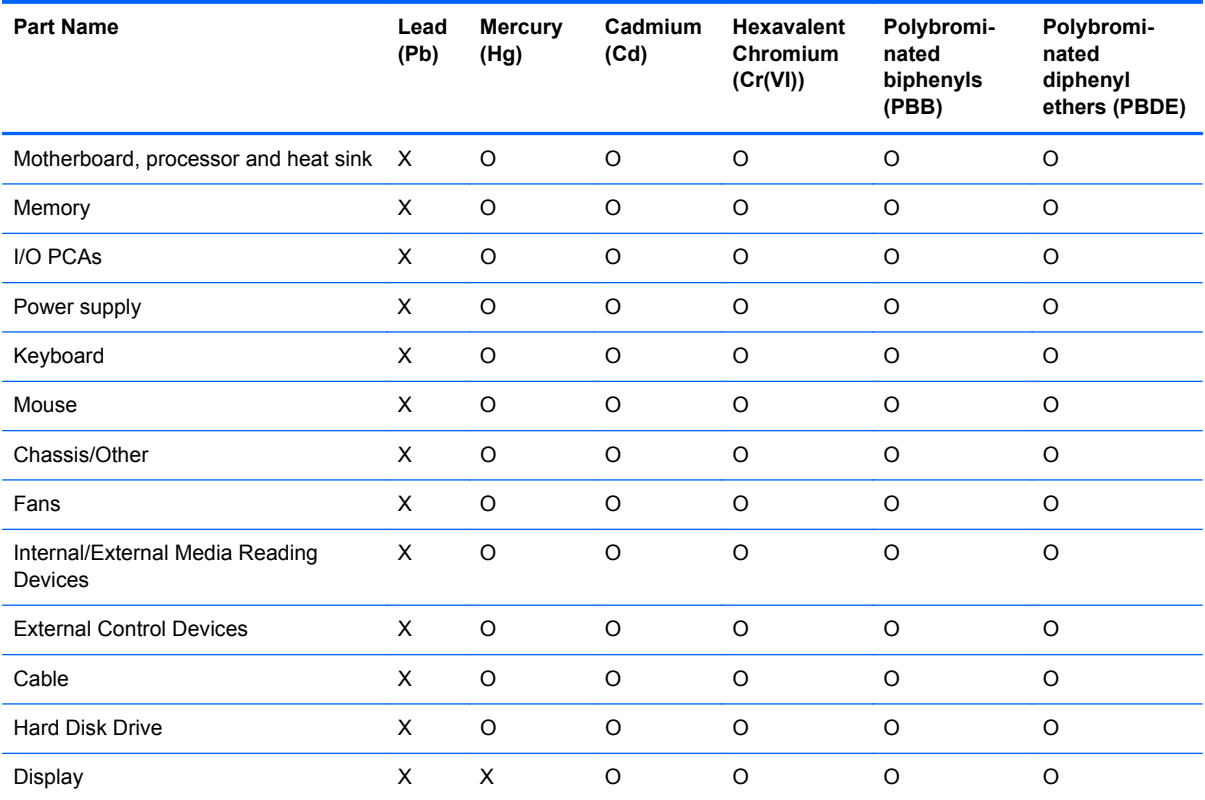

#### **Tableau 6-1 Toxic and Hazardous Substances and Elements**

O: Indicates that this toxic or hazardous substance contained in all of the homogeneous materials for this part is below the limit requirement in SJ/T11363-2006.

X: Indicates that this toxic or hazardous substance contained in at least one of the homogeneous materials used for this part is above the limit requirement in SJ/T11363-2006.

All parts named in this table with an "X" are in compliance with the European Union's RoHS Legislation – "Directive 2002/95/EC of the European Parliament and of the Council of 27 January 2003 on the restriction of the use of certain hazardous substances in electrical and electronic equipment".

**REMARQUE :** The referenced Environmental Protection Use Period Marking was determined according to normal operating use conditions of the product such as temperature and humidity.

### **Déclarations IT ECO**

Ordinateurs de bureau et clients légers

[http://www.hp.com/hpinfo/globalcitizenship/environment/productdata/itecodesktop-pc.html?](http://www.hp.com/hpinfo/globalcitizenship/environment/productdata/itecodesktop-pc.html?jumpid=reg_R1002_USEN) [jumpid=reg\\_R1002\\_USEN](http://www.hp.com/hpinfo/globalcitizenship/environment/productdata/itecodesktop-pc.html?jumpid=reg_R1002_USEN)

Stations de travail

<http://www.hp.com/hpinfo/globalcitizenship/environment/productdata/itecoworkstatio.html>

### **Avis sur la restriction des substances dangereuses pour le Japon (RoHS)**

2008 年、日本における製品含有表示方法、JISC0950 が公示されました。製造事業者は、2006 年 7 月1日 以降に販売される電気・電子機器の特定化学物質の含有に付きまして情報提供を義務付けられ ました。製品の部材表示に付きましては、

<http://www.hp.com/go/jisc0950> を参照してください

A Japanese regulatory requirement, defined by specification JIS C 0950, 2008, mandates that manufacturers provide Material Content Declarations for certain categories of electronic products offered for sale after July 1, 2006.

To view the JIS C 0950 material declaration for this product, visit [http://www.hp.com/go/jisc0950.](http://www.hp.com/go/jisc0950)

### **Ley para el Aprovechamiento Sustentable de la Energía de México (loi du Mexique sur l'utilisation durable de l'énergie)**

Se ha etiquetado este producto en conformidad con la Ley para el Aprovechamiento Sustentable de la Energía de México, que requiere la divulgación del consumo de energía del modo de uso normal (modo inactivo) y del modo de espera. Su producto es una de las muchas configuraciones de esta familia de modelos; el consumo de energía del modo inactivo de su configuración específica puede diferir de la información de la etiqueta. El consumo real de energía de su producto puede ser mayor o menor que el valor informado en la etiqueta de energía de producto para México a causa de factores como la configuración (componentes y módulos seleccionados) y el uso (tareas que se están efectuando, software instalado y en ejecución, etc.).

**REMARQUE :** Esta ley no es aplicable a los workstations.

This product has been labeled in compliance with the Mexico Sustainable Energy Use Law requiring disclosure of power consumption in the normal use (idle mode) and standby modes. Your product is one of many configurations in this model family; the idle mode power consumption of your specific configuration may vary from the information on the label. Actual power consumption of your product may be higher or lower than the value reported on the Mexico product energy label due to factors such as configuration (components and modules chosen) and usage (tasks being performed, software installed and running, etc.).

**REMARQUE :** Workstations are not labeled because the law is not applicable to the workstation product category.

# **Réglementation EEE de la Turquie**

Türkiye Cumhuriyeti: EEE Yönetmeliğine Uygundur

# **Україна обмеження на наявність небезпечних речовин (restriction d'utilisation de substances dangereuses pour l'Ukraine)**

Обладнання відповідає вимогам Технічного регламенту щодо обмеження використання деяких небезпечних речовин в електричному та електронному обладнанні, затвердженого постановою Кабінету Міністрів України від 3 грудня 2008 № 1057.

The equipment complies with requirements of the Technical Regulation, approved by the Resolution of Cabinet of Ministry of Ukraine as of December 3, 2008 № 1057, in terms of restrictions for the use of certain dangerous substances in electrical and electronic equipment.

# **Index**

#### **A**

avis avis sur les appareils sans fil WWAN de Thaïlande 11 batterie 12, 46 batterie, remplacement par l'utilisateur 32 Brésil 5 Canada 5 clavier 33 cordon d'alimentation pour le Japon 18 cordons d'alimentation 18, 33 Corée du Sud 10 environnement 42 ergonomie 8, 28 Japon 9 Macrovision Corporation 19 matériau composé de perchlorate 46 Mexique 10 mise au rebut des équipements 42 modem 14 niveau du volume du casque et des écouteurs 32 restriction d'utilisation de substances dangereuses pour l'Ukraine 46 restriction d'utilisation de substances dangereuses pour la Chine 43, 49 restriction d'utilisation de substances dangereuses pour le Japon 52 sécurité des lasers 13 Singapour 11 Taïwan 11 Union européenne 6, 26

utilisation en vol 12 voyage 33 avis, ordinateurs de bureau, clients légers et stations de travail FCC (Federal Communications Commission) 24 avis, ordinateurs portables FCC (Federal Communications Commission) 3 avis, restriction d'utilisation de substances dangereuses pour la Chine 43, 49 avis, restriction d'utilisation de substances dangereuses pour le Japon 52 avis de certification GS 8, 28 avis de restriction d'utilisation de substances dangereuses pour l'Ukraine 46 avis pour l'Union européenne 6, 26 avis pour la Corée du Sud 10 avis pour le Brésil 5 avis pour le Canada 5 avis pour le Japon 9 avis pour Macrovision Corporation 19 avis relatif au clavier 33 avis relatif aux appareils sans fil pour le Mexique 10 avis sur l'altitude 34, 40 avis sur l'environnement pour la Chine 43 avis sur l'ergonomie 8, 28 avis sur la mise au rebut batterie 46 batterie, remplacement par l'utilisateur 12 équipement 42

avis sur la mise au rebut des équipements 42 avis sur la sécurité des lasers 13 avis sur le niveau du volume, casque et écouteurs 32 avis sur le niveau du volume du casque et des écouteurs 32 avis sur les appareils sans fil pour Singapour<sub>11</sub> avis sur les appareils sans fil WWAN de Thaïlande 11 avis sur les conditions d'utilisation 42 avis sur les cordons d'alimentation 18, 33 avis sur les cordons d'alimentation pour le Japon 18 avis sur les déplacements 33 avis sur les modems 14 Canada 17 Japon 17 Nouvelle-Zélande 17 système américain 14 avis sur les modems pour la Nouvelle-Zélande 17 avis sur les modems pour le Canada 17 avis sur les modems pour le Japon 17 avis sur les modems pour les États-Unis 14 avis sur les utilisations en vol 12 avis sur une utilisation dans des conditions tropicales 34, 40 avis taïwanais 11

#### **B**

batterie, avis 12, 32, 46

#### **C**

conformité ENERGY STAR 12

#### **D**

déclaration de conformité ordinateurs portables 4 déclaration de contenu de l'équipement pour le Japon 46

#### **F**

FCC (Federal Communications Commission) avis sur les ordinateurs de bureau, clients légers et stations de travail 24 avis sur les ordinateurs portables 3 câble des ordinateurs de bureau, clients légers et stations de travail 24 câbles pour ordinateurs portables 3 modifications apportées aux ordinateurs portables 3 modifications des ordinateurs de bureau, clients légers et stations de travail 24

#### **L**

loi du Mexique sur l'utilisation durable de l'énergie 46

#### **M**

matériel électronique et de la batterie, recyclage 42 modifications, ordinateurs de bureau, clients légers, stations de travail FCC (Federal Communications Commission) 24

#### **N**

notice de mise à la terre des câbles 34 notices restriction d'utilisation de substances dangereuses pour l'Ukraine 53

#### **O**

ordinateurs portables, modifications FCC (Federal Communications Commission) 3

#### **P**

périphérique matériel, identification 1 périphériques de réseau local sans fil 25 périphériques LAN sans fil 26 périphériques WLAN 4

#### **R**

recyclage de la batterie 42 recyclage du matériel électronique et de la batterie 42 restriction d'utilisation de substances dangereuses pour l'Ukraine 53

#### **S**

support vocal 18

#### **T**

tuner TV, notice de mise à la terre des câbles 34